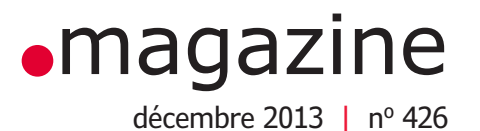

## **Cadran Lumineux Interactif Circulaire**

clic clock

testeur de réseau Ethernet **de seule de la carte FPGA** horloge murale précise **EDUALE DE LA S/an | passeport USB** glaneur de joules **in the set of the set of the set of the set of the set of the set of the set of the set of the set of the set of the set of the set of the set of the set of the set of the set of the set of the set of th** 555 à l'extrême jaux, N.J. initiation à Eagle 6 **Arduino Yún** <sup>|</sup> FlowStone

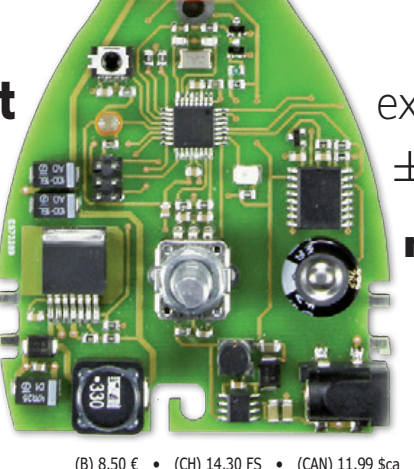

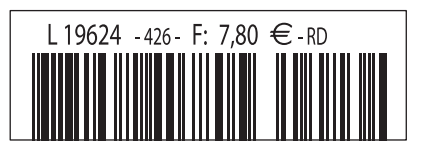

(B) 8,50 € • (CH) 14,30 FS • (CAN) 11.99 \$ca • (And) 7,80 € ISSN 0181-7450 DOM surface 8,80 € • DOM avion 9,90 € • N Cal/S 1050 cfp

### **•**Elektor e-CHOPPE

### en partenariat avec Eurocircuits

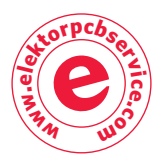

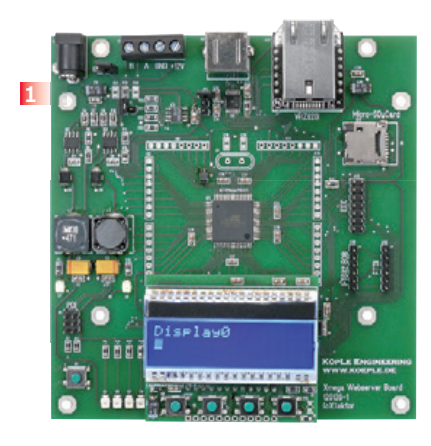

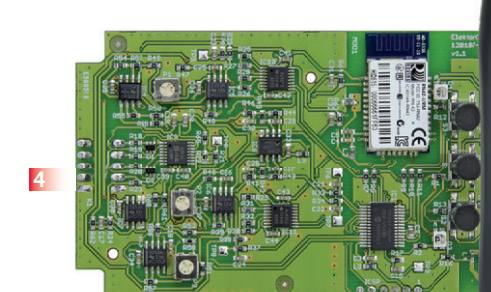

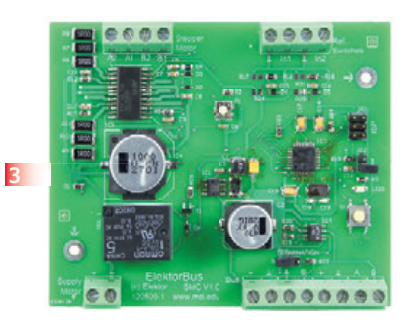

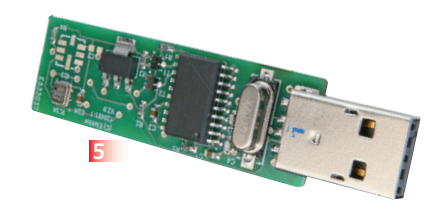

**O**ektor

#### **1 Xmega sur carte polyvalente**

**2**

La voici enfin, la carte à microcontrôleur qui mesure, pilote et régule à qui mieux mieux ! Branchons-y un module TCP/IP, il en sortira un serveur internet ou d'autres applications en réseau. Sa mémoire de masse réside dans une micro SD. Pour s'en servir, il y a quatre boutons, autant de LED et un afficheur amovible. Et surtout plein d'interfaces sur la même carte. **Module contrôleur assemblée, testée prête à l'emploi réf 120126-91**

Module d'affichage réf 120126-92

### **2 Andropod**

#### **Commandez vos montages avec un smartphone ou une tablette Android**

Écran tactile à haute définition, méga puissance de calcul, connexion réseau et fonctions de téléphonie sans fil : les télephones tactiles et les tablettes Android seraient des centrales de commande

presque idéales pour nos projets d'électronique s'il était plus facile de s'y connecter. Voici AndroPOD, votre interface sérielle TTL et RS485. Décollage vertical garanti ! L'offre de matériel Android (par différents fabricants) et de logiciel est énorme et le code source du système d'exploitation est libre. Le puissant kit de fonctions logicielles ou framework d'Android offre accès à presque toutes les fonctions matérielles et permet de programmer des applications élégantes et conviviales. **Réf 110405-91**

### **3 Pilote de moteur pas à pas Pour ElektorBus (module)**

Voyager avec l'ElektorBus ouvre de nouveaux horizons. Grâce à sa modularité logicielle autant que matérielle, ce bus accélère le développement d'applications. Exemple pratique : la mise au pas des moteurs !

#### **Réf 120509-91**

### **4 Elektor Cardioscope**

Un électrocardioscope à construire soi-même, utilisant une tablette ou un téléphone Android comme terminal sans fil de visualisation des électrocardiogrammes. La réalisation consiste à combiner habilement une petite interface à PIC pour commander un étage d'entrée analogique et beaucoup de logiciel.

#### **Réf 120107-91**

### **5 Barostick**

Clés USB, clés du succès ? Elles sont partout, elles sont notre album d'images, de vidéos, de musiques préférées, d'articles, de fichiers et même de températures. Et la pression atmosphérique, y aviez-vous pensé ? C'est fait : sur un baromètre sans mercure, avec un capteur Bosch, hectopascals et degrés Celsius rejoignent Windows pour se faire tirer le portrait. **Réf 120481-91**

**Informations et gamme complète sur : www.elektorpcbservice.com**

## **Au service du génie**

National Instruments met à la disposition des étudiants le matériel et le logiciel dont ils ont besoin pour développer leur expérience, aller au-delà de la théorie, et réaliser l'importance du rôle de l'ingénieur dans la société.

>> Découvrez comment NI supporte la prochaine génération d'innovateurs, en visitant **ni.com/academic/f**

**01 57 66 24 24**

同国恩恩恩恩恩

NATIONAL INSTRUMENTS France = 2 rue Hennape – 92735 Nanterre Cedex, France = Tél. : 01 57 66 24 4 = Fax : (0)1 57 66 24 14 = Société de droit américain –<br>capital social 1 000 dollars = US = 11500 N Mopac Expwy, Austin-Texa

©2013 National Instruments. Tous droits réservés. National Instruments, NI, et ni.com sont des marques de National Instruments. Les autres noms de produits et de<br>sociétés mentionnés sont les marques ou les marcapes les mar

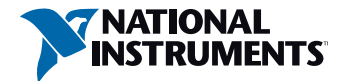

### sommaire

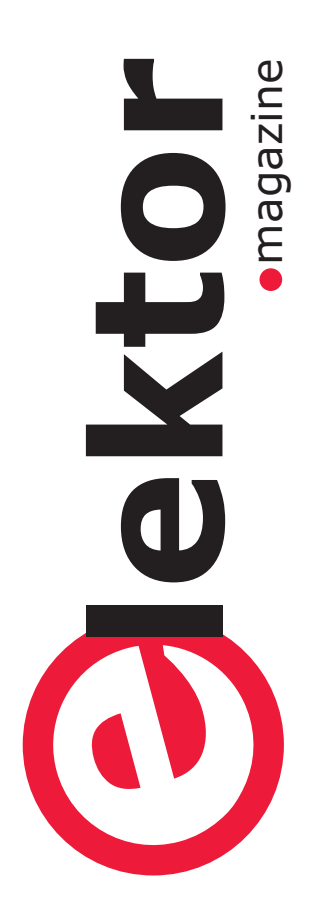

- **6 de nous à vous**
- **10 e-labs | projets en cours**  Vague Raspberry PI sur www.elektor-labs.com

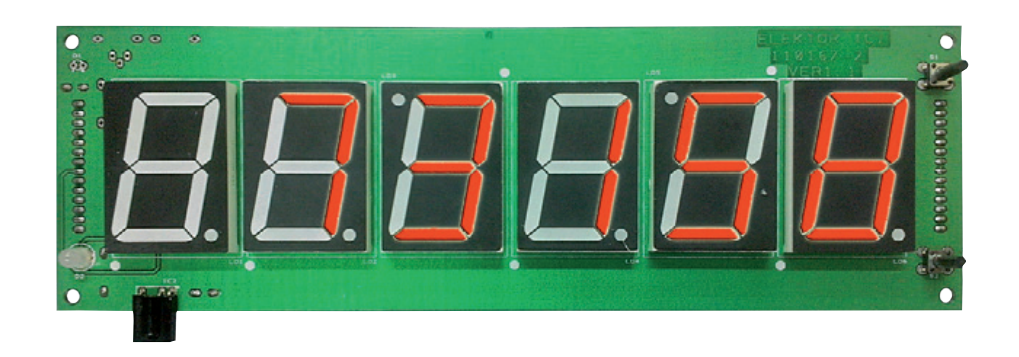

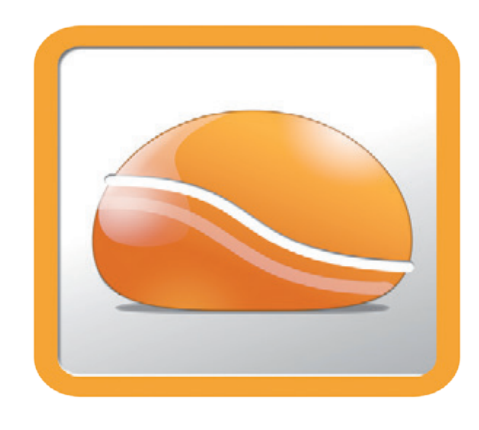

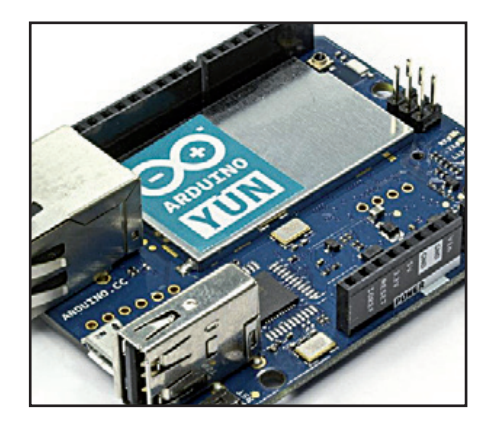

- e-communauté DesignSpark e-communauté
	- **16 6e jour après le routage** Outils en ligne d'estimation de coût de BOM et de PCB.
	- **38 horloge murale précise ±64 s par an**

Le composant capital est DS3231 avec son quartz compensé en température intégré.

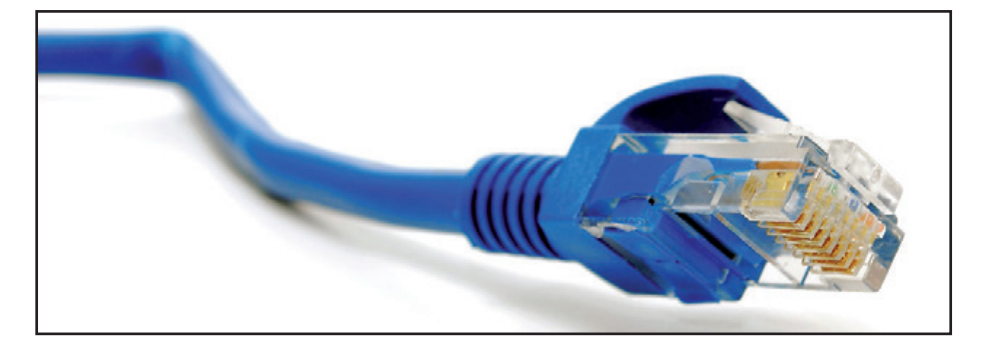

### **12 glaneur de joules**

au menu : « loupiote horticole sur pile au chant du cygne »

### **14 555 à l'extrême**

le truc de la vraiment très très grosse résistance

### **18 mini-alimentation 5 V de laboratoire**

accessoire précieux pour intervention rapide

### **20 passeport USB**

4 mots de passe à saisie automatique sur une même clé

**26 testeur de réseau Ethernet**

Petit circuit à piles universel pour tester les différents niveaux de fonctionnement d'un réseau TCP/ IP câblé.

### 36e année nº 426 décembre 2013

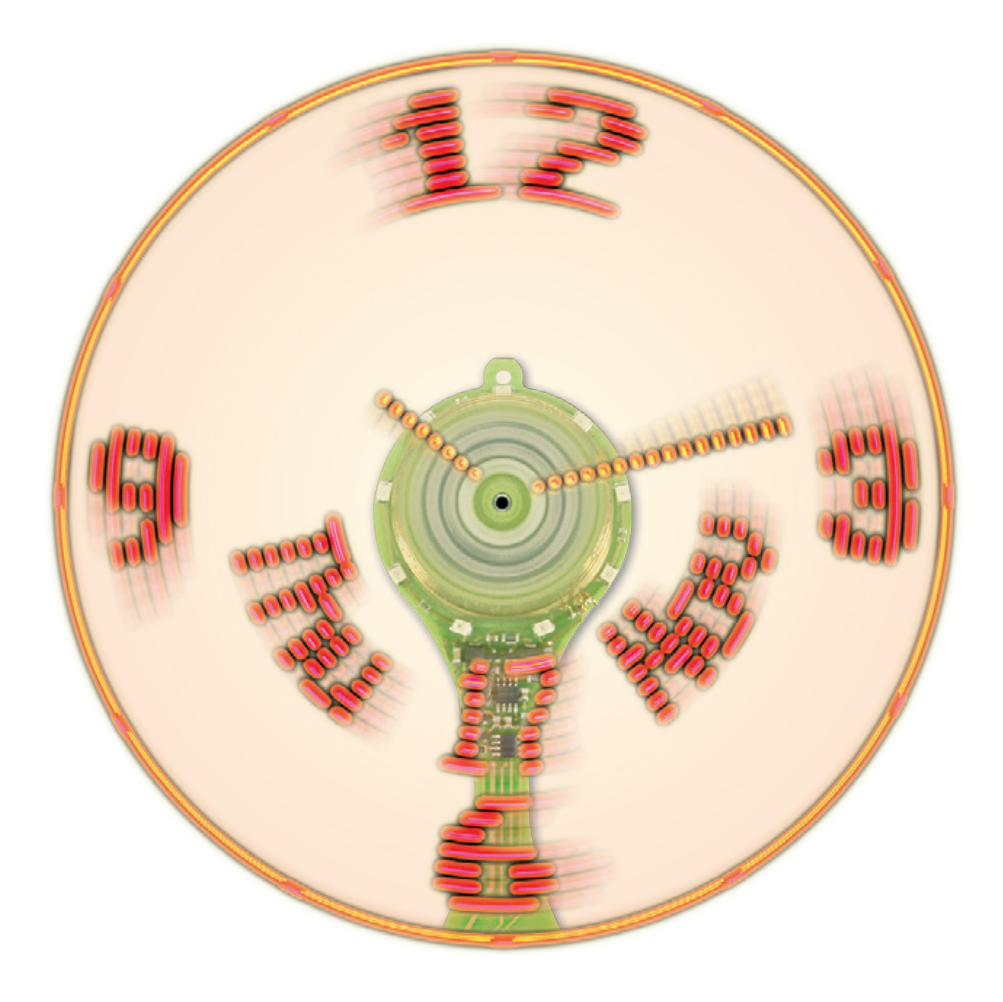

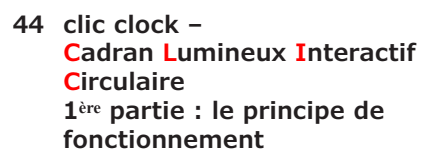

Le maître mot est la persistance rétinienne. L'électronique n'est jamais aussi belle que lorsqu'elle marie habilement la magie à la physique, la mécanique au logiciel, l'imagination à la rigueur et à la précision, le goût du beau à la passion du travail bien fait.

**56 extension pour la carte FPGA** écran, capteurs, GPS, clavier, LED, etc.

**66 apprivoisez l'aigle : initiation à Eagle 6**

2e partie : le circuit imprimé proprement dit

- 
- **8 tendances et innovation** Ootsidebox : tablette 3D
- **72 sur le pont d'Arduino, Yún y danse**

Vous a-t-on dit que le nouveau Yún fait aussi tourner Linux ?

**Srid**  $\vert x \vert$ **Display** Style  $\subseteq$  Dots  $G$  Lines  $C$  On  $G$  off Size:  $\boxed{1}$  $mm$ Einest Multiple:  $\boxed{1}$ Alt:  $0.025$ inch Finest Default оĸ Cancel

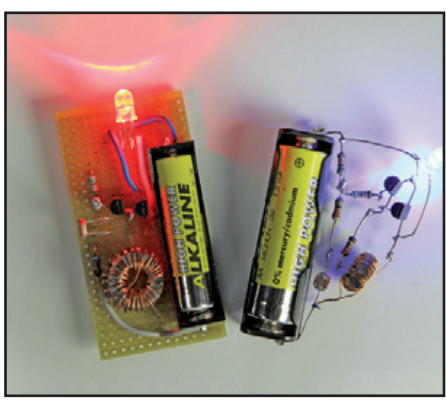

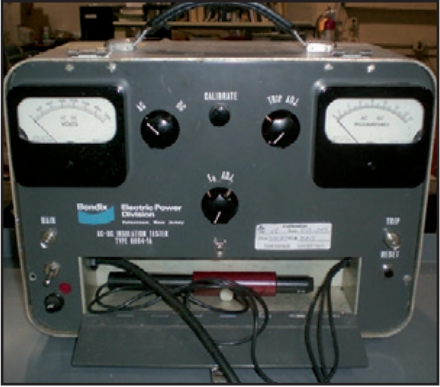

e-industry **e-magazine** 

**34 FlowStone, ça coule de source**  La programmation graphique, c'est joli, mais surtout pratique

**77 hexadoku** 

Casse-tête pour électronicien

**78 testeur d'isolement CA/CC Bendix 60B4-1-A**

> Gégène, haute tension et amorçage dans le noir

**81 bientôt dans Elektor** 

Avant-première des projets en gestation au labo d'Elektor

### **•**communauté édito

36ème année, n° 426 décembre 2013 ISSN 0181-7450 Dépôt légal : novembre 2013 CPPAP 1113 U 83713

**ELEKTOR / PUBLITRONIC SARL** c/o Regus Roissy CDG 1, rue de la Haye BP 12910 FR - 95731 Roissy CDG Cedex

Tél. : (+33) 01.49.19.26.19 lundi, mardi et jeudi de 8h30 à 12h30 Fax : (+33) 01.49.19.22.37 www.elektor.fr

Banque ABN AMRO : Paris IBAN : FR76 1873 9000 0100 2007 9702 603 BIC : ABNAFRPP

#### **DROITS D'AUTEUR : © 2013 Elektor International Media B.V.**

Toute reproduction ou représentation intégrale ou partielle, par quelque procédé que ce soit, des pages publiées dans la présente publication, faite sans l'autorisation de l'éditeur est illicite et constitue une contrefaçon. Seules sont autorisées, d'une part, les reproductions strictement réservées à l'usage privé du copiste et non destinées à une utilisation collective, et, d'autre part, les analyses et courtes citations justifiées par le caractère scientifique ou d'information de l'oeuvre dans laquelle elles sont incorporées (Loi du 11 mars 1957 -art. 40 et 41 et Code Pénal art. 425).

Certains circuits, dispositifs, composants, etc. décrits dans cette revue peuvent bénéficier de droits propres aux brevets; la Société éditrice n'accepte aucune responsabilité du fait de l'absence de mention à ce sujet. Conformément à l'art. 30 de la Loi sur les Brevets, les circuits et schémas publiés dans Elektor ne peuvent être réalisés que dans des buts privés ou scientifiques et non commerciaux. L'utilisation des schémas n'implique aucune responsabilité de la part de la Société éditrice. La Société éditrice n'est pas tenue de renvoyer des articles qui lui parviennent sans demande de sa part et qu'elle n'accepte pas pour publication. Si la Société éditrice accepte pour publication un article qui lui est envoyé, elle est en droit de l'amender et/ou de le faire amender à ses frais; la Société éditrice est de même en droit de traduire et/ou de faire traduire un article et de l'utiliser pour ses autres éditions et activités, contre la rémunération en usage chez elle.

Elektor est édité par Elektor International Media B.V. Siège social : Allee 1 - 6141 AV Limbricht, Pays-Bas

> Imprimé aux Pays-Bas par Senefelder Misset – Doetinchem

> > Distribué en France par M.L.P. et en Belgique par A.M.P.

### **L'heure tourne**

Cette photo n'est pas un montage. Elle traduit notre enthousiasme pour l'horloge à persistance rétinienne, le clou de ce dernier numéro de 2013. Elle témoigne aussi de notre fierté de vous proposer un montage de cette classe, étudié pour en garantir une reproductibilité aisée. Ce n'est pas le moindre défi s'agissant de l'imbrication intime de l'analogique (*transmission d'énergie par induction*), du numérique (*computation de l'image du cadran et des aiguilles, y compris une trotteuse*) et de la mécanique puisqu'il s'agit bel et bien d'une horloge à hélice !

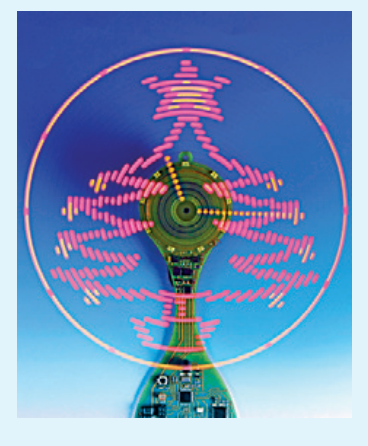

Tout l'honneur de cette réussite est pour son auteur, David Ardouin. Notre intensive coopération pour mener à bien cette publication a été exemplaire. Tout aussi fructueuse aura été pour moi, dans les premiers mois de 2013, la préparation avec leurs auteurs de deux autres séries d'articles d'une grande richesse, l'une sur le **LCRmètre de précision** de Jean-Jacques Aubry et l'autre sur **l'elektorcardi**♥**scope** de Marcel Cremmel. Aussi différents soient-ils, ces trois projets conçus par des Français, conjuguent avec succès les mêmes qualités aux mêmes ambitions : rendre accessibles au plus grand nombre des techniques de pointe réputées difficiles. S'ils y parviennent, c'est aussi grâce au talent de notre illustrateur Mart Schroijen qui donne inlassablement aux schémas publiés dans Elektor leur élégance graphique et surtout cette lisibilité unique en son genre. Ne vous y trompez pas, l'ordinateur n'y est pour rien. C'est bien au dessinateur qu'il incombe de repenser les schémas les plus compliqués, pour les présenter au lecteur avec une clarté qui dit tout dès le premier coup d'œil. Aucun programme de CAO ne sait faire ça.

Pour 2014, toute l'équipe d'Elektor se joint à moi pour vous souhaiter de goûter le plus souvent possible au délicieux émoi que procurent de telles réalisations, p. ex. au moment où, pour la première fois, l'hélice de cette horloge se met à tourner et qu'apparaissent, comme par magie, un cadran et des aiguilles qui flottent dans l'air. Bonnes fêtes !

**Denis Meyer**

### **Notre équipe**

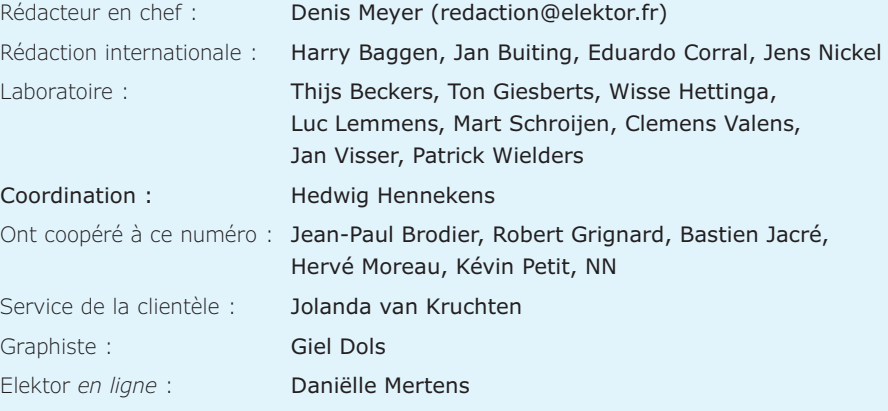

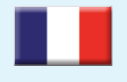

**France** Denis Meyer +31 46 4389435 d.meyer@elektor.fr

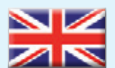

#### **United Kingdom** Wisse Hettinga

+31 (0)46 4389428 w.hettinga@elektor.com

**USA** Hugo Van haecke +1 860-289-0800 h.vanhaecke@elektor.com

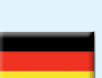

**Germany** Ferdinand te Walvaart +49 241 88 909-17 f.tewalvaart@elektor.de

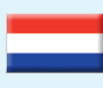

#### **Netherlands** Harry Baggen +31 46 4389429

h.baggen@elektor.nl **Spain**

Eduardo Corral +34 91 101 93 95 e.corral@elektor.es

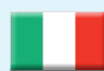

#### **Italy** Maurizio del Corso +39 2.66504755 m.delcorso@inware.it

**Sweden** Wisse Hettinga +31 46 4389428 w.hettinga@elektor.com

### **Brazil**

João Martins +31 46 4389444 j.martins@elektor.com

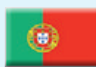

### **Portugal**

**India**

João Martins +31 46 4389444 j.martins@elektor.com

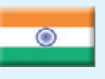

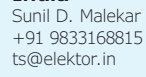

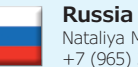

Nataliya Melnikova +7 (965) 395 33 36 Elektor.Russia@gmail.com

 $\boldsymbol{v}$ 

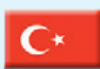

**Turkey** Zeynep Köksal +90 532 277 48 26 zkoksal@beti.com.tr

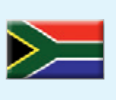

#### **South Africa** Johan Dijk +31 6 1589 4245

j.dijk@elektor.com **China**

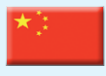

Cees Baay +86 21 6445 2811 CeesBaay@gmail.com

### **Notre réseau**

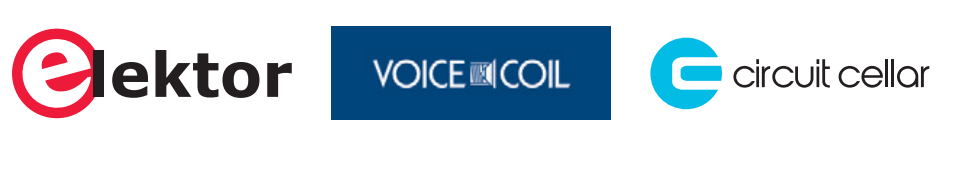

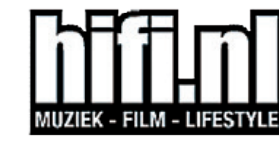

audioxpress

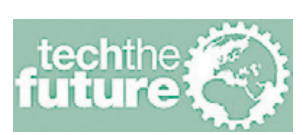

*www.ni.com/academic/f . . 3*

*www.picotech.com/PS273 . . 83*

*www.reichelt.fr . . 84*

### **vous connecte à**

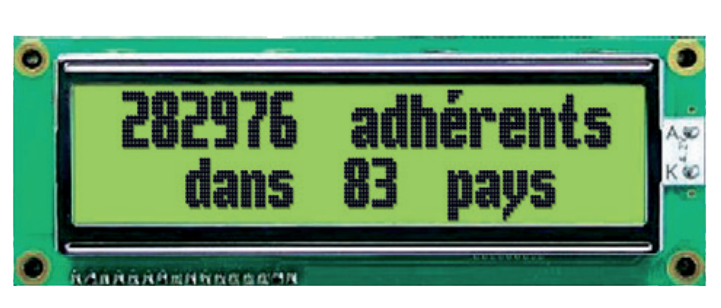

### **Nos annonceurs**

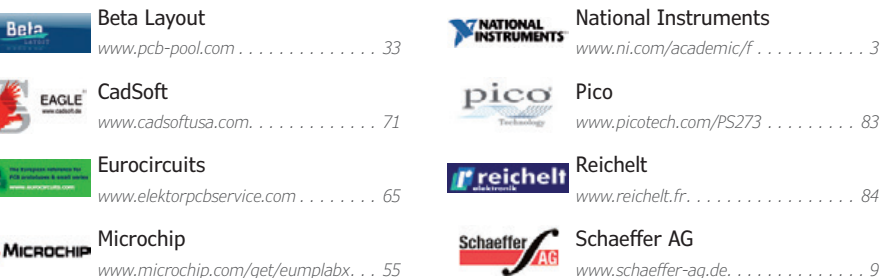

### **Pour placer votre annonce dans le prochain numéro d'Elektor**

veuillez contacter Mme Ilham Mohammedi par téléphone au (+31) 6.41.42.25.25 ou par courrier électronique : i.mohammedi@elektor.fr

### **Vos correspondants**

**Nous sommes à votre service pour toute question relative à votre commande ou votre abonnement par téléphone au (+33) 01.49.19.26.19 lundi, mardi et jeudi de 8h30 à 12h30 ou par courriel : service@elektor.fr**

# odsidebox

## **touche pas à mon écran !**

**Une étonnante interface 3D gestuelle sans contact mise à la portée de tous**

**Mariline Thiebaut** (Elektor)

Jean-Noël Lefebvre a conçu pour les tablettes tactiles un accessoire si révolutionnaire qu'il est difficile à décrire : vous glissez votre tablette normale dans une espèce de coque équipée de capteurs 3D, appelée *Ootsidebox*, qui lui donne dès lors une 3e dimension : elle détecte et reconnaît maintenant la position et les mouvements de votre doigt ou votre main en l'air, sans qu'ils n'entrent jamais en contact avec la surface tactile.

Vous restez à **quelques centimètres de la surface**, mais l'appareil suit vos mouvements comme le ferait une dalle tactile ordinaire.

Vous agissez sur l'écran sans le toucher ! Et les idées d'applications fusent… Dans l'habitacle d'une voiture ou encore sur des écrans 3D de consoles de jeu. Pour feuilleter un livre de cuisine sur votre tablette sans y mettre vos doigts pleins de farine. Pour suivre une vidéo de bricolage sans y laisser du plâtre, de la peinture ou du cambouis. Dans le domaine médical, ce type d'interface personne-machine réduira les si redoutables risques de contamination par contact.

Pour commencer, l'*Ootsidebox* sera proposée pour les tablettes 7 pouces sous Android comme la Nexus 7 de

### **Jean-Noël Lefebvre,** *Techno Dreamer*

Inventeur et entrepreneur en série. Autodidacte, Jean-Noël Lefebvre a appris l'électronique « fer à souder en main » et en lisant les revues et ouvrages spécialisés (dont Elektor bien sûr !). Il aime expérimenter, concevoir et assembler des montages par lui-même : beaucoup de ses inventions sont nées de cette façon.

Il pense que pour être en position d'innover, rien de tel que le brassage de diverses sciences et technologies.

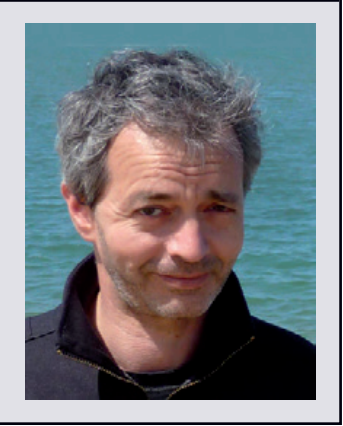

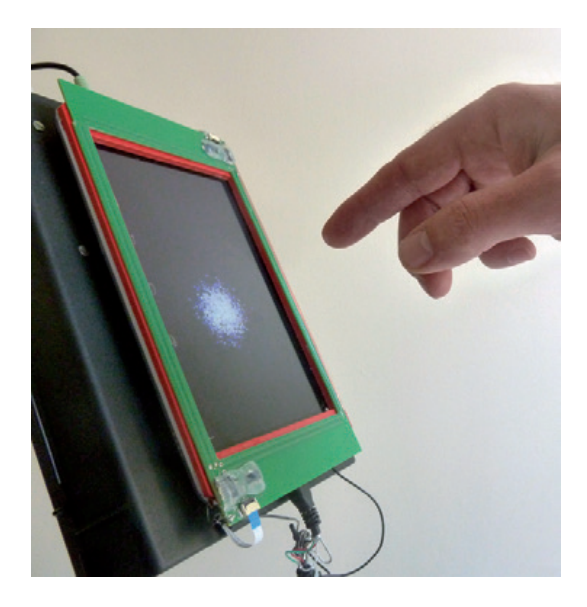

Google. La version pour les joueurs aura une manette, avec vibreur et boutons de commande, ainsi qu'un émetteur infrarouge.

La plupart des systèmes concurrents utilisent des caméras pour détecter les mouvements et sont donc non seulement tributaires des conditions d'éclairage, mais consomment beaucoup de puissance de calcul. Pas l'*Ootsidebox* dont les capteurs 3D détectent les perturbations du champ électrostatique créé au-dessus de la tablette. On parle de « capacitif projeté ».

L'inventeur de l'*Ootsidebox* lancera début 2014, sur le site *Kickstarter*, une campagne de financement participatif pour créer l'entreprise qui commercialisera l'*Ootsidebox* et poursuivra son développement.

L'utilisation commerciale de l'*Ootsidebox* sera soumise à l'obtention d'une licence, mais Jean-Noël Lefebvre souhaite rassembler une communauté de développeurs autour de son invention. C'est pourquoi, pour l'utilisation non commerciale, il diffusera les schémas de l'électronique, les plans et le code source sous licence *Creative Commons*. Leur publication est prévue dans un prochain numéro d'Elektor. Nous proposerons à cette occasion un jeu qui vous permettra peut-être de gagner une Ootsidebox à monter vous-même.

L'*Ootsidebox* sera compatible avec l'environnement *Arduino* ainsi que le moteur pour la création de jeux *Unity*.

Les membres de la communauté Elektor intéressés par ce projet inédit pourront donc réaliser les pièces mécaniques avec une imprimante 3D et adapter le code du micro Atmel, le cœur de l'électronique : de quoi fabriquer l'*Ootsidebox* de ses rêves !

130399

**Liens**

**[1] [www.ootsidebox.com](http://www.ootsidebox.com) @ootsidebox**

### **Régulateur à faible chute de tension, entrée 20 V, 1 A**

### densité d'énergie élevée, niveau de bruit de 40 µV<sub>eff</sub> **gamme de températures de classe H jusqu'à +150 °C**

*Linear Technology* annonce une nouvelle version du LT1965, de classe H à gamme de températures étendue, un régulateur LDO 1 A, à haute densité d'énergie. Le circuit intégré présente une faible chute de tension, de seulement 300 mV, à pleine charge, une large gamme de tensions d'entrée (de 1,8 V à 20 V), et une tension de sortie réglable de 1,2 V à 19,5 V. Le niveau de bruit est faible, seulement 40  $\mu V_{eff}$ . La tension de sortie est régulée avec une précision de ± 3% par rapport à l'entrée, à la charge et à la température. Les très faibles courants de repos de 500 µA (en fonctionnement) et à l'arrêt de moins de 1 µA, font de ce composant un excellent choix pour les applications qui requièrent une faible consommation de la commande de la tension de sortie.

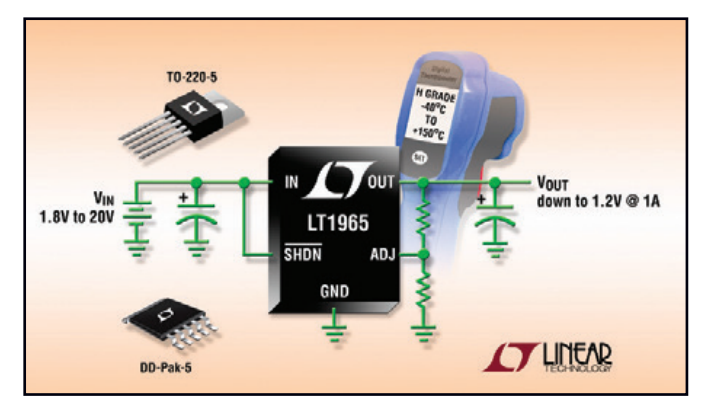

Le LT1965 permet d'optimiser la stabilité et la réponse aux transitoires avec des condensateurs de sortie de 10 µF, à diélectrique céramique, de faible résistance équivalente série. Ces petits condensateurs externes peuvent être utilisés sans résistance série, commune dans les autres régulateurs. Les circuits internes incluent la protection contre l'inversion de polarité, les courants inverses, la limitation d'intensité avec repliement de caractéristique et la limitation thermique. Pour les applications qui imposent de fortes différences entre tension d'entrée et tension de sortie, le LT1965 est une solution compacte et d'une grande efficience thermique.

**NOUVELLE EDITION ECD7 Base de composants d'ELEKTOR**

Eco:

Cet ensemble consiste en une quadruple banque de données (circuits intégrés, transistors, diodes et optocoupleurs) complétée par neuf applications satellites, au nombre desquelles on trouvera notamment de quoi calculer la valeur de la résistance associée à une diode zener, à un régulateur, à un diviseur, ou un multivibrateur astable, mais aussi le code de cou-

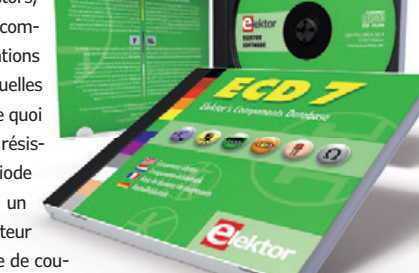

ce CD-ROM, vous disposez donc de données fiables sur

leur de la résistance et de l'inductance. Avec

plus de 7.800 circuits integers ; plus de 35.600 transistors, FET, thyristors et triacs ; environ 25.000 diodes et plus de 1.800 optocoupleurs. Le clou, c'est que vous allez pouvoir rajouter dans la base de données ce qui y manque encore, car elle est interactive ! Ainsi chaque utilisateur pourra lui-même rajouter des composants, en modifi er les caractéristiques déjà enregistrées ou les compléter.

#### **ISBN 978-90-5381-298-3 • 29,50 €**

**Pour commander en ligne : www.elektor.fr/ecd7**

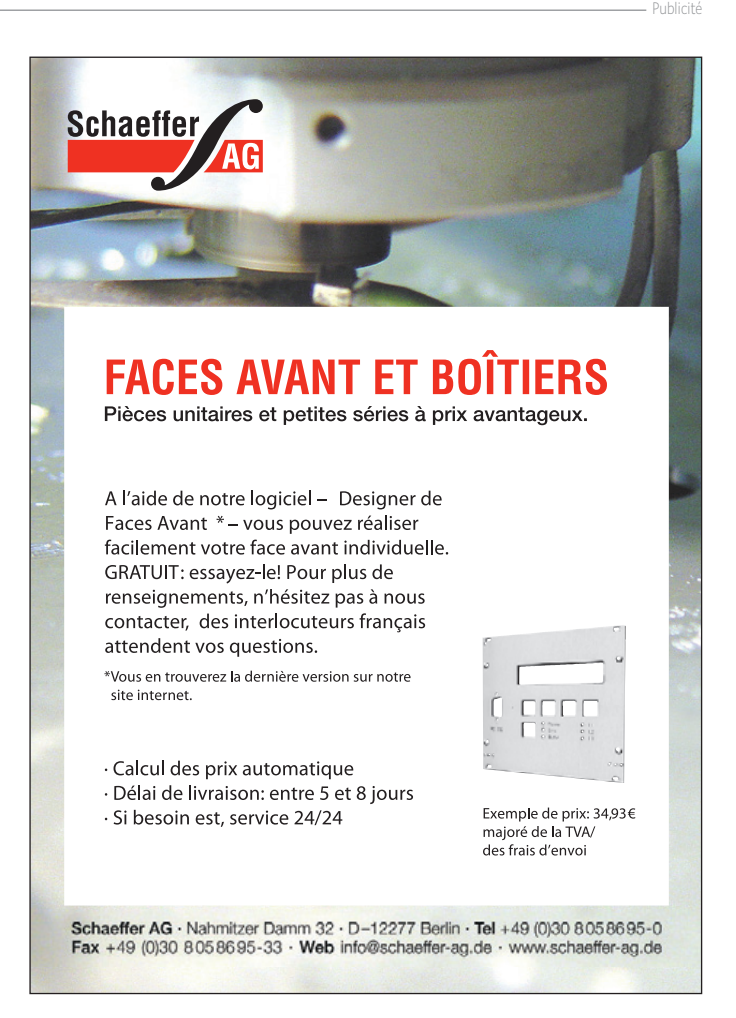

## **surfer sur la vague RPi**

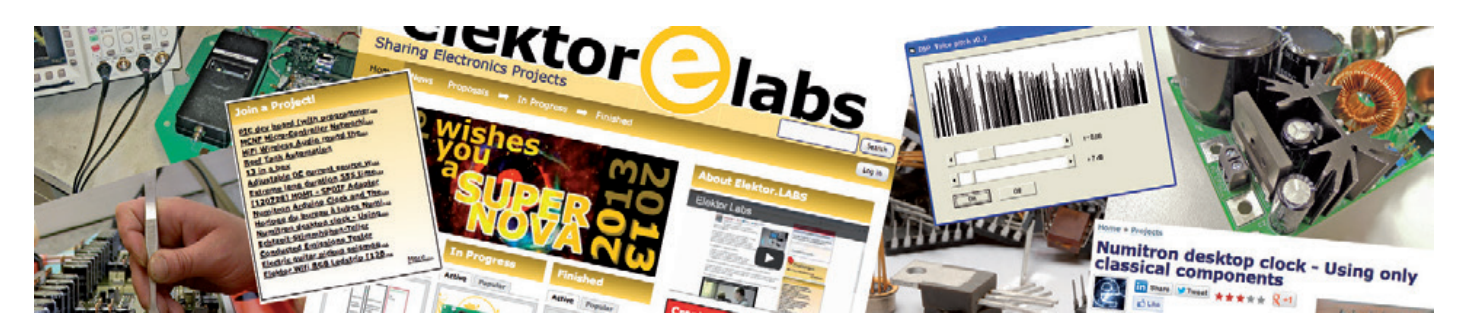

**Clemens Valens** (Elektor**.**Labs)

Raspberry Pi (RPi) entrera-t-elle dans l'histoire de l'électronique comme la carte qui a changé la donne ? Grâce à elle, en tout cas, les ingénieurs « normaux » développent désormais des systèmes qui rivalisent avec ceux des entreprises à gros budget. Prix alléchant, potentiel immense, il n'en fallait pas plus pour que la vente du RPi dépasse le million d'unités en un an et que de nombreux projets parfumés à la framboise voient le jour sur Elektor.Labs.

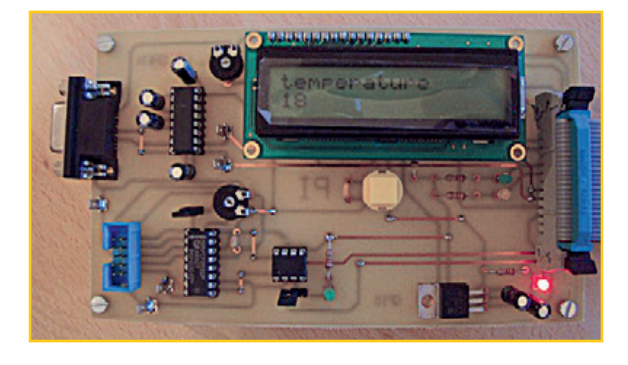

### **Initiation**

Si vous aimez avoir la tête dans les nuages, vous vous souvenez d'*objectif ciel*, un projet de carte d'acquisition pour ballon-sonde (voir ci-contre). **ale**, son initiateur, revient avec une carte d'E/S pour le RPi accompagnée de trois tutoriels d'initiation. Préparation du système d'exploitation, installation des logiciels et programmation, ces trois PDF abondamment illustrés aideront les novices à mettre en œuvre leur Pi. Ne perdez plus de temps en recherches sur l'internet, **ale** connaît tous les écueils de l'apprentissage sur Pi, il est enseignant ! http://www.elektor-labs.com/node/3084

### **Sauvegarde économique**

D'après la loi de Murphy, il existe deux catégories d'utilisateurs : ceux qui ont perdu leurs données, et ceux qui s'apprêtent à les perdre. Mettez-vous donc hors-la-loi (de Murphy) avec l'OP\* **Antoni** : son système NAS (*Network Attached Storage*) utilise un Pi pour connecter via Ethernet un disque USB de 2 To à un réseau domestique. Cette solution de sauvegarde avec lecteur de disque USB est beaucoup plus économique qu'un système avec interface Ethernet. L'installation et la configuration sont expliquées en détail. Et maintenant, qu'allez-vous trouver comme excuse pour ne pas sauvegarder vos données ? http://www.elektor-labs.com/node/2892

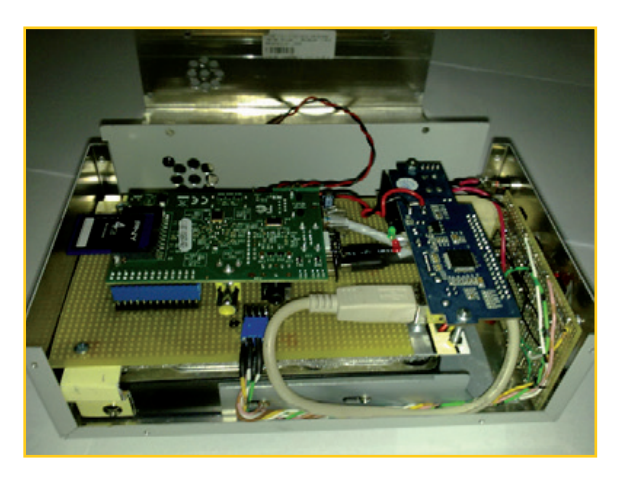

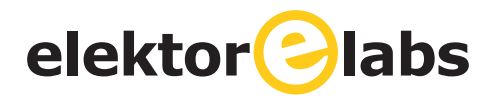

### **Carte de prototypage**

Cette carte de prototypage pour RPi avec alimentation en 3,3 V CC délivre jusqu'à 800 mA, bien plus que la limite des 50 mA du Pi. Ajoutez un connecteur spécial pour extraire les signaux du connecteur d'extension du Pi, et vous disposez d'une carte spécialement conçue pour simplifier l'accès des signaux du Pi et alimenter vos circuits framboisés. Cette carte a été présentée dans le numéro de mai d'Elektor et est en vente dans l'e-choppe. Du balèze et de l'indispensable.

http://www.elektor-labs.com/node/2703

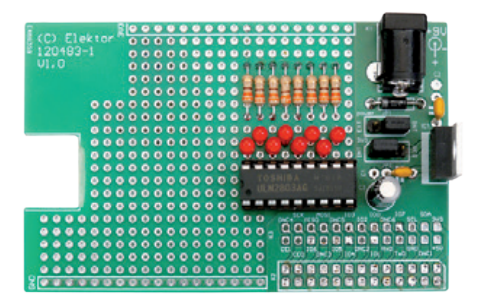

### **www.elektor-labs.com**

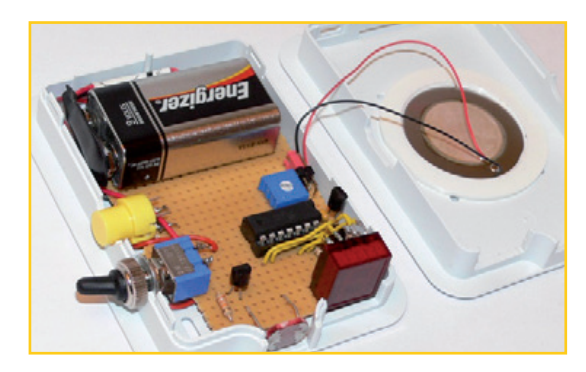

### **Réfrigérateur bien gardé**

Voici un bel exemple de détournement de l'un de ces boîtiers (peu chers et souvent d'aspect agréable) conçus en profusion pour le Raspberry, en particulier pour ceux qui l'utilisent comme centre multimédia. L'OP **joergt** y a installé son dispositif de surveillance de température de réfrigérateur... fondé sur un ATtiny84. Une idée originale qui donne envie d'ouvrir le frigo pour un oui ou pour un non !

http://www.elektor-labs.com/node/3596

### **Cinq projets sympas**

**Afficheur universel modulaire :** 

www.elektor-labs.com/node/3602

- **Système d'injection pour moteurs monocylindre :**  www.elektor-labs.com/node/3585
- **Lecteur de** *chiptunes* **par MOS6581 :**  www.elektor-labs.com/node/3575
- **Console de jeux embarquée avec Chip-8 :**  www.elektor-labs.com/node/3555
- **Transformez vos mains en souris :**
	- www.elektor-labs.com/node/3489

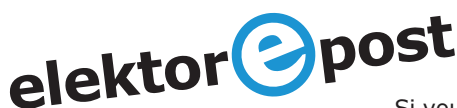

### **Le plus du .POST**

Si vous êtes membre abonné d'Elektor et impliqué dans un projet Raspberry Pi (ou avide de l'être), vous avez accès à 6 articles inédits dont le sujet est le RPi. Ces suppléments exclusifs ont été envoyés par **elektor.POST** à chaque membre abonné à raison de deux articles par mois. En tant que membre abonné d'Elektor vous pouvez à tout moment lire, relire ou télécharger sur le site **www.elektor-magazine.fr** ces articles inédits sur papier. Vos identifiants de connexion pour Elektor.Magazine sont les mêmes que ceux qui vous donnent accès à Elektor.Labs. Saviez-vous que depuis le début de l'année une vingtaine de projets inédits ont ainsi été envoyés à nos membres abonnés au moyen de notre lettre d'information **elektor.POST** ? Vous n'avez rien reçu ? Vous avez supprimé un projet par erreur ? Pas de panique, tous ces articles restent disponibles pour vous sur notre site.

### **Les suppléments .POST publiés sont sur : www.elektor-magazine.fr/extra/post.html**

Ce serait peut-être le moment de vous abonner à elektor.POST sur www.elektor.fr, c'est gratuit !

\* OP signifie *Original Poster*, l'initiateur d'un projet ou d'une discussion en ligne. Les OP qui souhaitent voir leur projet publié dans le magazine Elektor sont invités à consulter régulièrement le courriel de leur adresse d'inscription sur Elektor.Labs. C'est notre seul moyen de vous contacter.

## **glaneur de joules**

### **au menu du jour :**  *« loupiote horticole sur pile au chant du cygne »*

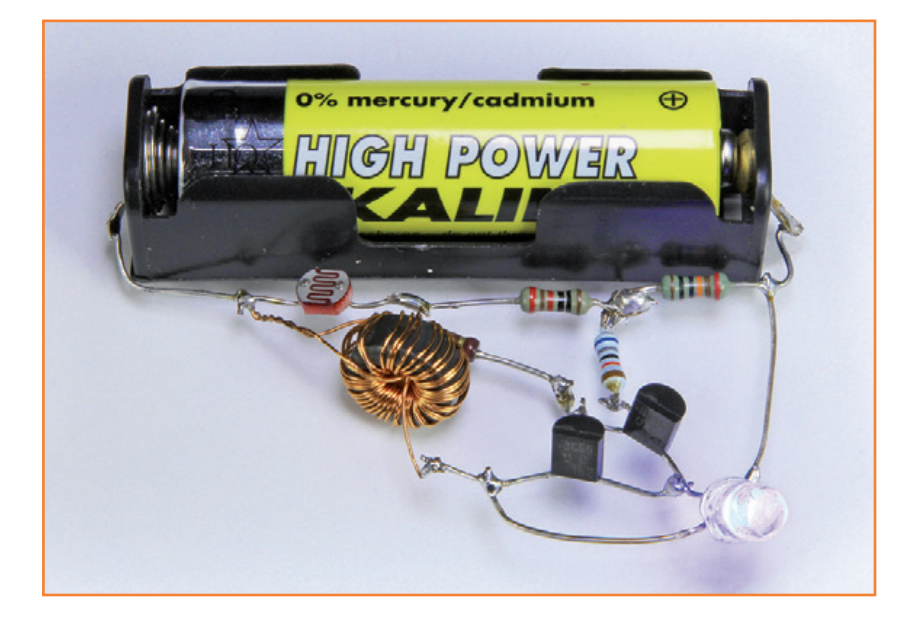

Un glaneur de joules n'est pas un voleur de poules. Il vous en donne au contraire pour votre argent grâce à ce qu'il tire de vos vieilles piles. C'est la partie du circuit (**fig. 1)** en dehors des pointillés. Le transformateur T se compose de

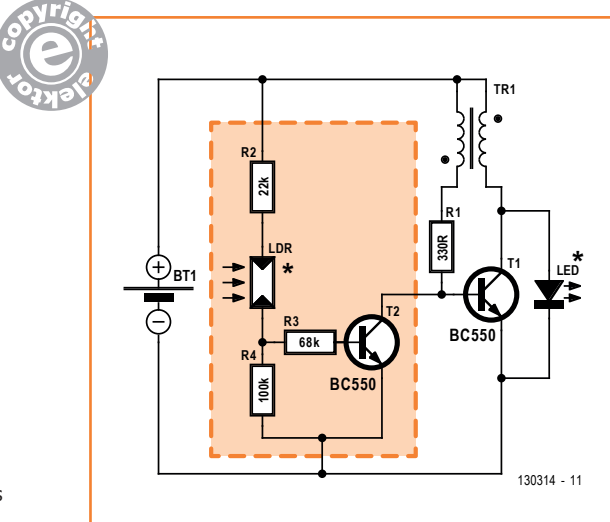

**Rolf Blijleven** (Pays-Bas)

Quand votre caméra, votre vibromasseur, votre souris ou votre nounours mécanique vous annonce que ses piles (AA ou AAA) sont à plat, cela ne veut pas dire qu'elles sont vides. Il y reste souvent pas mal d'énergie. Ce circuit est une variante du célèbre voleur de joule *Joule Thief* [1], capable d'extraire tout ce qui peut l'être d'une pile à l'agonie.

deux bobines couplées d'environ 20 spires de fil de cuivre émaillé de 0,15 mm. Enroulées en double en forme de tore, elles sont connectées tête-bêche. On fabrique facilement ce genre de transformateur sur une perle de ferrite, de 5 ou 8 mm de diamètre (ou moins) pour une hauteur et une épaisseur de 5 mm. Le tout forme un oscillateur dont l'amplitude suffit à commuter en tout ou rien un transistor qui allume une LED. L'idée a pris forme pendant que je regardais une émission sur les serres modernes dans lesquelles on utilise de plus en plus les LED. La lumière verte, les plantes n'en ont pas besoin, elles la réfléchissent, c'est pour cela qu'elles sont vertes. Il leur faut du bleu et du rouge. Les LED bleues sont surtout pour la germination et la croissance des feuilles et des tiges. Les rouges pour la floraison. C'est ainsi que mon glaneur de joules est devenu lampe horticole. Le résultat a dépassé mes espérances, vous en apprendrez davantage sur [2]. Le glaneur s'est fait Robin des Bois, il dépouille les riches piles pour donner aux pauvres plantes.

Figure 1. Le glaneur de joules horticole est un voleur de joules avec quelques aménagements.

### glaneur de joules

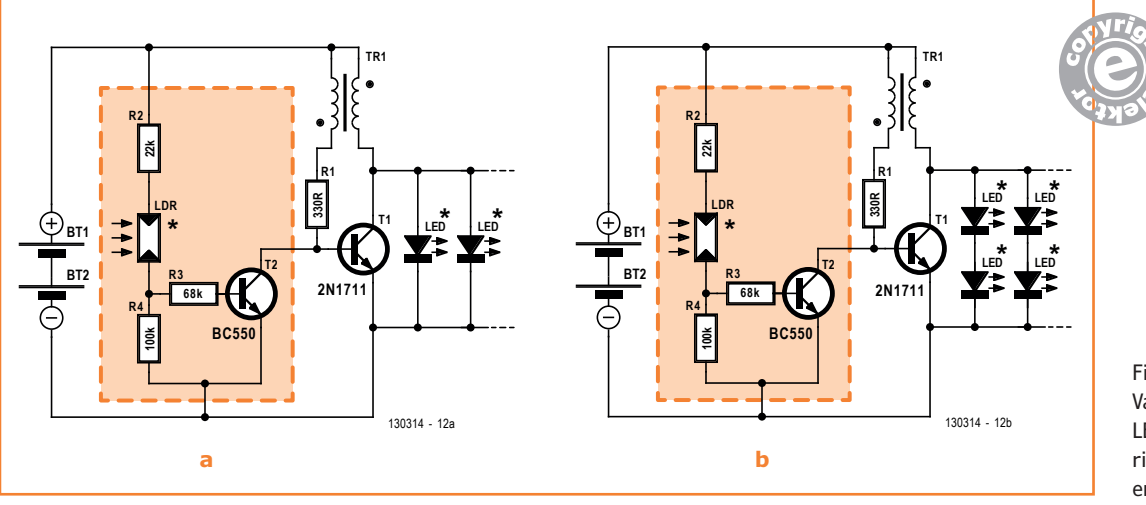

Figure 2. Variantes avec plusieurs LED en parallèle (a) et une ribambelle de duos de LED en série (b).

Brièvement le reste du circuit. Une LDR, dont la résistance dans l'obscurité fait 100 kΩ, et la résistance R2 forment un diviseur de tension avec R4. Éclairée, la LDR présente une faible résistance, R4 domine, sa tension est plus grande, donc le transistor T2 conduit, il bloque T1. Dans l'obscurité, c'est l'inverse : avec R2, la LDR domine, bloque T2 qui fait conduire T1. En pleine lumière, on n'a jamais besoin d'allumer les LED. La résistance R3 atténue le courant vers T2, il ne conduit presque plus. En fait, c'est pour empêcher T2 de vider la pile, toute l'énergie disponible doit servir aux LED.

En bidouillant, je me suis aperçu qu'il suffirait de mettre en série deux piles en fin de vie et un plus gros transistor pour T1, comme un 2N1711, pour allumer pendant quelques jours une dizaine de LED en parallèle (**fig. 2a**). Mieux encore, on met deux LED en série pour former des duos raccordés en parallèle (**fig. 2b**). On pourrait penser que les LED vont s'éteindre plus vite, mais en réalité la différence est minime, en temps comme en intensité lumineuse. Alors pour une lampe horticole à LED, vous pouvez constituer les duos d'une bleue et d'une rouge et en mettre p. ex. quatre en parallèle, ce qui est bien plus simple à câbler qu'une rangée de rouges et une autre de bleues.

Il faut utiliser des LED à haute luminosité (voyez ci-dessous). Ne les regardez pas trop longtemps pendant vos essais, parce que leur lumière est intense. Il y a des tas de variantes à imaginer pour ce circuit, en montage volant ou sur plaquette à trous.

(130314 – version française : Robert Grignard)

### **Exemples de LED adéquates :**

- *• superbright* ROUGE (p.ex. Sloan L5-R52U, réf. Distrelec 75-052-48)
- *• superbright* BLEU, (p.ex. Kingbright L-7113QBC-G, réf. Distrelec 75-503-86, réf. Farnell 2080007)

#### **Liens**

- [1] http://en.wikipedia.org/wiki/Joule\_thief
- [2] http://rolfblijleven.blogspot.nl/2013/04/ led-groeilamp-op-bijna-lege-batterijen.html

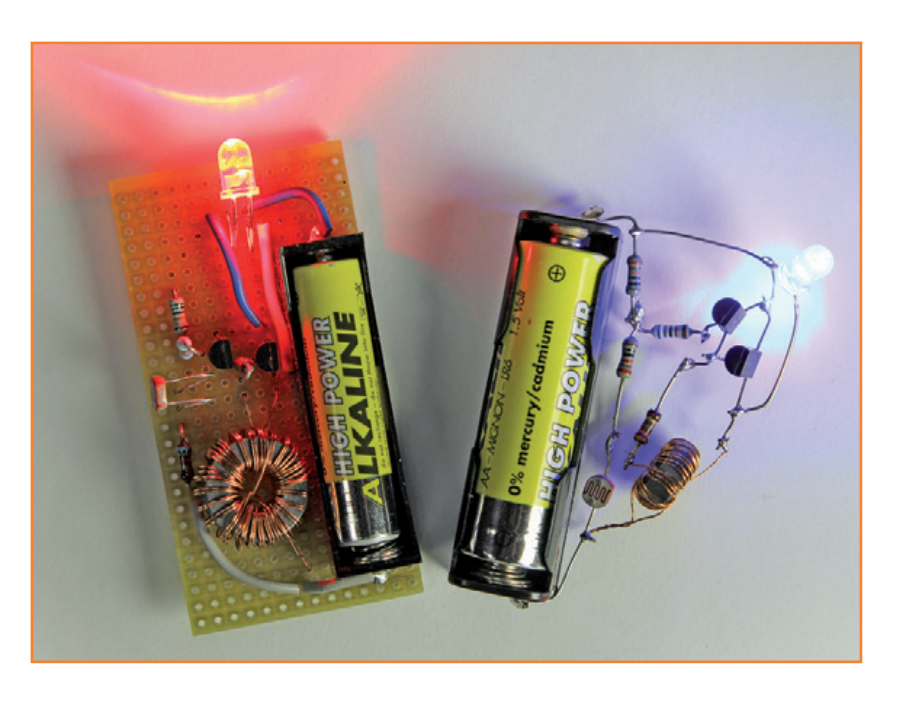

## **555 à l'extrême le truc de la résistance**

Pour actionner une pompe toutes les 5 min, un bon vieux 555 ferait l'affaire s'il ne lui fallait pas pour ça un (très gros) condensateur électrolytique. Adieu précision et fiabilité. Même avec un gros bidon de 2 µF et 10 MΩ en série, on n'en est encore qu'à 20 s de période. J'ai donc tenté le coup avec une résistance spéciale de 1 GΩ !

### **Albert van Dalen**  (Pays-Bas)

Il me fallait, pour commander ma pompe à vide, un temporisateur qui l'enclenche pendant quelques secondes toutes les 5 min, juste de quoi compenser les petites fuites. Mon circuit à 556 (un double 555) n'a rien d'original, sauf la manière dont je me passe d'électrolytique en utilisant d'ordinaires condensateurs à film, pratiquement exempts de courant de fuite. Comme il n'existe pas de tels composants de forte valeur, du moins pas sous des dimensions acceptables, je me suis tourné vers une très forte résistance de temporisation. J'ai opté pour un exemplaire dont bien peu d'électroniciens connaissent l'existence : 1 gigaohm (GΩ) ! J'en ai trouvé pour environ 0,70 €. J'aurais eu tort de ne pas tenter le coup.

### **Un schéma sans électrolytique**

Sur la **figure 1**, le premier des deux temporisateurs en cascade, IC1A, est monté en multivibrateur astable sur une périodicité de 270 s. Ce sont R1, R2 et C1 qui fixent cette durée. Avec la valeur de R1, un condensateur d'à peine 390 nF suffit à l'atteindre. Le second temporisateur, IC1B, est un multivibrateur monostable. À chaque flanc descendant de la sortie de IC1A, il délivre une impulsion positive qui, avec les valeurs indiquées pour R3 et C2, dure environ 7 s. C'est pendant ce temps-là que le MOSFET T1 est mis en conduction pour alimenter (max. 12 V/10 A) le moteur auquel il est raccordé.

L'interrupteur S1 permet de mettre hors circuit la temporisation. Le cavalier JP1 permet de l'activer en permanence. À l'aide du poussoir S2, on enclenche manuellement le moteur pendant le temps qu'on veut. Pour l'alimentation du circuit de temporisation, la combinaison de la résistance R4 et de la diode zener de 12 V D1 protège le circuit intégré de pics de la tension d'entrée, mortels à tous les coups s'ils dépassent 12 V.

### **Un robuste circuit imprimé**

À simple face et sans pont de câblage, le circuit imprimé de la **figure 2** mesure 58,2 x 43,6 mm. Sa construction est facile, il ne comporte que des composants traversants. Une grosse part de sa surface est occupée par le porte-fusible et les connecteurs plats *Faston*. Les pistes de cuivre sont conçues pour des courants de 10 A et le porte-fusible pour 15 A.

Le MOSFET commutera sans problème des courants de 10 A sans l'aide d'un radiateur, mais il est conseillé de laisser, au montage, quelques millimètres entre ce transistor et le circuit imprimé. Pourquoi ? Pour éviter d'augmenter trop la  $R_{th(i-a)}$ , en clair la résistance thermique entre jonction et ambiance, la couche isolante de circuit imprimé agissant aussi comme isolateur thermique. Soumis à un courant constant de 10 A, le FET verra sa température s'élever d'à peu près 40 °C au-dessus de la température ambiante pour  $U_{GS} > 10$  V. Ce n'est pas négligeable. Au toucher, c'est vraiment chaud, mais la jonction reste dans les limites permises. Installer le MOSFET verticalement ne change pratiquement rien à la dissipation.

L'interrupteur S1 se monte en bordure du circuit imprimé ; ainsi, quand vous mettrez le tout dans un boîtier, en y pratiquant une petite ouverture, vous pourrez encore actionner le bouton. Le cavalier JP1 ou un pont de câblage à sa place permet d'activer le circuit aussi longtemps qu'il est alimenté. Vous pourriez aussi, par deux bouts de fil sur JP1, raccorder un interrupteur distant en lieu et place de S1.

### **Considérations pratiques**

La formule de la période théorique de IC1A, à savoir : *C1 × (R1 + 2R2) × ln2* donne pour résultat 275,7 s. Or, monté sur la carte développée par le laboratoire Elektor, le prototype montre une période de plus de 20 % supérieure (333 s). Les tolérances seules ne peuvent pas expliquer cette divergence, il doit y avoir différentes résistances parasites dans le circuit. La combinaison du courant de polarisation des enttrées de seuil et de déclenchement fait normalement 20 pA, elle n'y joue qu'un rôle secondaire. Les soupçons se focalisent donc sur la résistance de 1 GΩ et ses abords sur le circuit imprimé. Il importe donc de manipuler R1 avec soin lors du soudage et de nettoyer le circuit imprimé après, de ne pas la toucher directement, mais de la tenir par les extrémités des fils qui seront coupées ensuite. Quand vous l'implanterez, laissez un intervalle entre elle et le circuit imprimé.

La consommation du circuit dépend beaucoup de la tension d'alimentation. Sous 12 V, il se contente de 300 µA environ. Avec une plus haute tension, la diode zener commence à conduire et la consommation augmente, déjà 1,7 mA à 13,6 V. Pour une alimentation sur une grosse batterie au plomb, c'est sans importance, mais dans d'autres conditions, il convient d'y faire attention. On peut éventuellement prendre une tension de zener plus haute, 14 ou 15 V, puisqu'un TLC556C accepte jusqu'à 18 V de tension d'alimentation.

Avec des tensions d'alimentation inférieures à 10 V, il faut limiter le courant commuté, parce que sous de plus basses tensions de commande entre grille et source de T1, la tension de déchet en conduction augmente sensiblement la dissipation, ce qui impose alors un refroidissement supplémentaire.

(130257 – version française : Robert Grignard)

### **Lien**

[1] www.elektor.fr/130257

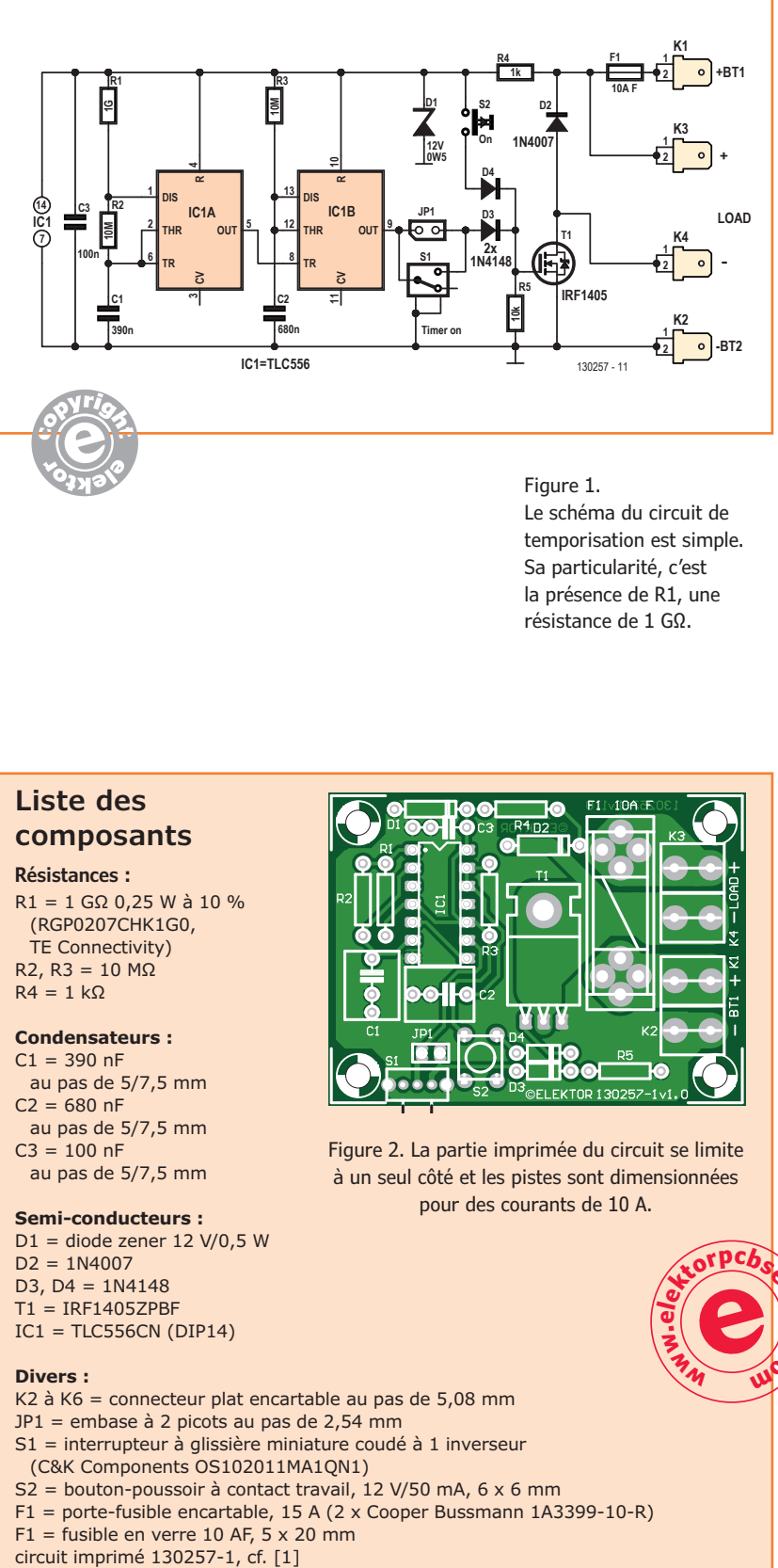

### Figure 1.

Le schéma du circuit de temporisation est simple. Sa particularité, c'est la présence de R1, une résistance de 1 GΩ.

### **Liste des composants**

**Résistances :**

R1 = 1 GΩ 0,25 W à 10 % (RGP0207CHK1G0, TE Connectivity)  $R2, R3 = 10$  MO  $R4 = 1$  kΩ

### **Condensateurs :**

 $C1 = 390$  nF au pas de 5/7,5 mm  $C2 = 680$  nF au pas de 5/7,5 mm  $C3 = 100$  nF

### au pas de 5/7,5 mm

**Semi-conducteurs :**

- $D1 =$  diode zener 12 V/0,5 W  $D2 = 1N4007$
- D3, D4 = 1N4148
- $T1 = IRF1405ZPBF$
- $IC1 = TLC556CN (DIP14)$

#### **Divers :**

K2 à K6 = connecteur plat encartable au pas de 5,08 mm

- JP1 = embase à 2 picots au pas de 2,54 mm
- S1 = interrupteur à glissière miniature coudé à 1 inverseur (C&K Components OS102011MA1QN1)
- S2 = bouton-poussoir à contact travail, 12 V/50 mA, 6 x 6 mm
- F1 = porte-fusible encartable, 15 A (2 x Cooper Bussmann 1A3399-10-R)
- $F1$  = fusible en verre 10 AF, 5 x 20 mm
- circuit imprimé 130257-1, cf. [1]

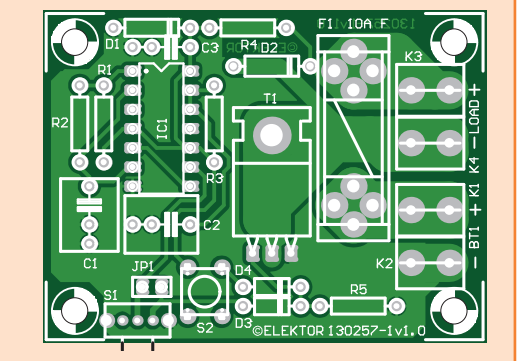

Figure 2. La partie imprimée du circuit se limite à un seul côté et les pistes sont dimensionnées pour des courants de 10 A.

**www.e<sup>l</sup>ektorpcbserv<sup>i</sup>ce.<sup>c</sup>**

**m<sup>o</sup>**

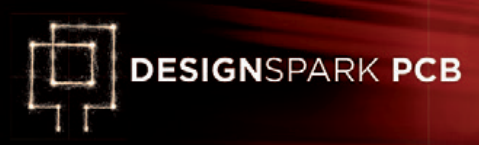

## **6e jour – après le routage**

#### **Neil Gruending** (Canada)

Cette fois-ci nous allons utiliser les outils en ligne d'estimation de coût de BOM et de PCB de DesignSpark. Ces outils permettent d'économiser un temps fou.

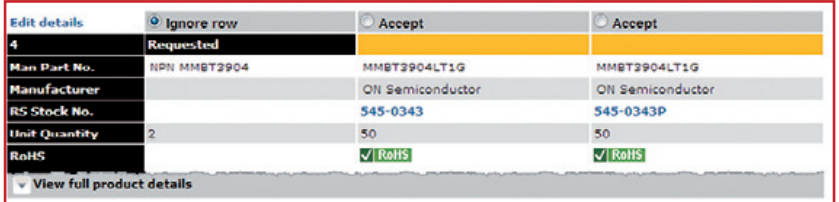

#### Figure 1.

Meilleure correspondance entre la description générique 'NPN MMBT3904' et les références de composants de *RS Components*.

Figure 2. Voici où trouver les références RS pour les résistances CMS de 3k6 (3,6 kΩ) et 3k9 (3,9 kΩ).

### **Estimation d'une BOM**

La dernière fois nous avons produit une liste des composants (BOM pour *bill of materials*) utilisable pour passer commande manuellement des composants nécessaires à l'assemblage de notre carte d'exemple. Les sites de certains fournisseurs permettent d'y charger une BOM pour commander des composants, *DesignSpark* permet de supprimer cette étape puisqu'il est directement relié au site *RS Components*. Le site ne fonctionne pas encore partout dans le monde, mais on y travaille. Le Canada fait partie des pays qui ne sont pas pris en charge et, pour cette article, j'ai fait croire à *DesignSpark* que j'habitais le Royaume-Uni (*Settings -> Preferences*).

Les composants que j'avais créés ne comportent pas de référence RS ; que se passe-t-il si l'on clique sur *BOM Quote* ? *DesignSpark* va créer une BOM contenant tous les champs pris en charge : *Reference Designator*, *Quantity*, *Component Name*, *Component Value*, *Package Name*, *Manufacturer*, *Manufacturer Part Number*, *RS Part* 

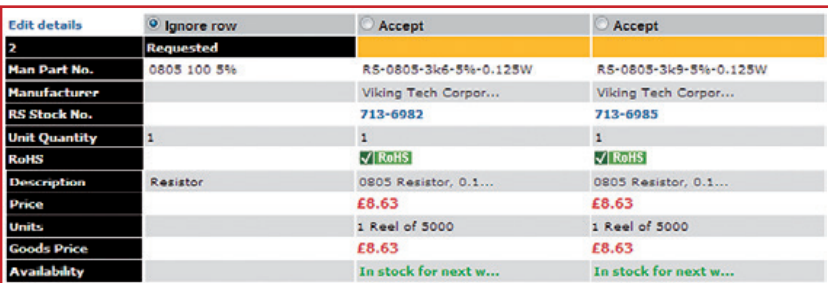

*Number* et *Component Description*. Remarquez que le symbole schématique du composant possède un champ séparé pour le *Package Name* mais n'en possède pas pour le nom de l'empreinte PCB. Puis DesignSpark vous identifiera auprès du site RS avec votre *ModelSource* ID afin que la BOM puisse y être téléchargée. Le site fera ensuite de son mieux pour trouver une correspondance entre les champs des composants de la BOM et les références RS.

Vous trouverez en **figure 1** les résultats proposés pour le MMBT3904 de notre carte. Vous pourrez également y voir que le site utilise le *Component Name* "NPN MMBT3904" comme principal terme de recherche et que les résultats les plus proches sont proposés. Si vous cliquez sur la flèche *View full product* au bas du tableau, ce dernier s'étendra pour afficher plus de détails, comme le coût du composant. Dans note cas, nous accepterons le premier résultat qui propose la bonne référence. Vous trouverez un autre exemple en **figure 2**.

Cette fois-ci le site n'a pas été en mesure de trouver une correspondance adéquate ce qui nous laisse deux options pour trouver le bon composant. Si vous avez un compte RS vous pouvez cliquer sur le lien *Edit details* pour modifier les informations relatives au composant, mais il faudra le faire à chaque fois que vous téléchargerez une BOM utilisant ce composant. C'est pour cela que je préfère corriger les informations du composant dans les bibliothèques de *DesignSpark*.

La référence du fabricant "0805 100 5%" utilisée par le site correspondait en fait au nom du composant R3 qu'il faudra donc changer. Ouvrez tout d'abord le *Library Manager* et naviguez jusqu'au composant 100R dans la bibliothèque de résistances. Vous y trouverez un bouton *Rename* qui vous permettra de renommer le composant en "0805 100r 5%". L'étape suivant consiste à demander à DS de recharger les paramètres pour R3 depuis la bibliothèque. D'habitude vous utiliseriez la commande *Update Components -> All Components* du menu *Tools* ou vous cliqueriez avec le bouton droit sur R3 puis sélectionneriez *Update Component*. Mais, comme nous avons changé le nom du composant il va falloir remplacer R3 par le composant mis à jour en affichant les *Component Properties* puis en cliquant sur le bouton *Change* (**fig. 3**).

La fenêtre *Change Component* s'ouvrira et vous permettra de sélectionner la nouvelle résistance depuis la bibliothèque. Le site RS sera désormais capable de reconnaître la résistance lorsque vous cliquerez sur le bouton *BOM Quote*.

Il est difficile d'obtenir une correspondance pour certains composants, comme les LED, juste avec le nom du composant et mieux vaut définir la référence RS dans le champ *RS Part Number*. Après cela, il suffit de mettre à jour le composant. Une fois tous les composants mis à jour, vous pourrez créer une commande en choisissant *Add accepted items to order pad* ; vous pourrez alors voir le coût total et confirmer votre commande.

### **Estimation d'un circuit imprimé**

Pour construire notre carte d'exemple il nous faudra aussi un circuit imprimé, une bonne occasion d'essayer la fonction d'estimation de C.I. de *DesignSpark*. La première chose qu'elle fait est de vérifier avec l'outil *design rule check* (DRC) que la carte respecte les limitations du service. Sur ma machine, *Chrome* est le navigateur par défaut ; cela m'a créé quelques problèmes que j'ai résolus en utilisant *Internet Explorer*.

Si vous demandez une estimation pour le circuit imprimé sous sa forme actuelle, DS vous avertira que la carte est trop petite : avec ses 20 x 20 mm notre carte ne fait pas la taille minimale de 30 x 30 mm. Si vous ignorez cette erreur et tentez d'obtenir une estimation, le site échouera. Nous allons devoir créer un panneau avec notre carte afin de contourner les limites de taille.

Créer un panneau veut dire que nous allons juxtaposer plusieurs copies de notre carte sur un circuit imprimé plus grand. C'est comme cela que procèdent les fabricants tant que le coût de découpe des panneaux ne rend pas cette optimisation caduque. Nous allons dupliquer notre

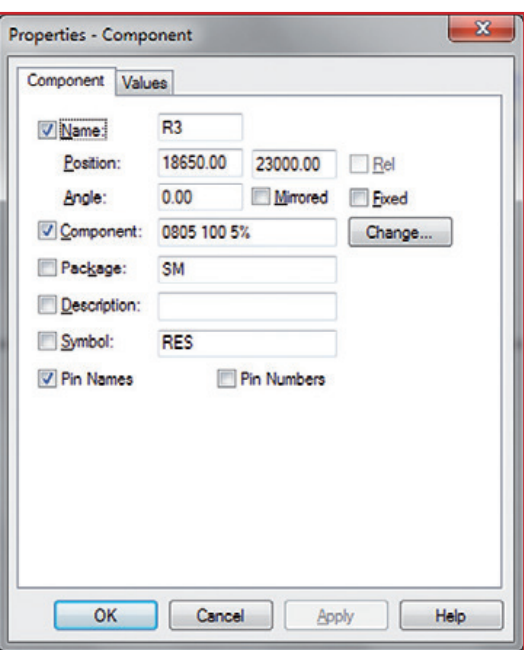

Figure 3. Fenêtre de renommage de composants.

carte quatre fois pour produire un circuit de 43 x 43 mm : deux dans un sens, deux dans l'autre et 3 mm de marge pour pouvoir découper les cartes.

DS n'est pas capable de créer un panneau tout seul mais c'est assez facile à faire en sélectionnant la carte en entier puis en utilisant la fonction copier/coller. Ne choisissez surtout pas de fusionner les nets +5 V et GND lorsque Design-Spark vous le proposera. Malheureusement, DS incrémentera automatiquement la numérotation des composants afin qu'il n'y ait pas de conflits. La seule manière de corriger cela c'est d'éditer manuellement les références, ce qui n'est pas évident : DS exige un identifiant unique pour chaque composant. Une astuce possible est d'ajouter aux références un suffixe différent pour chacune des cartes du panneau. R1 pourrait par exemple devenir R1A, R1B, R1C et R1D.

DS sera maintenant en mesure d'obtenir une estimation pour la carte mais il vous faudra contacter le fabricant pour vous assurer qu'il prend en charge la fabrication de carte en panneaux.

#### **Conclusion**

Aujourd'hui nous avons modifié notre carte afin que DS puisse nous donner des estimations de coût pour la BOM et le circuit imprimé. La prochaine fois nous verrons comment produire une image en trois dimensions de la carte.

(130247 – version française : Kévin PETIT)

## **mini alimentation de laboratoire 5 V**

### **accessoire précieux pour intervention rapide**

### **Jean-Paul Brodier**  (Cuvry)

On a souvent besoin, pour tester un montage, d'une petite alimentation 5 V. Quand nous effectuons la plupart de nos tests, il y a presque toujours un ordinateur dans les parages. Autant y prélever notre tension de 5 V.

### **mini caractéristiques**

- Tension de sortie : 5 V continu
- Tension d'entrée : 5 V continu
- Intensité en sortie : 500 mA sur une prise USB standard, 1000 à 1200 mA sur une fiche 240 V-USB
- Régulation en fonction de la charge : mauvaise, à cause du shunt, mais suffisante
- Régulation en fonction de la tension d'entrée : néant ; transfert des fluctuations à 100 %
- Résistance interne : à peine supérieure à 0,1 Ω

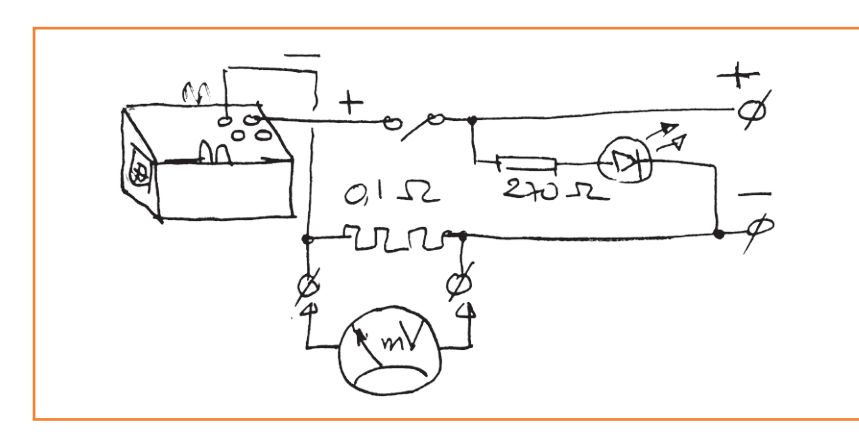

Figure 1. L'alimentation est constituée principalement de deux connecteurs et un interrupteur.

Figure 2. Le connecteur USB-B a le mauvais goût de ne pas marcher au pas.

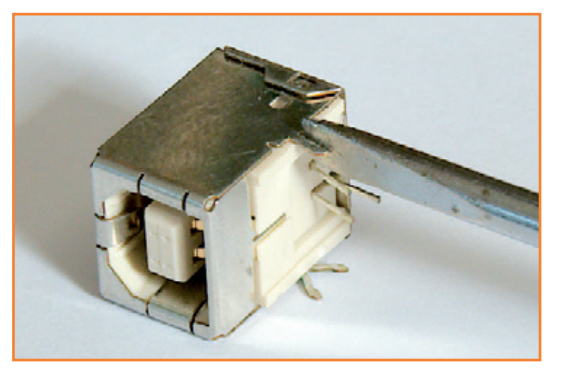

Ne craignez rien, je ne vous invite pas à vous frayer un chemin à la pince coupante ou au fer à souder jusqu'au bus ou au faisceau de l'alimentation de votre PC de bureau. Je propose tout simplement de détourner de son usage normal un des nombreux ports USB disponibles sur la plupart de nos machines de bureau ou portables. Vite dit, vite fait.

### **Schéma schématique**

Pas besoin de schéma pour représenter un interrupteur et une LED avec ballast après l'interrupteur. En pratique, quand vous testez un montage, la mesure de l'intensité consommée est une vérification de routine. D'où l'intérêt de prévoir un shunt de 0,1 Ω inséré dans la ligne positive. Et c'est tout.

Bon, puisque vous insistez, voici un schéma (**fig. 1**)

### **Torturée au tournevis**

Pour l'adapter au pas de 2,54 mm, il va falloir torturer un peu au tournevis la prise USB-B. Il s'agit d'écarter, pour les faire entrer dans les trous au pas de 2,54 mm, les deux harpons de la fixation mécanique du blindage. Allez-y doucement, un accident est si vite arrivé.

Le shunt est largement surdimensionné. S'il est monté en l'air, ce n'est pas pour la dissipation de chaleur, mais pour que les boucles de 2 mm de diamètre permettent de connecter facilement les pointes de touche du multimètre ou une sonde d'oscilloscope.

La fiche coaxiale d'alimentation est raccordée par un bornier à vis, ce qui permet d'adapter

### mini projet

### **On a souvent besoin d'un petit machin comme ça**

la polarité à celle de l'appareil utilisateur, ou de connecter des fils ordinaires selon les besoins. Le côté soudures est isolé par une chute de plexiglas fixée par quatre gouttes de colle thermique.

### **J'ai pas d'ordinateur**

Si en 2013 vous faites toujours de l'électronique, mais sans ordinateur, chapeau, vous êtes un phénomène. Dans ce cas, que diriez-vous d'utiliser un convertisseur USB 240 V/5 V incorporé à une fiche (**fig. 2**) ; on en trouve pour quelques euros, présentés comme chargeurs de téléphone, n'importe où, depuis les magasins *Lidl* (marque *Targa*) jusqu'aux multiples cavernes d'Ali-Baba asiatiques en ligne (le port est gratuit si vous voulez bien attendre deux à trois semaines).

Sur ces prises, la sortie 5 V est isolée du secteur, ce qui est la moindre des choses, mais ça n'a pas toujours été le cas. Quiconque a connu, à une certaine époque, des chargeurs d'accus de flash électronique où la chute de tension se faisait dans un condensateur relié directement au secteur, saura qu'il vaut mieux se méfier et vérifier.

Pour se rassurer, il suffit de mesurer au voltmètre alternatif la tension entre chacune des lignes de sortie et la broche de terre de la prise secteur : avec un voltmètre à aiguille 20 000 Ω/V, la déviation est nulle sur tous les calibres ; avec un voltmètre numérique à haute impédance, on lit une tension de 10 à 20 V, due à des inductions ou un couplage capacitif, sans puissance et sans danger.

Que ce soit avec ordinateur + prise USB ou avec convertisseur USB 230 V→5 V, l'entrée de notre mini alimentation y sera reliée par un cordon standard USB-A mâle USB-B mâle comme nous commençons tous à en avoir plein les tiroirs. Dans les deux cas, la source de courant limite d'elle-même l'intensité fournie.

(130352)

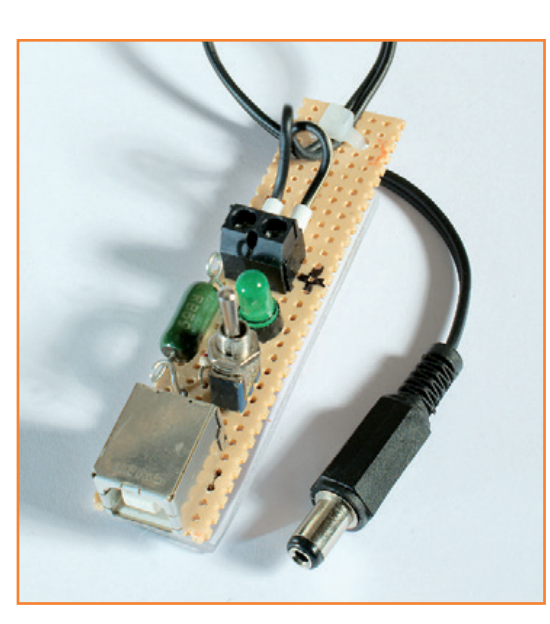

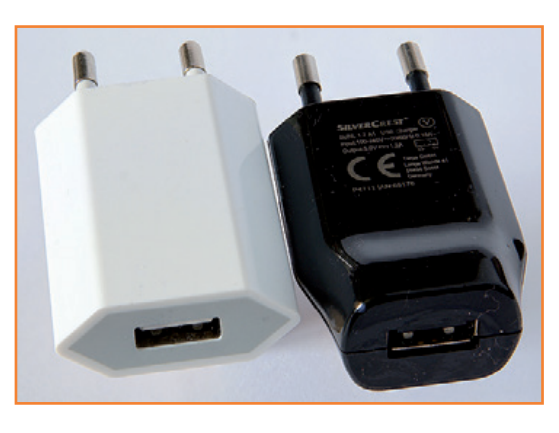

Figure 3. La mini alimentation de laboratoire assemblée.

Figure 4. On peut difficilement imaginer un convertisseur à découpage plus petit.

### **mini liste de composants**

#### **résistances :**

shunt 0,1 Ω , 0,5 W à 3 W, suivant disponibilité ballast de la LED, 220 Ω à 1 kΩ, suivant la LED

**condensateurs :**  néant

#### **semi-conducteurs :**

LED 5 mm (ou 3 mm) verte (ou rouge ou jaune, suivant disponibilité)

#### **divers :**

embase femelle USB-B pour circuit imprimé interrupteur (ou inverseur) unipolaire : *ad libitum* bornier à vis : fond de tiroir chute de plaquette perforée-pastillée cordon USB-A mâle USB-B mâle

## **passeport à clé USB** *PASSWORD MANAGER*

**Aurélien Moulin**  (stagiaire au labo d'Elektor) La fonction de ce passeport en forme de clé USB est de taper automatiquement un mot de passe (jusqu'à 30 signes) à votre place. Un sélecteur permet de choisir celui des quatre mots stockés sur la clé qui sera saisi comme s'il venait d'un clavier.

Depuis environ un an, Elektor réserve tous les mois à ses membres abonnés deux articles inédits qu'ils peuvent télécharger du site www. elektor-magazine.fr. Le projet nº 10 [1] était un **simulateur de clavier** sous forme de clé USB avec un ATtiny85 qui tape automatiquement un mot de passe préalablement enregistré, dès qu'une certaine combinaison de touches est saisie.

Ce projet se base sur la superbe bibliothèque V-USB développée par obdev.at [6] pour ajouter la norme USB V1 (dite *low speed*) sur tous types de microcontrôleurs AVR. Ici elle est utilisée pour mettre en place un clavier USB HID (*Human Interface Device*).

L'intérêt suscité par ce montage nous a inspiré quelques idées d'amélioration, si convaincantes que nous en proposons ici une nouvelle version considérablement améliorée.

Le principe du stockage d'un mot de passe dans une clé USB et de sa saisie automatique est séduisant, mais pour que ce soit pratique, il faut pouvoir mettre plusieurs mots de passe sur la même clé. Du coup, il faut aussi pouvoir les modifier aisément sans avoir à reprogrammer le microprocesseur sur la clé. Il a donc fallu aussi mettre au point un protocole de communication avec la clé, et une application qui lise et modifie les mots de passe.

### **De fil en aiguille**

La mise à jour du projet initial, pour ceux qui le connaissent, a aussi été l'occasion d'en optimiser les coûts et la qualité. Ce qui se traduit par une réduction de la taille (CMS) et par l'abandon de la prise USB A métallique dont la robustesse mécanique n'est pas à toute épreuve. Le connecteur USB de la nouvelle clé, c'est son circuit imprimé avec ses pistes de cuivre. Au passage, j'ai changé de microcontrôleur, lequel est maintenant un ATtiny45 (Flash : 4 Ko, RAM : 256 o, EEPROM : 256 o).

Faute de trouver un boîtier tout fait assez petit et assez robuste, j'ai eu l'idée d'en créer un à partir d'éléments de circuit imprimé, en les empilant sur le PCB proprement dit comme le montrent les photos. Les différentes couches de PCB qui forment le boîtier sont comme rivetées par du fil étamé passé dans les trous de montage puis brasé à l'étain.

Je reviendrai sur la fabrication, après avoir examiné de plus près le (nouveau) schéma et son logiciel (**fig. 1**).

#### **Ergonomie**

Sur la première version de ce montage, pour demander à la clé USB (qui se fait passer pour un clavier) d'envoyer l'unique mot de passe sauvegardé, on utilise une combinaison de touches *num lock, scroll lock* et *caps lock*. Exemple de séquence : 1. Num Lock -- 2. Num Lock + Caps Lock --3. Num Lock, après quoi le mot de passe est envoyé au PC par la clé comme s'il était saisi sur le clavier.

Pour la version à 4 mots de passe, j'ai imaginé d'effectuer directement sur la clé la sélection du mot de passe à taper, à l'aide d'un sélecteur à 4 positions. Et comme la seule broche disponible du PIC (*RST*) est aussi, par chance, un convertisseur analogique numérique (ADC0), j'ai ajouté, en guise de sélecteur, l'ajustable P1, montée en diviseur de tension. Selon la position du curseur de P1, en début de course, au 1er tiers, au 2e tiers ou en fin de course, l'un des 4 mots de passe sera *tapé* par la clé USB dès son insertion, comme si ce mot de passe venait d'un clavier. Cependant, la fonction existante d'appel des mots de passe par combinaison de touches reste possible.

Pour activer ADC0, il faut inactiver la fonction *reset* du PIC en mettant à 1 son fusible RSTDISABLE.

P2 est le potentiomètre de calibrage. Il s'agit, en dépit de la tolérance de la valeur des composants, d'obtenir pour le CAN de 10 bits une bonne plage de mesure, avec trois seuils bien définis. Comme la tolérance des potentiomètres courants est voisine de 20 % et celle de R5 de 1 %, et comme un potentiomètre plus précis serait trop cher, c'est P2 qui compense les écarts de P1. Les valeurs sont fixes dans le progiciel (*firmware*), c'est le matériel qui s'adapte.

Je n'ai rien changé d'autre au schéma initial. Revenons à la carte (**fig. 2**).

La réalisation de ce circuit imprimé simple face a été possible grâce à l'Elektor PCB Prototyper [2], superbe graveuse à commande numérique spécialisée dans les circuits imprimés (voir également mon article à ce sujet dans le numéro de novembre 2013 [3]).

Pour en faciliter la production, j'ai réuni les différents éléments sur la même plaque, y compris la clé et même… le trou de serrure. Il ne manque plus que la dragonne ou le porte-clefs.

La languette qui tient lieu de prise USB est assez longue qu'une pour qu'on puisse l'utiliser même avec les ports USB les plus difficiles d'accès (quand la coque de l'ordinateur empêche le branchement d'une clé ordinaire).

Dans la partie évidée des deux rectangles de circuit imprimé (**fig. 3**) qui forment le milieu du boîtier, j'ai rajouté des outils en forme de tournevis qui permettront de régler le potentiomètre sélecteur de mot de passe. Il suffira d'en

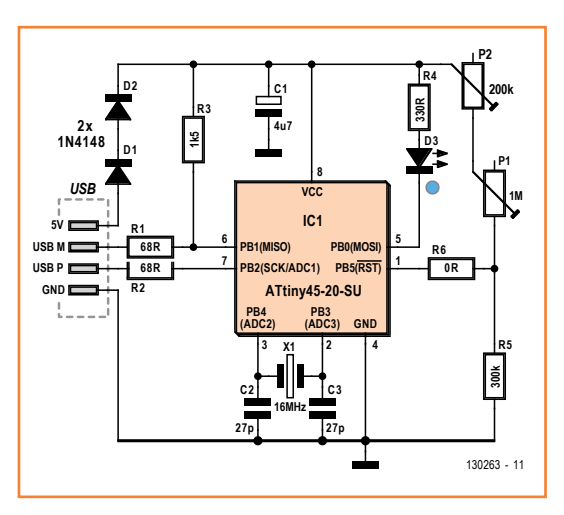

Figure 1. Schéma du passeport USB, avec la résistance ajustable P1 qui tient lieu de sélecteur.

### **Liste des CMS**

**Résistances (1%)**

- R1, R2 = 68 Ω
- $R3 = 1.5 k$  $R4 = 330 \Omega$

 $R5 = 300 kQ$ 

 $R6 = 0 \Omega$ 

 $P1 = aj. 1 M$ 

P2 = aj. 200 k

**Condensateurs**

 $C1 = 4,7 \mu F, 25 V$ 

### C2, C3 = 27 pF, 100 V 5 %, cér.

#### **Semi-conducteurs**

 $D1, D2 = 1N4148$ D3 = LED bleue, CMS IC1 = ATtiny45-20SU programmé

### **Divers**

 $X1 =$  quartz 16 MHz

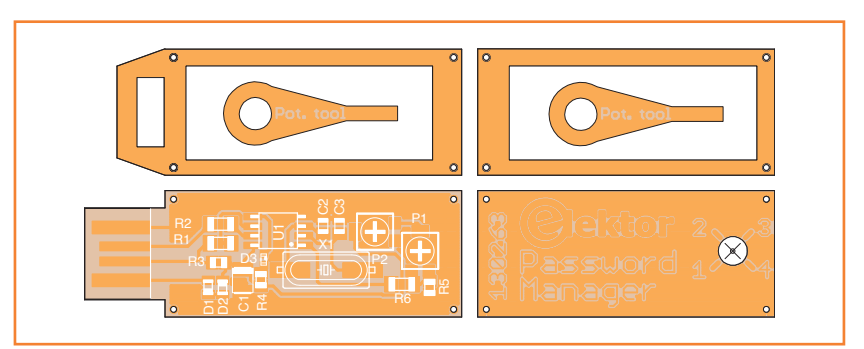

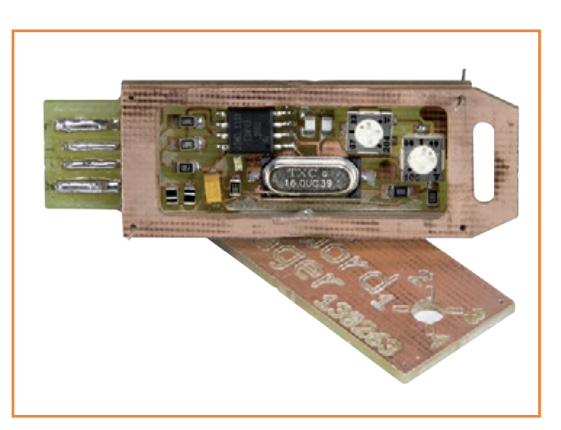

Figure 2.

Le dessin (assez inhabituel) du circuit imprimé du passeport USB.

Figure 3. Les éléments du circuit imprimé se change en boîtier.

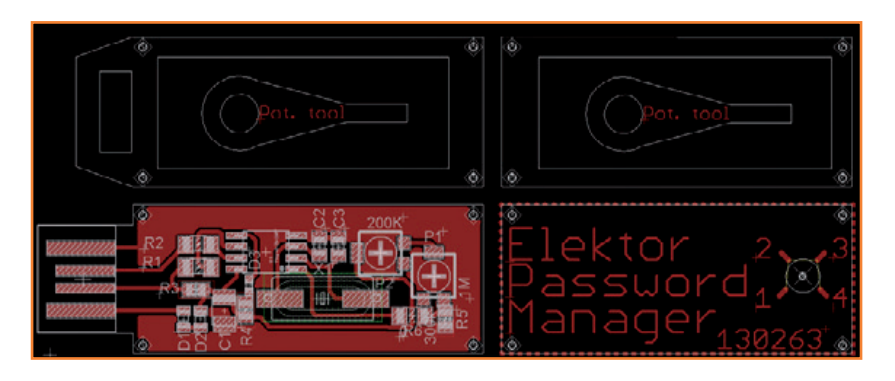

biseauter l'extrémité pour qu'elle rentre dans la rainure centrale de P1.

Au passage, j'ai essayé de compenser le manque d'intuitivité des fonctions (par ailleurs excellentes) du logiciel *PCB MODULE* qui commande la CNC en en améliorant la documentation [4]. Jusqu'à ce que je m'y mette, personne n'avait encore cherché à tirer parti de la découpe de formes arbitraires. Après plusieurs tests, j'ai établi un tutoriel qui guidera l'utilisateur depuis la création du circuit imprimé sous *Eagle* jusqu'à la partie découpe sous *PCB MODULE*.

Cette expérience m'a montré qu'il fallait un bon compromis entre le nombre, le placement et la taille des indispensables parties non usinées (dites *breakouts*). Elles doivent être assez nombreuses pour résister à la torsion exercée par la fraise lors de l'usinage, mais pas trop pour que le *dégrappage*\* reste facile et la finition rapide (**fig. 4**).

Tous les fichiers de fabrication sont également à votre disposition [5].

#### **Versant logiciel**

Figure 4. Tous les éléments du circuit et du boitier réunis sur le même panneau.

Ce projet comporte deux éléments complémentaires : le progiciel de l'ATtiny 45/85 et le logiciel de gestion des mots de passe sur le PC. Ils

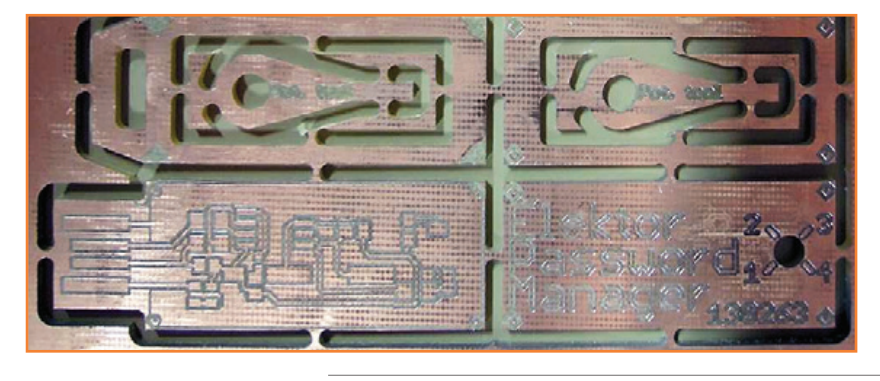

communiquent grâce à un protocole asynchrone basé sur l'état des trois touches de verrouillage : clavier numérique (*num lock*), défilement (*scroll lock*) et capitales (*caps lock*). Le grand avantage de ce protocole est l'absence de pilotes, hormis le pilote générique HID pour reconnaitre la clé USB et son ATtiny en tant que clavier.

La vitesse de communication, pour être fiable, doit être faible. Elle ne dépasse pas la dizaine de bauds, ce qui est acceptable compte tenu de la faible quantité de données à transférer et la rareté de l'opération de reprogrammation.

La communication entre la clé USB et le PC hôte repose entièrement sur l'échantillonnage et la mémorisation des états (courant et précédent) des LED d'état des touches de verrouillage. Le mode par défaut est le mode *lecture* dans lequel le gestionnaire de mots de passe attend de recevoir une combinaison valide. Dès que c'est le cas, il *tape* le mot de passe correspondant et se remet en attente.

Le mode écriture est accessible par une combinaison spéciale, envoyée par le logiciel hôte. Dans ce mode, à partir des bits reçus, des octets sont reconstitués puis écrits dans l'EEPROM interne. Le programme détecte les fins de chaine et gère les sauts dans la mémoire ainsi que la sortie du mode écriture et effectue, une fois les quatre mots de passe reçus, le retour vers le mode *lecture*. Dans la nouvelle version, cela se fait en coulisse pour la lecture et l'écriture des mots de passe par le programme. Il est donc toujours possible d'utiliser la clef sans le potentiomètre.

Le vidage de l'EEPROM de l'ATtiny45 montre les quatre mots de passe de démonstration *Password1, Password2, Password3* et *Password4* ainsi que leur terminaison de chaine : \0 (0x00 en mémoire) (**fig. 5**).

#### **Progiciel**

Pour déterminer le mot de passe choisi par l'utilisateur au moyen de P1, le progiciel d'IC1 lit la valeur délivrée par l'ADC0 et la compare aux seuils de référence prédéterminés. Puis, aussitôt que la communication avec le PC hôte est établie, les caractères du mot de passe correspondant sont *tapés* comme s'ils venaient d'un clavier. C'est simple et pourtant cette modeste modification de la version initiale m'a donné bien du fil à retordre. Lors des premiers essais, certains mots de passe stockés dans l'EEPROM étaient

\* astucieux néologisme formé sur grappe, dans le sens de « groupe d'éléments réunis »

### passeport à clé USB

effacés après lecture (!), en l'absence de toute opération d'écriture. Sur certains prototypes, l'erreur ne se produisait que lorsque le circuit était monté dans son boîtier (capacité parasite ? problème de CEM ?). Ni l'ajout d'un plan de masse ni la mise à la masse du boîtier du quartz n'ont résolu le problème et mes mesures n'ont révélé aucun défaut. Mystère…

Mes soupçons se sont alors portés sur le convertisseur analogique/numérique, qui a sa propre fréquence (125 kHz). Pour séparer dans le temps les opérations d'initialisation et de lecture de l'ADC du reste du programme, notamment de la lecture de l'EEPROM, j'ai inséré dans le logiciel des retards de 10 ms et… le problème d'effacement des mots de passe a disparu comme par enchantement.

### **Logiciel hôte**

Le logiciel *Elektor Password Manager* écrit en C# [5] assure l'interaction avec la clé *Password Manager*. Il permet la lecture et l'écriture des mots de passe dans l'EEPROM du µC. Son interface est sobre (**fig. 6**) : quatre champs de texte, pour la lecture et l'écriture des mots de passe, deux boutons *Read* et *Write* pour lire et écrire les mots de passe.

L'opération de lecture consiste simplement à émuler, c'est-à-dire simuler les codes de clavier correspondant aux différentes séquences de caractères des mots de passe. L'opération d'écriture, plus complexe, consiste à vérifier les chaines saisies par l'utilisateur, et à refuser l'opération d'écriture si les chaines sont trop longues ou à rejeter celles qui contiennent des caractères invalides. Si la chaine est valide, l'opération d'écriture proprement dite peut commencer : les caractères sont décomposés en bits, puis transmis à la clé sous la forme de signaux qui correspondent à l'état des touches *caps lock*, *scroll lock* et *num lock*. Un signal de synchronisation délimite chaque octet transmis.

**Attention !** En raison des contraintes de régionalisation des claviers (*azerty*, *qwerty*…) seuls les caractères alphanumériques sont acceptés. Il vous serait facile de modifier le code pour qu'il accepte des caractères spéciaux. En lecture, il y a une contrainte similaire : ça ne marche que si le système hôte est configuré pour utiliser un clavier *qwerty* (régionalisation EN/US).

Pour encourager les utilisateurs à utiliser des mots de passe qui résistent à toute analyse, j'ai ajouté

à l'application un générateur de chaine aléatoire dont on peut soi-même déterminer la longueur. Un guide interactif pour le calibrage des seuils de P1 facilite la prise en main par l'utilisateur, par des instructions claires et des schémas détaillés.

### **Sécurité et robustesse des mots de passe**

Les mots de passe stockés peuvent comporter jusqu'à 30 caractères. Avec les 62 caractères alphanumériques reconnus (minuscules, majuscules, chiffres), le temps que mettrait un atta-

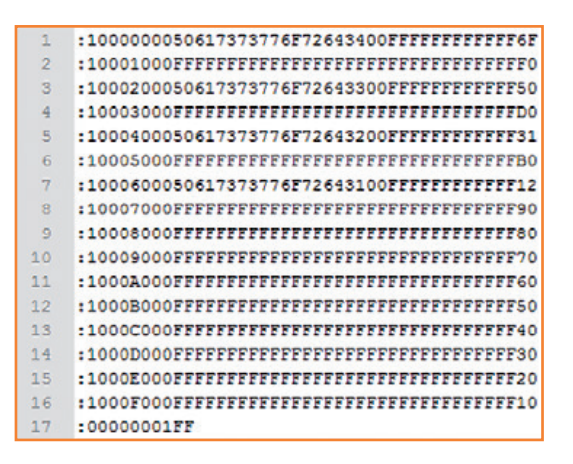

Figure 5. Vidage de la mémoire avec les quatre mots de passe.

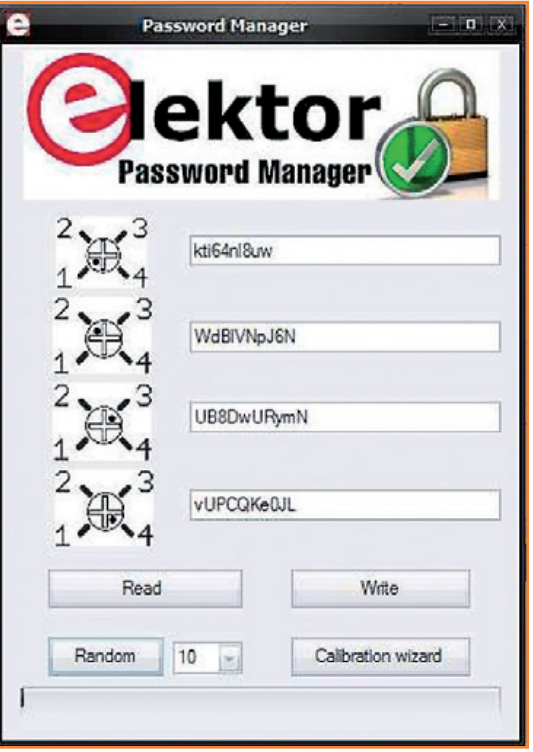

Figure 6. Interface graphique du logiciel.

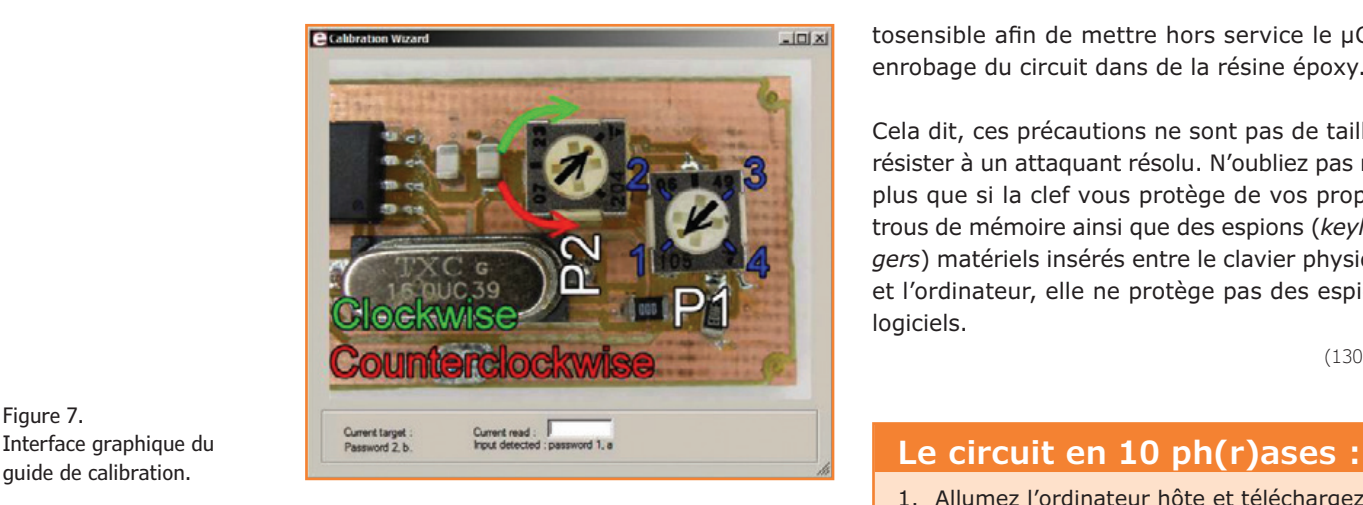

Figure 7. Interface graphique du

quant à deviner le mot de passe par épuisement de toutes les combinaisons possibles augmente vertigineusement avec le nombre de caractères réellement utilisés dans le mot de passe. Huit est un minimum, mais il est recommandé d'utiliser des mots de passe plus longs. Or l'avantage de cet accessoire est précisément de vous permettre d'utiliser des mots de passe non seulement longs (vous n'aurez pas à les taper vous-même !), mais surtout faits de chaines aléatoires, qui sont à l'abri des attaques par dictionnaire, au lieu de mots de passe courts, mémorisables mentalement, et trop faciles à décrypter.

Si vous perdez votre *passeport USB*, les mots de passe qu'il contient seront compromis. Voici, pour renforcer la sécurité, des idées de contre-mesures logicielles possibles, que je n'ai pas testées :

- Offuscation ou cryptage du contenu de l'EEPROM (maintenant les caractères ASCII sont codés en clair).
- Activation du fusible *lock* lors de la programmation pour empêcher la lecture directe de l'EEPROM interne.
- Effacement de l'EEPROM pour les combinaisons invalides. On pourrait piéger certaines positions de P1 qui, si elles sont sélectionnées, effaceront le contenu de l'EEPROM. Par exemple position  $1 = \text{mot de passe 1}$ ; position 2 : tout effacer...

Cette contre-mesure d'une part limiterait l'analyse et d'autre part protègerait en cas d'utilisation sous contrainte.

Et enfin deux contre-mesures matérielles : détection de l'ouverture du boîtier par capteur photosensible afin de mettre hors service le µC et enrobage du circuit dans de la résine époxy.

Cela dit, ces précautions ne sont pas de taille à résister à un attaquant résolu. N'oubliez pas non plus que si la clef vous protège de vos propres trous de mémoire ainsi que des espions (*keyloggers*) matériels insérés entre le clavier physique et l'ordinateur, elle ne protège pas des espions logiciels.

(130263)

- 1. Allumez l'ordinateur hôte et téléchargez le programme [5].
- 2. Basculer la langue du clavier en EN/US
- 3. Lancez le programme
- 4. Branchez la clef
- 5. Saisissez 1, 2, 3 ou 4 mots de passe puis cliquez sur *Write*
- 6. Attendez la fin de l'opération pour retirer la clef
- 7. Sélectionnez le mot de passe désiré à l'aide du potentiomètre
- 8. Sélectionnez le champ de texte où vous auriez tapé votre mot de passe manuellement
- 9. Branchez la clef, le mot de passe sélectionné est tapé automatiquement.
- 10.Débranchez la clef.

### **Liens**

- [1] Le projet .POST nº 10 : émulateur de clavier USB (réservé aux membres abonnés) www.elektor-magazine.fr et sur le site www.elektor-labs.com/120583
- [2] www.elektor.com/PCBprototyper
- [3] PCB Prototyper Master Class www.elektor.fr/130128
- [4] Tutoriel du logiciel PCB MODULE www.elektor.fr/130263
- [5] Logiciel et code source en C# d'Elektor Password Manager www.elektor.fr/130263
- [6] www.obdev.at/products/vusb/index.html

### **nouvelle édition revue et augmentée du livre l'électronique pour les débutants**

### **deux kits d'initiation disponibles**

Le cadeau idéal pour partager votre passion de l'électronique avec vos enfants, petits-enfants, neveux… et autres *geeks*.

Fin pédagogue, Rémy Mallard écrit pour les débutants dans un style inédit, et répond d'abord aux questions prosaïques du néophyte : quel fer à souder acheter ? Un multimètre à 5 € peut-il suffire ? Et bien d'autres interrogations que trop de livres laissent en suspens.

L'auteur démystifie l'électronique en n'utilisant que ce qu'il vous faut de théorie pour aborder la pratique : identifier les composants et leur rôle, les récupérer, les tester et les ranger ; lire un schéma ; choisir ses outils ; mettre en boîte ses montages…

Les deux kits disponibles séparément permettent de réaliser, sur une plaque d'expérimentation sans soudure, quelques-uns des montages simples et ludiques présentés dans le livre.

**Kit n°1 :** sirène | réf. 119016-71 | **24,50 €**

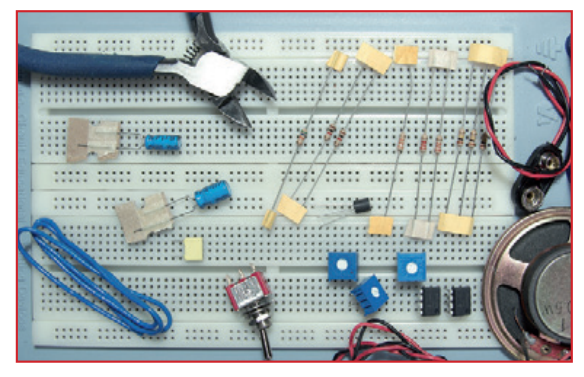

nouveau ! **Kit n°2 :** chenillard & thermomètre réf. : 119016-72 | **24,50 €**

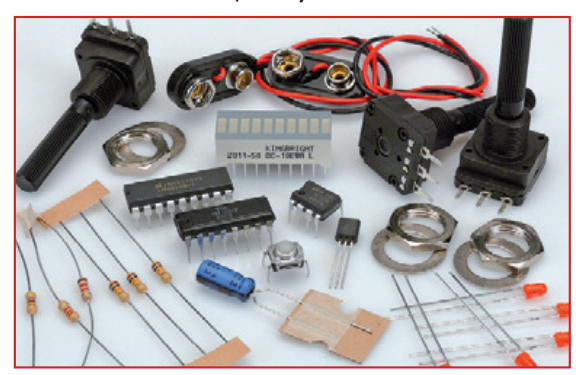

### **offre spéciale : livre + deux kits = 81,50 € au lieu de 91,50 €**

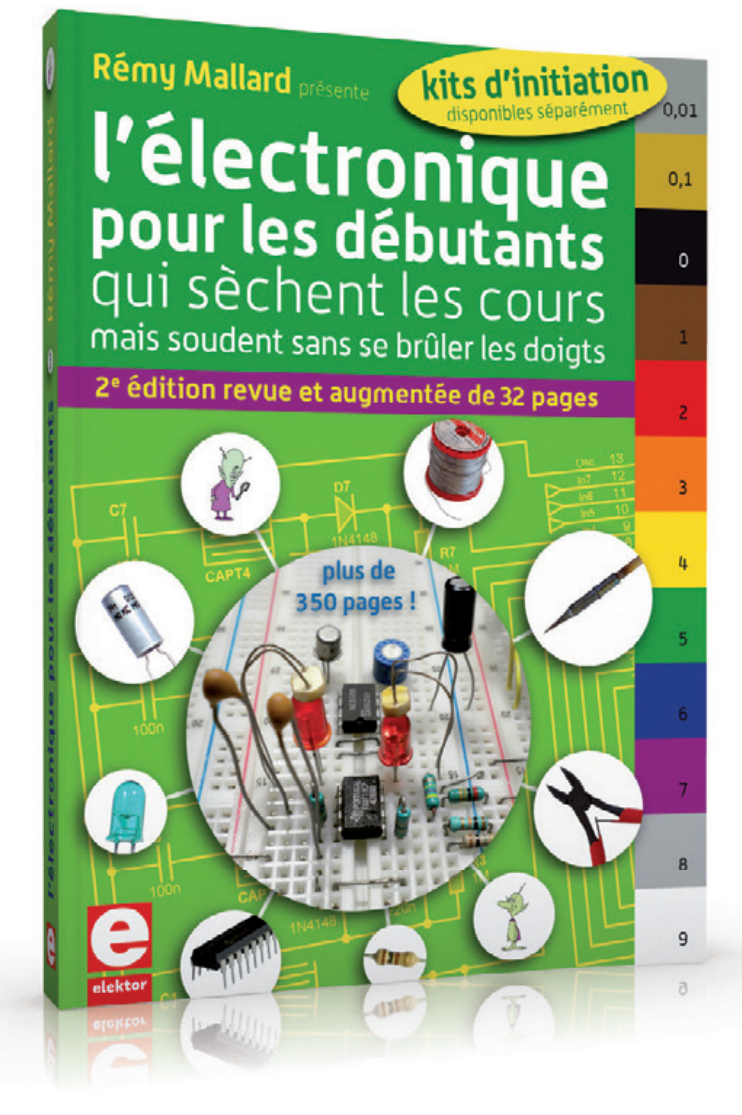

ISBN 978-2-86661-186-6 édition revue et augmentée 352 pages - **42,50 €**

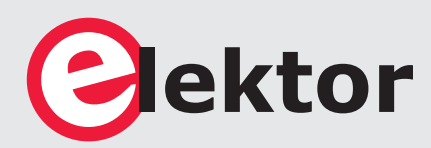

**informations complémentaires et commande : www.elektor.fr/debut**

## **testeur de réseau Ethernet**

**pour la maison et le bureau**

Tester un réseau TCP/IP peut être pénible. Voici donc un petit circuit alimenté par piles qui testera pour vous les différents niveaux de fonctionnement d'un réseau câblé.

### **Jeremy Bentham**

(Royaume-Uni)

Parce que je suis supposé m'y connaître en réseaux, on me demande souvent de localiser des pannes. C'est alors parti pour une énième procédure : vérifier les câbles, les communications avec le routeur, les négociations DHCP, la connectivité Internet, etc. Autant d'étapes difficiles à expliquer à un novice, car les systèmes d'exploitation et la configuration des réseaux varient beaucoup d'un ordinateur à l'autre. J'ai donc conçu une unité qui automatise le processus de test et fournit des résultats compréhensibles par chacun.

Le circuit peut tester les réseaux habituels des maisons et des bureaux. Le test se lance au moyen d'un bouton-poussoir, l'état du réseau et ses éventuels dérangements sont signalés par une signalisation vert-orange-rouge à base de LED. La conception est simple : un microcontrôleur, une interface Ethernet, le poussoir de démarrage, et les LED d'état. N'attendez évidemment pas d'un circuit aussi simple et bon marché qu'il teste tout et n'importe quoi. Ses tests sont néanmoins bien plus approfondis que ceux d'un simple testeur de câble :

- bas niveau : le câble est-il connecté ?
- niveau intermédiaire : existe-t-il une connectivité avec une passerelle Internet ?
- haut niveau : existe-t-il une connectivité avec Internet ?

### **Où est le contrôleur Ethernet ?**

L'interface Ethernet est sans contrôleur Ethernet. C'est novateur et a plusieurs avantages :

- conception simplifiée
- consommation bien moindre
- pilotes plus simples
- l'utilisateur n'est pas face à une impénétrable « boîte noire ».

### testeur de réseau Ethernet

Se passer de contrôleur Ethernet n'est pas évident. Comme les microcontrôleurs ont rarement le matériel nécessaire à l'implantation d'un protocole série, le pilotage des lignes d'E/S est souvent réalisé de façon logicielle, par *bit banging* pour employer un terme technique populaire. Il existe bien des pilotes logiciels pour RS-232, I2C, SPI, et même pour le mode lent d'USB, mais ici, défi majeur, il faut composer avec le haut débit d'Ethernet (10 Mbit/s).

Les données sont codées selon le codage Manchester. Le programme prépare des trames de données « brutes » avec un minimum de deux échantillonnages par bit, ce qui donne un débit de transmission minimal de 20 Mbit/s. La réception exige un débit encore plus haut, et en l'absence de matériel pour bloquer le signal entrant les données doivent être lues encore plus vite. Il faut ensuite procéder à une

détection des fronts dans le programme. Un microcontrôleur doté de registres à décalage capables de gérer au moins quatre fois le débit est donc nécessaire ; ceux du circuit sont cadencés à 48 Mbit/s, avec un algorithme de division fractionnaire pour obtenir le débit correct.

Il ne sert à rien de lire les données si elles ne peuvent pas être stockées en mémoire, et même une simple boucle CPU par incréments de lecture/ sauvegarde peut être trop lente avec un débit entrant de 6 Mo/s. Ici la famille SAM7 des ARM est d'un grand secours. Atmel a en particulier ajouté à ces puces des contrôleurs d'accès direct à la mémoire (DMA) qui transfèrent les données depuis et vers les registres sans intervention du processeur.

Cette accélération matérielle laisse toutefois encore une lourde charge de travail au µcontrôleur durant les transferts Ethernet. Ses bus de données internes sont saturés, et le CPU reste alors inactif. Cette situation n'a cependant rien d'inhabituel avec les interfaces réseau : l'activité est intense au moment de la transmission, ensuite rien ne se passe durant l'attente de la réponse, puis survient une autre période de grande activité lorsque le message entrant est décodé.

Comme toujours, il a fallu arbitrer entre complexité matérielle et logicielle. Pour un projet qui s'appuie sur les capacités d'un petit microcontrôleur ne consommant que 100 mW, le niveau de performance atteint est étonnant.

### **Caractéristiques**

- Interface Ethernet de bas niveau
- Encapsulation UDP (*User Datagram Protocol*) et IP (*Internet Protocol*)
- DHCP (*Dynamic Host Configuration Protocol*), client
- Demande d'écho (*Ping*) ICMP (*Internet Control Message Protocol*), client et serveur
- ARP (*Address Resolution Protocol*), client et serveur
- DNS (*Domain Name System*), client

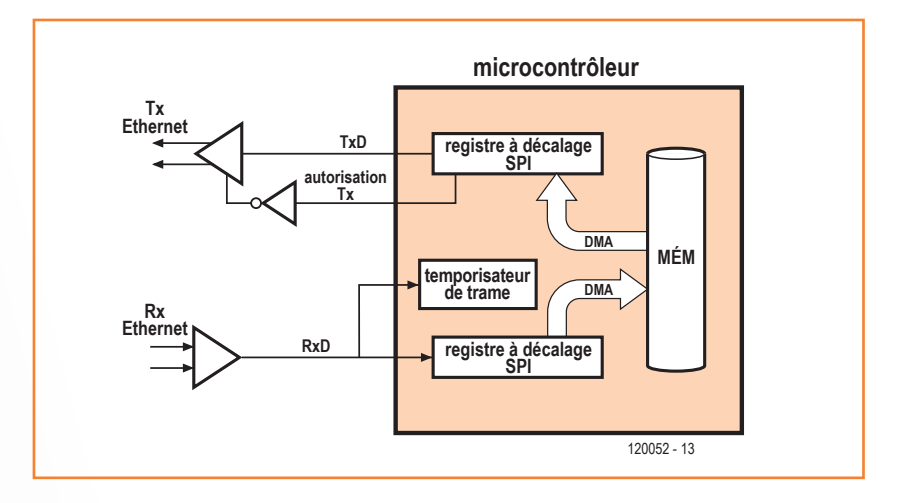

#### **Matériel**

Le schéma fonctionnel (**fig. 1**) met bien en évidence l'inhérente simplicité de la conception. Les registres à décalage SPI (*Serial Peripheral Interface*) gèrent le trafic réseau, assistés des contrôleurs DMA pour le transfert des données depuis et vers la mémoire. Les CI émetteur-récepteur servent de tampon entre le réseau et le processeur, le tampon de transmission étant contrôlé par la sortie *Chip Select* de l'interface SPI. L'épineux problème de détection des fins de trame est résolu par le temporisateur de trame. Le processeur ne pourrait détecter ces fins de trame sans interrompre le flux de données entrant, donc un temporisateur est configuré en monostable redéclenchable qui déclenche une interruption lorsque la ligne de réception de données (Rx) cesse de changer d'état.

Si le schéma (**fig. 2**) peut sembler compliqué, c'est juste que le microcontrôleur prend une place plus grande qu'en réalité (sur la carte) et qu'il possède beaucoup de broches. Plusieurs membres de la série SAM7 sont à brochage compatible et peuvent équiper la carte. Ils diffèrent essentiellement par la taille de leurs mémoires.

Figure 1. Un schéma fonctionnel qui met en évidence la simplicité du circuit.

AT91SAM7S128, 256 et 512 ont été testés ; les membres plus petits comme AT91SAM7S32 ou 64 sont inadaptés à une transmission Ethernet. Le processeur peut être programmé par JTAG (K4) ou USB (K3) ; K4 peut être omis si K3 est utilisé. Non exploitée par le programme, IC3 est une EEPROM de 256 Kbit pour la sauvegarde des données de configuration. K1 est un connecteur Ethernet doté d'un transformateur intégré. Combinaison de résistances de 0 Ω et de composants non placés (NP), le réseau R21 à R24 est là pour accueillir des brochages différents. Les composants « alternatifs » ont rarement des brochages uniformisés, donc étudiez attentivement leur fiche technique si vous envisagez une telle implantation.

L'émetteur IC5 est activé via la sortie SPI *Chip Select*, l'inverseur IC6 corrige la polarité. Enfin,

### **Ethernet**

Nous utilisons Ethernet 10Base-T, 10 par référence au débit en Mbit/s, T pour l'utilisation de câbles à paires torsadées. Bien que lent par rapport aux normes actuelles, ce débit suffit pour tester un réseau. Même le plus rapide des hubs Ethernet s'auto-configurera au besoin sur un débit plus bas. Le matériel utilise deux paires torsadées (transmission et réception) sur un connecteur RJ45. Ces paires sont normalement couplées par transformateur pour éviter les problèmes de boucles de masse. Lorsqu'un nœud Ethernet est connecté à un hub, il s'annonce par l'envoi d'impulsions LIT (*Link Integrity Test*) sur la ligne de transmission ; une impulsion de 100 à 200 ns toutes les 16 ms allume la LED « liaison » du hub et active son interface réseau. Ces impulsions peuvent aussi être envoyées selon d'autres motifs pour autoriser la communication entre le hub et le testeur (auto-négociation), mais pour l'instant le programme agit comme s'il n'en savait rien. Un message ou une trame Ethernet contient des données codées au niveau du bit, ainsi que des informations de synchronisation de l'émetteur et du récepteur. La synchronisation intervient donc bit par bit et octet par octet. Chaque bit est synchronisé en s'assurant qu'il y a au moins 1 front par durée de représentation de bit (*bit-time*), les valeurs 0 et 1 étant distinguées par la présence d'1 ou de 2 fronts dans cet intervalle. Cette méthode, appelée codage Manchester, peut prendre différentes formes. Ethernet utilise un codage NRZ (*Non Return to Zero*) : un front par *bit-time* indique pour le bit en cours un changement de niveau logique par rapport au bit précédent (0 à 1, ou 1 à 0), tandis que deux fronts indiquent que pour le bit en cours de transmission, il n'y a pas de changement de niveau par rapport au bit précédent.

La synchronisation par octet se fait par envoi d'un préambule connu (qui permet au récepteur de synchroniser son horloge) suivi d'un délimiteur de début de trame (champ SFD, codé sur 1 octet). L'intégrité du message est vérifiée par contrôle de redondance cyclique (champ CRC). Chaque trame transmet de 60 à 1514 octets de données utiles ; des octets de bourrage doivent être ajoutés si la taille des données est inférieure à 60 octets. Les données

utiles comprennent les champs d'adresse Source et Destination codés sur 6 octets, un champ de 2 octets indiquant le type des données suivantes, et jusqu'à 1500 octets de données qui contiendront une trame IP, le plus bas niveau de la pile TCP/IP.

Terminons avec ce qui peut être à la fois source d'étonnement et de frustration. Lorsqu'un message est envoyé sur le réseau à une adresse donnée, un nœud doit juste déterminer si le destinataire est local ou distant. S'il est local, les données lui sont envoyées directement via le réseau actuel (le sous-réseau en termes IP). S'il est distant,

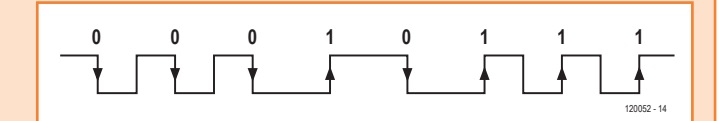

**Codages Manchester et NRZ**

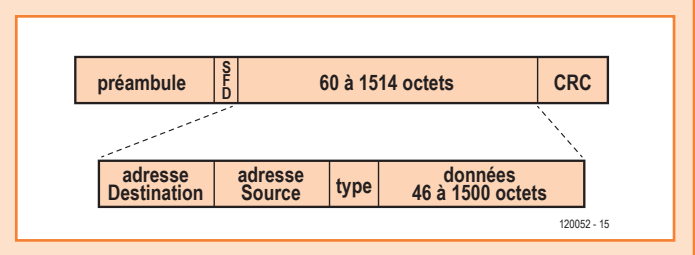

**Champs d'une trame Ethernet**

les données sont envoyées à un routeur qui les acheminera jusqu'au destinataire. Pas de magie noire, mais parfois des bizarreries pour qui travaille avec TCP/IP : vous pouvez avoir devant vous, sur la même table, deux systèmes qui refusent de communiquer, parce que la configuration du réseau leur fait croire à tort qu'ils sont éloignés l'un de l'autre. Le trafic de votre réseau local se perd donc dans les méandres de l'Internet à la recherche d'un destinataire supposé lointain, alors qu'en réalité il est à quelques dizaines de centimètres de l'expéditeur !

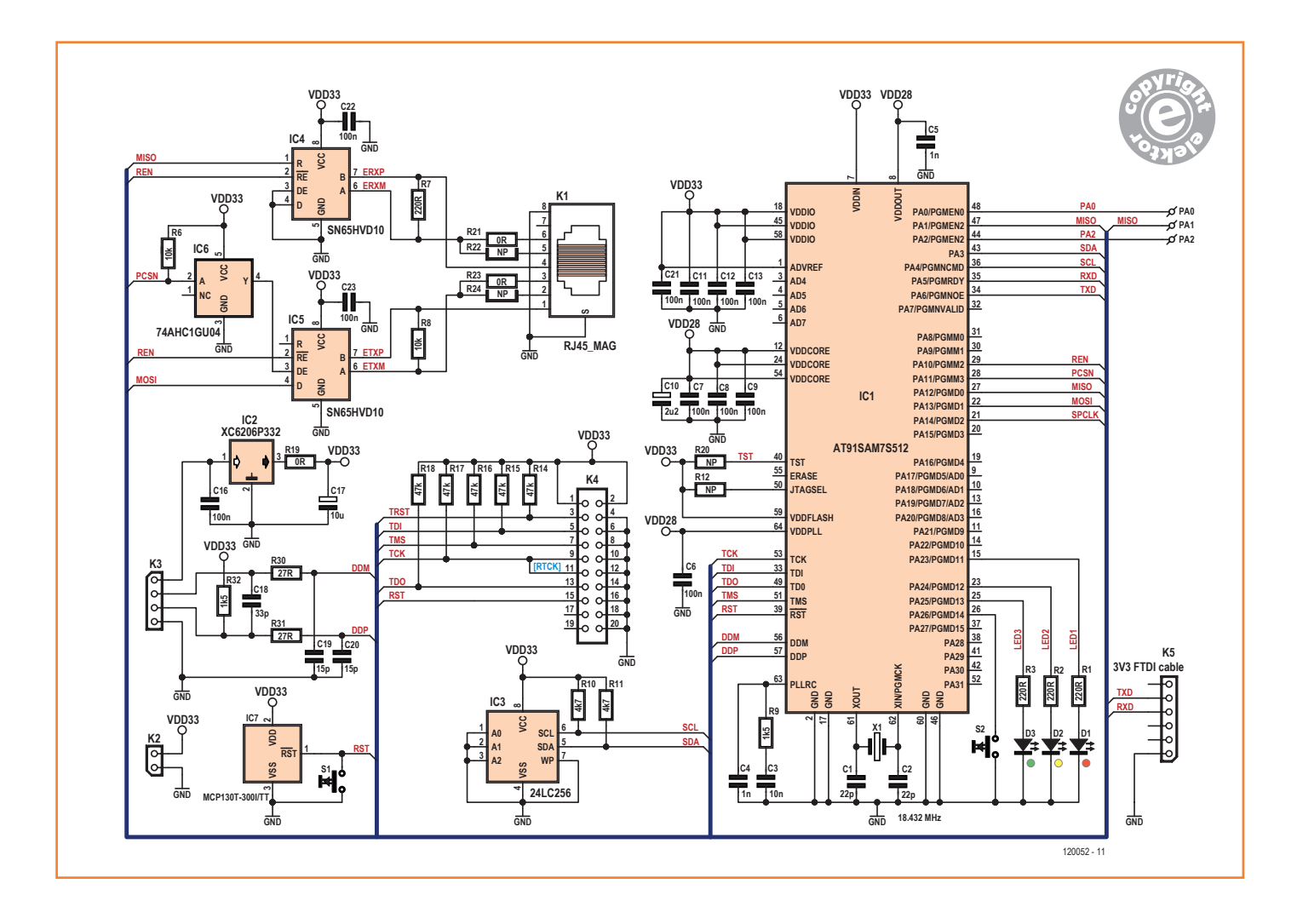

IC7 surveille la tension et maintient le µC initialisé tant que la tension du système n'a pas atteint le niveau correct et n'est pas stable.

Tous les condensateurs ont pour fonction de lisser et tamponner la tension d'alimentation, à l'exception de C1 et de C2 dont le rôle est de stabiliser l'horloge pour IC1, et de C18-C20 qui forment un filtre passe-bas chargé de rendre les signaux de données conformes à la spécification USB. Indispensable, le trio R9/C3/C4 stabilise la boucle à verrouillage de phase du µC qui met la fréquence du quartz à la fréquence d'horloge CPU souhaitée.

S1 initialise le µC et S2 lance une séquence de test. K3 peut servir à relier le µC à un PC. La **figure 3** montre le brochage approprié. Les lignes série non tamponnées de K5 fournissent une voie d'accès aux messages de diagnostic du CPU émis

à 38 400 bauds. Ces messages peuvent être affichés à l'aide d'un câble série-USB 3,3 V de chez FTDI.

Le circuit peut être alimenté de trois façons :

- 1. via USB. Assurez-vous que R19 (0 ohm) est montée et qu'aucune alimentation (piles) n'est reliée à K2.
- 2. Via le câble FTDI. Assurez-vous que R19 est montée et qu'aucun câble USB n'est connecté.

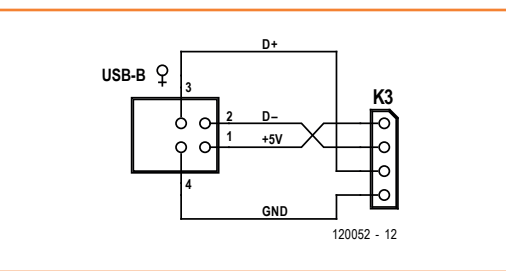

Figure 2. Compliqué ? Non, le microcontrôleur a simplement beaucoup de broches connectées !

Figure 3. Servez-vous de ce diagramme pour établir une connexion USB avec le microcontrôleur.

### **Liste des composants**

#### **Résistances**

(toutes 0603) R1, R2, R3, R7 = 220 Ω, 1 % R6, R8 = 10 kΩ, 1 % R9, R32 = 1,5 kΩ, 1 % R10, R11 =  $4,7$  kΩ, 1 % R12, R19, R20, R21, R22, R23, R24 =  $0$  Ω, non montées, voir texte R14, R15, R16, R17, R18 =  $47$  kΩ, 1% R30, R31 = 27 Ω, 1 %

#### **Condensateurs**

(0603 sauf indication contraire) C1, C2 = 22 pF, 5 %  $C3 = 10$  nF, 10 % C4, C5 = 1 nF, 10 % C6, C7, C8, C9, C11, C12, C13, C16, C21, C22, C23 = 100 nF, 20 % C10 = 2,2  $\mu$ F, 6,3 V, 10 %, 0805  $C17 = 10 \mu F$ , 6,3 V, 20 %, 0805  $C18 = 33$  pF, 5% C19, C20 = 15 pF, 5 %

#### **Semi-conducteurs**

 $D1 = LED$ , 3 mm, rouge, faible consommation  $D2 = LED$  3 mm, jaune, faible consommation D3 = LED 3 mm, verte, faible consommation IC1 = AT91SAM7S512  $IC2 = XC6206P332$  $IC3 = 24LC256$ IC4, IC5 =  $65HVD10$ IC6 = 74AHC1GU04  $IC7 = MCP130$ 

#### **Divers**

K1 = jack RJ45 aimanté (Stewart Connector, type SI-60002-F) K2 = embase à 2 contacts, au pas de 2,54 mm

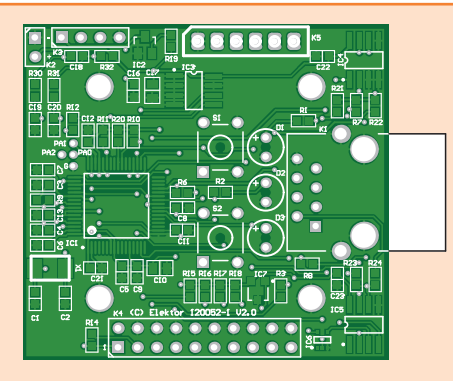

Figure 4. Avec ses 64 broches au pas de 0,5 mm, le boîtier LQFP défiera plus d'un fer à souder.

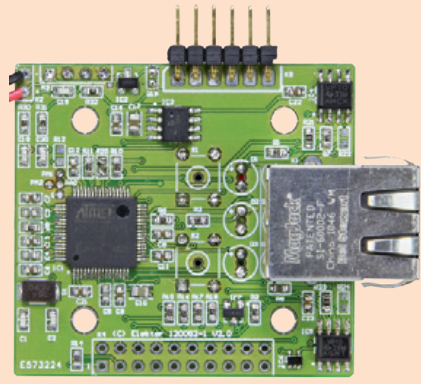

K3 = embase à 4 contacts, au pas de 2,54 mm K4 = embase à 20 contacts  $(2x10)$ , au pas de 2,54 mm K5 = embase à 6 contacts, au pas de 2,54 mm S1, S2 = boutons à effleurement, 6 mm²  $X1$  = quartz de 18 432 MHz, 5 x 3,2 mm boîtier Hammond 1593PGY câble FTDI 3,3 V circuit imprimé Elektor 120052

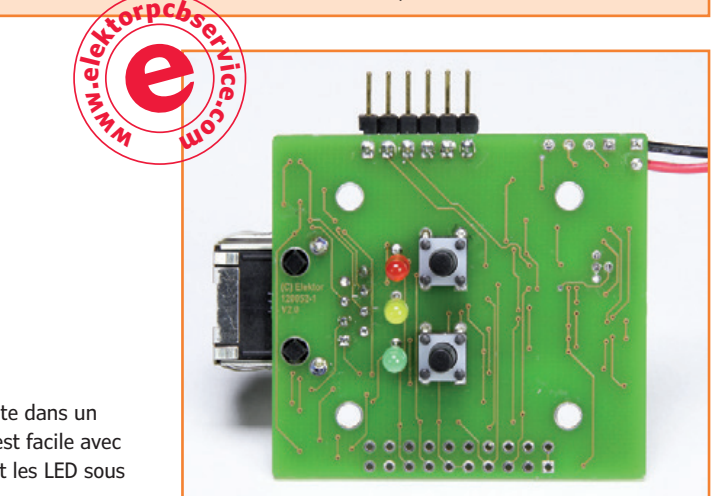

Posez un cavalier entre la broche 3 de K5 et la broche 1 de K3 ; aucune alimentation reliée à K1. Notez que les câbles FDTI 3,3 V ont une alimentation de 5 V sur leur connexion  $V_{DD}$  ne la reliez pas directement à l'alimentation de 3,3 V du testeur !

3. Par piles. Deux piles AA de 1,5 V peuvent alimenter le testeur pour une utilisation nomade. Dans ce cas R19 n'est pas montée, donc peu importe si l'alimentation est ou non reliée au connecteur USB et/ou FTDI. Avec un courant total d'environ 50 mA, deux piles AA devraient garantir de nombreuses heures de fonctionnement. IC7 initialise le µC dès que la tension des piles devient inférieure à 3,0 V.

Les composants utilisés sont bon marché et faciles à dénicher. Un montage en surface est requis pour l'assemblage. Souder le µC — en boîtier LQFP à 64 pattes au pas de 0,5 mm — est délicat. Si vous manquez d'expérience, le livre *Maîtrisez la technique des CMS* [1] présente différentes techniques pour implanter les composants à pas fin. Prévoyez de la tresse à dessouder fine, vous aurez à enlever d'inévitables ponts de soudure entre les pattes.

Le CI (**fig. 4**) a été conçu pour être logé dans un boîtier de chez Hammond. Les boutons et les LED se montent sur le dessous de la carte (**fig. 5**) via les trous pré-percés. Un assemblage de tous les composants sur le dessus du circuit se montrera plus pratique si vous voulez effectuer des essais en atelier avec une carte sans boîtier.

### **Programmation et essais**

L'unité peut être programmée de deux façons. En premier lieu par l'interface JTAG K4, via un adaptateur USB-JTAG, p. ex. le J-Link pour ARM. Classique pour les processeurs ARM, cette méthode s'avère excellente pour le débogage lorsqu'elle est appliquée avec un environnement de développement adapté, mais a un prix.

Autre voie, peu coûteuse cette fois-ci, la programmation du micrologiciel via le port USB du testeur et avec l'utilitaire SAM-BA (*SAM Boot Assistant*). Ce programme est gratuit, existe en versions pour Windows et Linux, et peut être téléchargé depuis le site d'Atmel. À la mise sous tension du microcontrôleur, il faut d'abord activer le chargeur de démarrage par mise au niveau haut des broches PA0, PA1, PA2 et TST, puis attendre environ dix secondes. Ensuite éteignez le µC, déconnectez ces quatre broches, puis remettez-le sous ten-

Figure 5. Monter la carte dans un petit boîtier est facile avec les boutons et les LED sous le circuit.

### testeur de réseau Ethernet

sion. Après cela vous pouvez lancer SAM-BA sur votre PC et transférer le micrologiciel dans la mémoire flash du µC.

Les quatre broches sont accessibles sur la carte. TST peut être reliée directement à  $V_{DD}$  via une résistance de 0 Ω R20 ; les trois broches du port PA ont une connexion supplémentaire du côté de l'AT91SAM7S, vous pouvez la relier à  $V_{DD}$  à l'aide de cavaliers. L'ensemble du module peut être alimenté par USB en plaçant R19, donc aucune alimentation externe n'est nécessaire pour programmer le testeur.

Connectez un câble USB entre K3 et un port libre de votre ordinateur. Passez outre l'avertissement de Windows sur la non-reconnaissance du périphérique USB. Attendez une bonne dizaine de secondes, puis débranchez le câble USB. Retirez les connexions des trois broches PA et de la broche TST. Laissez R19 en place. Branchez à nouveau le câble USB : Windows devrait identifier le périphérique comme un *AT91 USB to serial converter* et installer le pilote correspondant. Lan-

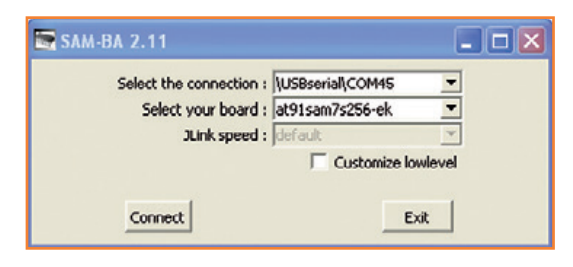

cez SAM-BA, et sélectionnez le modèle de votre µC dans le menu déroulant *Select your board* (**fig. 6**). Cliquez sur *Connect* pour établir la communication avec le testeur. Sélectionnez ensuite le fichier binaire et cliquez sur *program*. Le micrologiciel sera chargé dans la mémoire flash du processeur ARM. Le processeur doit maintenant être initialisé, soit par mise hors puis sous tension, soit à l'aide du bouton S1. Vous devriez voir clignoter D1 toutes les deux ou trois secondes, signe que le micro fonctionne.

Dans un monde idéal, l'interface USB aurait également fourni un diagnostic du programme, mais Figure 6. Programmer avec SAM-BA est simple et direct.

### **Diagnostics**

Le programme transmet des diagnostics sur la ligne série K5 à 38 400 bauds. Exemple :

```
ETHERLEAN v0.34
```

```
00:0B:75:01:02:03->FF:FF:FF:FF:FF:FF IP len 278 0.0.0.0->255.255.255.255 DHCP
00:24:FE:C8:9B:75->00:0B:75:01:02:03 IP len 576 10.1.1.100->10.1.1.221 DHCP
00:0B:75:01:02:03->FF:FF:FF:FF:FF:FF IP len 278 10.1.1.221->255.255.255.255 DHCP
00:24:FE:C8:9B:75->00:0B:75:01:02:03 IP len 576 10.1.1.100->10.1.1.221 DHCP
DHCP ACK: my IP 10.1.1.221 router 10.1.1.100 DNS 10.1.1.100
```
00:0B:75:01:02:03->FF:FF:FF:FF:FF:FF ARP REQ 10.1.1.221->10.1.1.100 00:24:FE:C8:9B:75->00:0B:75:01:02:03 ARP RSP 10.1.1.100->10.1.1.221

00:0B:75:01:02:03->00:24:FE:C8:9B:75 IP len 61 10.1.1.221->10.1.1.100 DNS 00:24:FE:C8:9B:75->00:0B:75:01:02:03 IP len 157 10.1.1.100->10.1.1.221 DNS DNS: www.elektor.com 92.52.84.11

Les transactions DHCP montrent une requête de l'unité pour une allocation d'adresse IP ; le serveur alloue 10.1.1.221, et fournit des adresses pour contacter l'Internet (via un routeur à 10.1.1.100) et résoudre les noms d'hôte (via un serveur DNS à 10.1.1.100). L'unité utilise ARP (*Address Resolution Protocol*) pour trouver une adresse matérielle pour 10.1.1.100, puis passe une requête DNS pour obtenir l'adresse du site www.elektor.com. Le serveur DNS renvoie 95.52.84.11, preuve que tout s'est bien passé avec Ethernet, DHC et DNS, souvent les premiers responsables des échecs d'une connexion.

Il peut être instructif d'observer un transfert de données à l'aide d'un programme pour PC, par exemple avec l'excellent et gratuit *Wireshark*, qui peut afficher moult détails du trafic réseau. Notez toutefois que les concentrateurs Ethernet actuels routent les données à travers leurs ports de façon intelligente, et ne voient ainsi aucune raison de diriger tout le trafic vers un PC. Deux solutions donc : soit un coûteux hub « géré », qui saura copier le trafic sur un port donné ; soit un vieux hub Ethernet, dépourvu d'intelligence, mais qui copiera tout le trafic sur tous les ports.

le code était déjà assez complexe comme ça : adapter de surcroît les pilotes USB et les faire collaborer avec le code Ethernet aurait été un défi de trop pour moi. Le programme ne fait donc que transmettre

des messages, succincts mais instructifs, sur la liaison série K5 à 38 400 bauds. Un exemple de message est donné dans l'encadré **Diagnostics**.

#### **Programme**

Les programmes de mise en réseau opèrent par couches. Chaque couche successive encapsule les données à transmettre avec des en-têtes et/ou des pieds (*trailers*). Les données sont décapsulées en sens inverse à leur arrivée et retrouvent leur format d'origine. Alors pourquoi s'embêter avec toutes ces couches ? Pourquoi ne pas envoyer les données telles quelles ? D'abord parce que si vous voulez communiquer via l'Internet vous devez en respecter les règles, en particulier celles des protocoles TCP/IP. Ensuite parce que chaque couche a sa propre fonctionnalité ; ainsi :

- Ethernet est un transport de bas niveau, avec adresses matérielles (MAC) sur 6 octets ;
- IP fournit des adresses logiques sur 4 octets, mises en correspondance avec les adresses MAC ;
- ARP fournit un mécanisme de résolution des adresses MAC en adresses IP ;
- ICMP permet d'envoyer et recevoir des messages de diagnostic de bas niveau (*pings*) ;
- DHCP permet à un ordinateur d'obtenir une identité sur le réseau à partir d'une seule adresse MAC ;
- DNS fournit une méthode de traduction des noms de domaine en adresses IP.

Les protocoles TCP/IP permettent à deux ordinateurs situés aux antipodes l'un de l'autre de communiquer entre eux aussi facilement que s'ils étaient reliés au même concentrateur (hub) Ethernet. Les rouages de cette communication

sont néanmoins d 'une extrême complexité. Si

de nombreux ouvrages (dont *TCP/IP Lean*, de l'auteur) décrivent TCP, il est plus difficile de trouver des explications sur la production et le décodage des trames Ethernet. L'encadré Ethernet s'y essaie.

Le testeur a lui aussi l'air simple, mais l'interface Ethernet de bas niveau, les fonctions TCP/IP de haut niveau, ainsi que l'interface utilisateur (le bouton et les LED), sont régis par un code élaboré. On ne trouve ici ni système d'exploitation, ni noyau temps réel, ni pile TPC/IP externe. L'auteur a écrit tout le code, ou adapté celui de son livre *TCP/IP Lean*. Le programme, disponible gratuitement depuis [2], a été écrit en C avec l'EDI IAR d'ARM. Le code est assez court pour la version d'évaluation Kickstart. Il sera par ailleurs publié sous licence open source, et l'auteur a prévu de l'adapter aux outils GNU.

(120052 – version française : Hervé Moreau)

### **Liens**

[1] www.elektor.fr/cms

[2] www.elektor-magazine.com/120052

### **L'auteur**

Jeremy Bentham est concepteur de systèmes embarqués. Il conçoit et réalise de façon professionnelle des circuits imprimés ainsi que des logiciels. Auteur du livre à succès *TCP/IP Lean : Web Servers for Embedded Systems*, son travail de consultant en matériel et logiciel a aujourd'hui pris le pas sur son activité d'écriture.

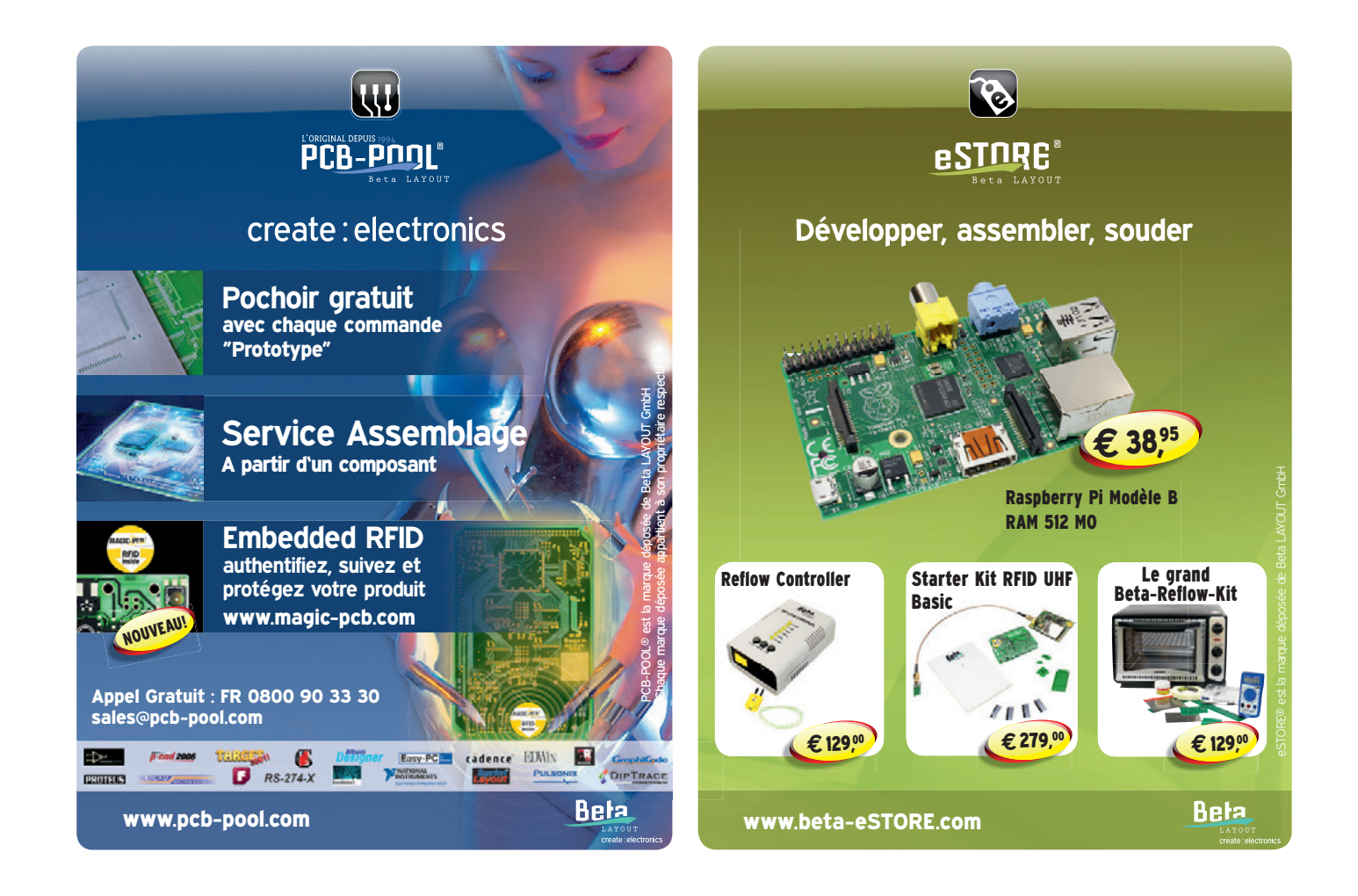

### le best-seller de C. Valens, le chef du labo d'Elektor : 3<sup>e</sup> tirage en 6 mois maîtrisez les microcontrôleurs à l'aide d'Arduino Clemens Valence

352 pages - 10 chapitres - 13 réalisations inédites sommaire et extraits : www.elektor.fr/enervuino

### Ce livre n'est pas

banal, pas superficiel, pas barbant, pas soporifique, pas du genre 30 applications rigolotes qui servent à rien. pas lâche, pas infantilisant, pas appuyé sur du matériel introuvable ou hors de prix,

logiciel gratuit téléchargeable

### mais il est

original, par le fond et la forme, consistant, profond, complet, plaisant, souvent drôle, parfois hilarant ou déconcertant. Il est généreux, car il ne se contente pas de donner des envies, mais donne les moyens de les satisfaire ; il est courageux, car il aborde les sujets laissés savamment dans l'ombre par les autres, par exemple les interruptions...

### changez de loisirs devenez dresseur de puces !

« À la fin du livre, le lecteur qui n'aura rien sauté sera capable de mettre en oeuvre n'importe quel microcontrôleur. » **Clemens Valens** 

maîtrisez les microcontrôleurs à l'aide d'Arduino

### **•**pratique

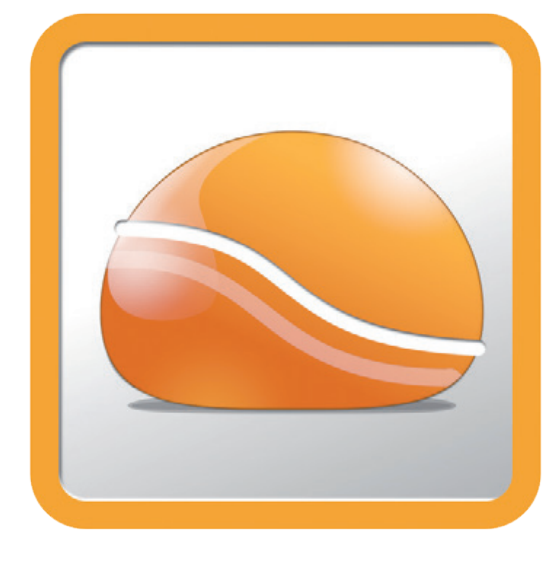

### **FlowStone, ça coule de source programmation graphique : joli, mais surtout pratique**

### **Clemens Valens** (Flektor.LABS)

En programmation graphique, on crée des programmes en manipulant des graphiques au lieu de taper du texte. Les fonctions sont représentées par des objets à l'écran (souvent des rectangles) que l'on relie par des flèches, des lignes ou des arcs qui représentent le cheminement des données. Vous connaissez peutêtre déjà LabVIEW, mais il en existe beaucoup d'autres, dont FlowStone.

Là où de l'eau coule, lentement, le long d'un mur, d'un plafond ou sur le sol d'une cave, se forment des dépôts de calcite ou autres minéraux carbonés dont les couches finissent par former des concrétions pierreuses (*flowstone*). Dans *FlowStone*, un programme est un empilement de couches de fonctions traversées par des données. On peut difficilement faire plus clair comme analogie.

Tout a commencé il y a environ dix ans avec *SynthMaker* [4], une application de programmation audio permettant de créer instruments virtuels, effets et greffons de commande sans écrire de programme. Ces instruments et effets peuvent par exemple être utilisés pour créer de la musique, avec un programme d'enregistrement compatible avec *Virtual Studio Technology* (VST). Quelques années plus tard naissait *FlowStone*, petite sœur de *SynthMaker*, très exigeante et qui a commencé à phagocyter son aînée, laquelle disparaissait après la version 3 sortie en novembre 2012. Dans le jargon médical, on parle dans ces cas-là de jumeau fantôme.

Dans *FlowStone*, un programme est dessiné sur une grille de 1024 x 1024, un *schéma*. Des objets fonctions, que l'on appelle des *composants*, y sont déposés. Ils possèdent des *connecteurs* pour recevoir et/ou envoyer des données. Les connexions entre les composants sont représentées par des lignes orientées tracées entre un connecteur de sortie et un connecteur d'entrée. Les différents types de connecteurs disponibles, identifiés par un symbole unique et une couleur, correspondent aux différents types de données. Les schémas deviennent vite complexes, mais heureusement il est possible de transformer des sous-parties d'un circuit en composants que l'on peut (ré)utiliser dans un schéma. Un module peut être muni d'un panneau de commande doté de boutons, potentiomètres et autres commandes. Une fois l'application terminée, elle peut être exportée sous la forme d'un programme natif autonome qui s'exécute sans l'aide de *FlowStone* ou d'une machine virtuelle.

L'interface utilisateur de *FlowStone* est réussie ; l'accès aux composants et la navigation dans les schémas sont faciles. Grâce aux filtres du navi-

### prototypage rapide

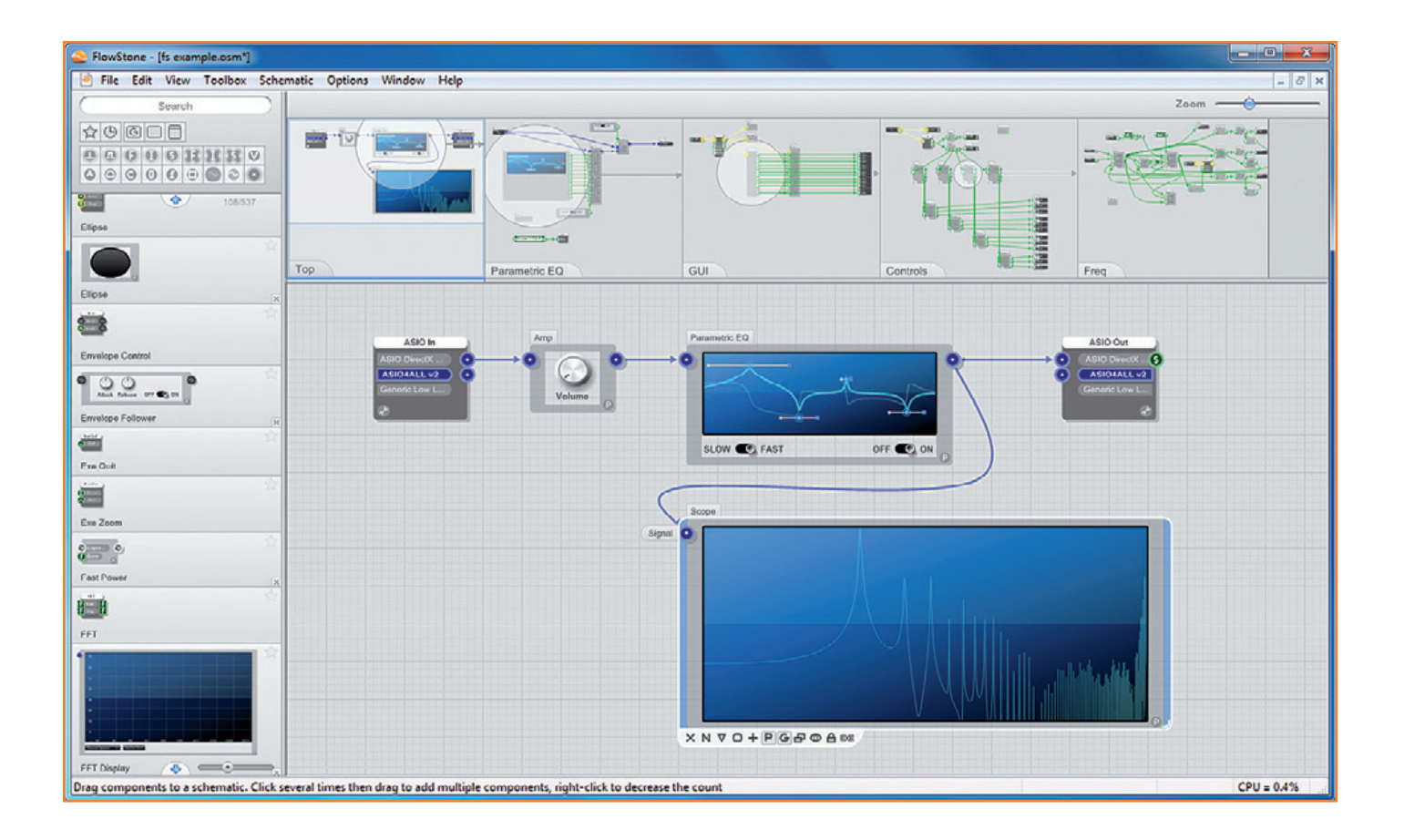

gateur de composants, il est possible de faire des recherches de plusieurs manières dans la bibliothèque de composants (boîte à outils) ; si vous ne trouvez pas le composant que vous cherchez, c'est sans doute qu'il n'existe pas.

Une fenêtre de navigation vous permettra de zoomer ou de vous déplacer facilement dans la vaste grille de schéma ; une boîte à miniatures affiche un aperçu de votre schéma ainsi que des vues détaillées de certains modules. Les habitués ne manqueront pas d'utiliser les nombreux raccourcis clavier disponibles. Et il y a même un manuel détaillé qu'il suffit de télécharger.

En parcourant la boîte à outils, vous remarquerez sans doute les nombreuses fonctions audio et les composants de traitement du signal, mais également des fonctions génériques permettant de manipuler du texte ou dessiner des lignes. Il existe également des composants pour matériel externe très intéressants qui permettent de s'interfacer facilement avec, par exemple, une *Wiimote* (télécommande d'une console de jeu Wii), un réseau X10 (protocole domotique répandu) ou des Phidgets (blocs USB à bas coût pour la commande et les capteurs). Il existe aussi du matériel spécifique à *FlowStone*, notamment la *FlowBoard* DAQ, une carte possédant huit entrées analogiques, seize entrées et seize sorties numériques. *FlowStone* prend maintenant aussi en charge les périphériques HID (voir l'encart).

Créer une application dans *FlowStone* est très facile. En créer une qui marche l'est un peu moins. Il suffit de glisser/déposer des composants depuis la boîte à outils sur le schéma (il y a aussi d'autres manières de faire). Si vous placez un composant à proximité d'un autre muni d'entrées et/ou de sorties compatibles, les liens peuvent être établis automatiquement pour vous, ce qui vous fera gagner du temps. Lorsque vous sélectionnez un composant dans le schéma, le court texte d'aide qui apparaît près des connecteurs vous aidera à comprendre leur fonction.

Pour relier manuellement des composants, il faut toujours partir d'une sortie et terminer sur une entrée. Les sorties se trouvent habituellement sur la droite des composants, les entrées à gauche. Lorsque vous créez un lien vers un composant, seront accessibles seulement les connecteurs

#### Figure 1.

Le schéma *FlowStone* d'une application de traitement audio simple avec un égaliseur paramétrique et un afficheur pour afficher la TFR du signal résultant.

### **•**pratique

### **Commandez** *votre* **matériel**

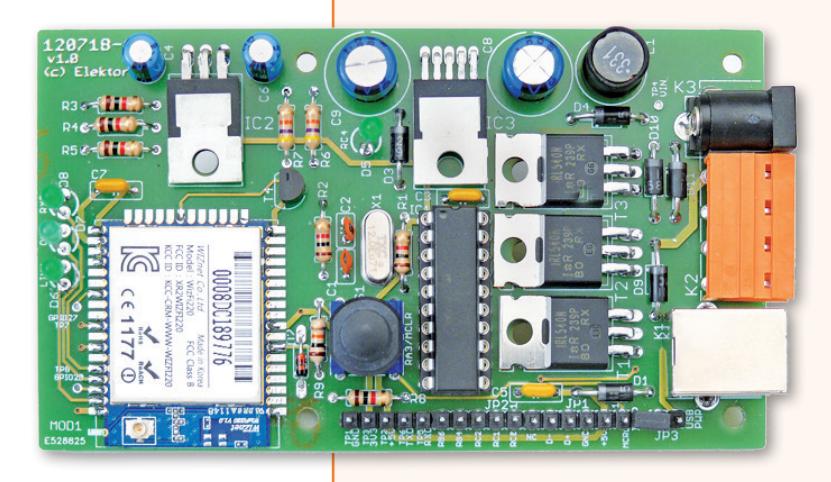

La dernière version de *FlowStone* est capable de communiquer avec les périphériques HID (interface homme-machine), vous pouvez donc développer votre propre carte HID et la commander depuis *FlowStone*. La carte de commande Wi-Fi d'Elektor [2] est par exemple compatible. La présence d'un chargeur de démarrage en fait la carte parfaite pour développer des applications commandées par *FlowStone*. Créez une application musicale comme un synthé ou encore un outil de traitement audio complexe et utilisez la carte de commande Wi-Fi pour commander des effets lumineux ou faire danser un robot. Une autre possibilité, plus scientifique, serait d'utiliser

la carte pour commander un processus physique et réaliser l'acquisition et le traitement des données avec *FlowStone*. J'ai essayé et ça fonctionne très bien. Pour démarrer, vous pouvez télécharger (gratuitement bien sûr) mon projet C18 sur [3].

dont le type de données est compatible avec celui du lien.

Il n'est pas toujours nécessaire de dessiner les liens : ils peuvent être sans-fil. De tels liens sont similaires aux étiquettes des programmes de saisie de schémas électroniques avec toutefois une différence subtile : les sorties sans fil ne peuvent être reliées qu'à des modules situés à un niveau inférieur dans la hiérarchie.

*FlowStone* reconnaît plus de 30 types de données, répartis en trois catégories : les flux, les évènements et les déclencheurs. Les flux sont des flots continus de données comme des échantillons audio ou vidéo. Les déclencheurs et les évènements sont des signaux commandés par des évènements. La différence entre ces deux catégories est que les déclencheurs ne servent qu'à indiquer que quelque chose a changé alors que les évènements peuvent (mais pas toujours) être accompagnés de données. Aussi, les événements sont planifiés et ne se produisent qu'à des moments spécifiés par le programmeur. Il existe, c'est intéressant, deux types de flux, les flux monophoniques et polyphoniques qui se comportent de manière très différente. Je cite le manuel : "*Poly n'est utilisé que pour les applications audio où les signaux sonores proviennent de notes MIDI. Si vous ne produisez pas d'audio de cette manière, vous pouvez complètement ignorer Poly*."

Bien que *FlowStone* soit un langage de programmation graphique, il est facile d'écrire (totalement ou en partie) un programme de manière traditionnelle en *Ruby*. C'est bien sûr contraire au paradigme de programmation graphique, mais c'est logique : certaines fonctions peuvent être faciles à dessiner alors que d'autres peuvent être implantées plus rapidement en écrivant un algorithme.

Il me faudrait encore des pages et des pages pour vous présenter une revue plus détaillée de *FlowStone* et de la tonne de choses qu'il a à offrir. Et si vous vous y mettiez vous-même en téléchargeant la version de démo gratuite [1] ? Si par hasard vous possédez une copie de la dernière version du logiciel de traitement audionumérique *FLStudio*, alors vous avez déjà *FlowStone* (les versions plus anciennes de *FLStudio* étaient livrées avec *SynthMaker*).

(130064 – version française : Kévin PETIT)

### **Liens**

#### [1] FlowStone :

www.dsprobotics.com/flowstone.html

- [2] Carte de commande Wi-Fi : www.elektor.fr/120718
- [3] Archive de cet article : www.elektor.fr/130064
- [4] SynthMaker : goo.gl/y3VI4
### **•**Elektor e-CHOPPE livres, CD & DVD-ROM, kits & modules

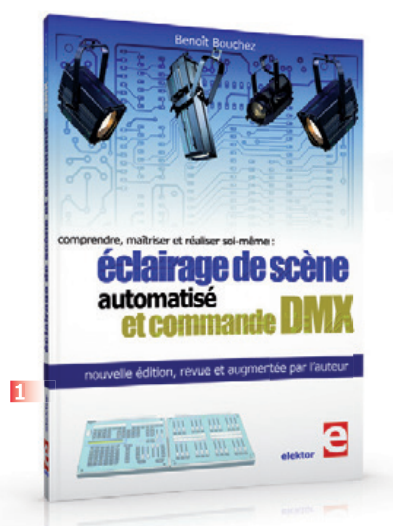

#### **1 Éclairage de scène automatisé et commande DMX**

Cet ouvrage est écrit par un spécialiste français de l'automatisation de l'éclairage de scène. Passionné à la fois de théâtre, de musique, de scène ET d'électronique, Benoît Bouchez consacre plus de la moitié de son ouvrage à la commande à distance, à l'automatisation, à l'utilisation des protocoles modernes tels DMX512 ou MIDI. Il en donne les éléments théoriques indispensables, puis les met aussitôt en pratique, à la portée de lecteurs désireux de comprendre et d'agir sur leurs installations. Il présente également des protocoles encore plus récents comme RDM, ArtNet ou ACN. **ISBN 978-2-86661-189-7 • 232 pages • 44,50 €**

#### **2 Les moteurs électriques expliqués aux électroniciens**

L'électronique a investi le domaine de l'électrotechnique : les hacheurs de puissance, les démarreursralentisseurs progressifs et les variateurs de vitesse associés à des moteurs électriques à courant continu ou alternatif de plusieurs dizaines de kilowatts se sont démocratisés. Curieusement, alors que l'électronique

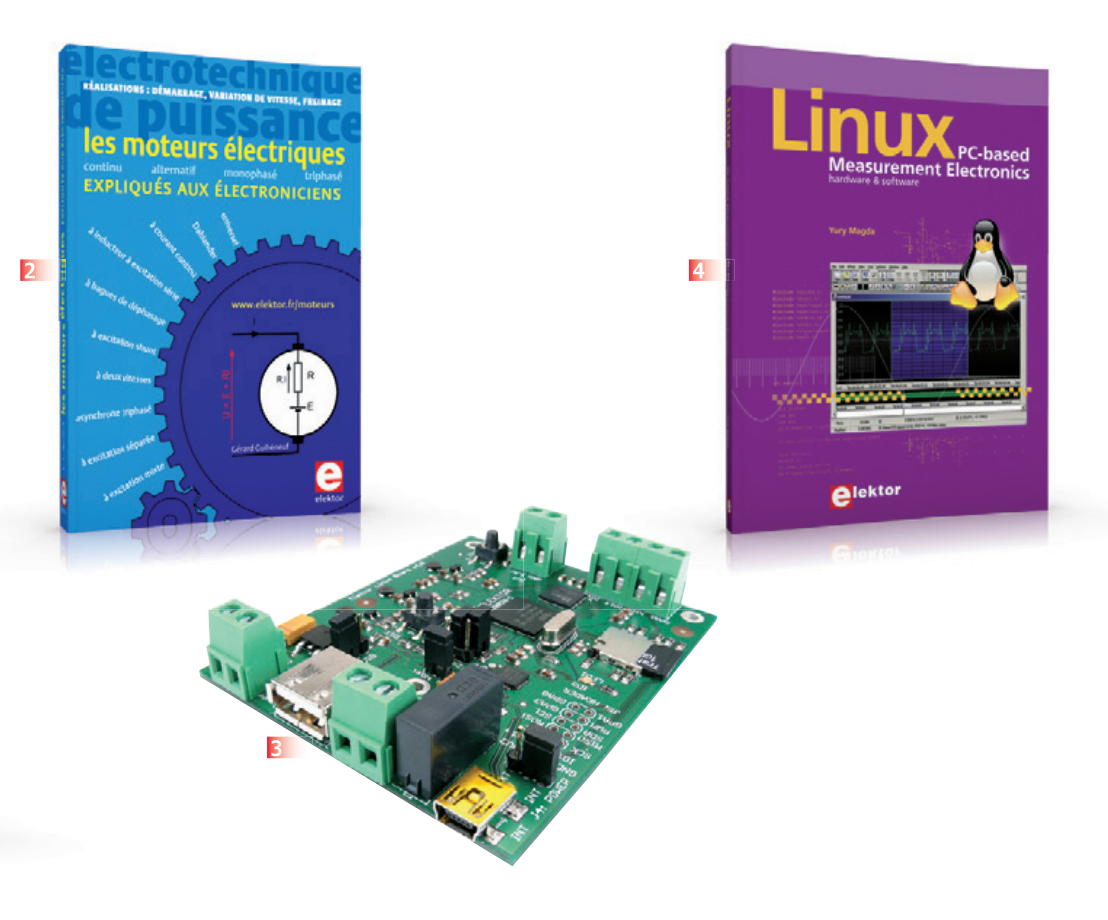

et l'électrotechnique fusionnent dans des applications industrielles ou domestiques qui mettent en œuvre des moteurs électriques, ces deux technologies demeurent des filières distinctes au sein de l'Éducation Nationale. Ainsi, chacun (enseignant ou élève) suit sa voie dans sa filière en se privant des progrès du voisin électronicien ou électrotechnicien !

Face à ce divorce consommé avant mariage, l'auteur s'adresse dans cet ouvrage autant aux électroniciens qu'aux électrotechniciens. Les électroniciens découvriront le monde des moteurs électriques tandis que les électrotechniciens admettront qu'électronique n'est pas obligatoirement synonyme de complexité. **ISBN 978-2-86661-188-0 • 317 pages • 37,50 €**

#### **3 Embarquez Linux**

Linux est partout, même dans certaines machines à café. Souvent, l'électronicien tenté d'adopter ce système d'exploitation est arrêté par sa complexité et par le prix des cartes de développement. Voici Linux pour les électroniciens, sous la forme d'une carte compacte et bon marché qui vous initiera tout en douceur !

**Carte Linux Elektor (montée et testée) Réf.: 120026-91 • 64,95 €**

#### **4 Linux – PC-based Measurement Electronics matériel et logiciel**

Apprenez rapidement à construire des applications sous Linux, pour collecter, traiter et afficher des données sur un PC à partir de capteurs analogiques et numériques. Ne vous contentez pas de commander des circuits raccordés à un ordinateur. Apprenez aussi à transmettre les données via un réseau ou à communiquer sans fil avec des systèmes embarqués ! Aucun appareillage spécial ni logiciel coûteux n'est requis. Les composants électroniques et outils logiciels utilisés sont gratuits ou à faible coût.

**Langue : anglais • 263 pages • ISBN 978-1- 907920-03-5 • 34,50 €** 

#### **Informations complémentaires et gamme complète sur : www.elektor.fr/e-choppe**

Elektor/Publitronic SARL

1, rue de la Haye – BP 12910 – 95731 Roissy CDG Cedex Tél. : +33(0)1.49.19.26.19 – Fax : +33(0)1.49.19.22.37 @ : ventes@elektor.fr

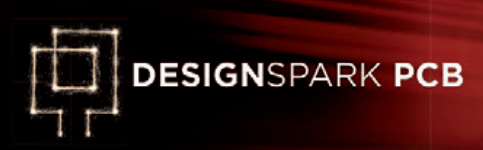

# **horloge murale précise ±64 s par an**

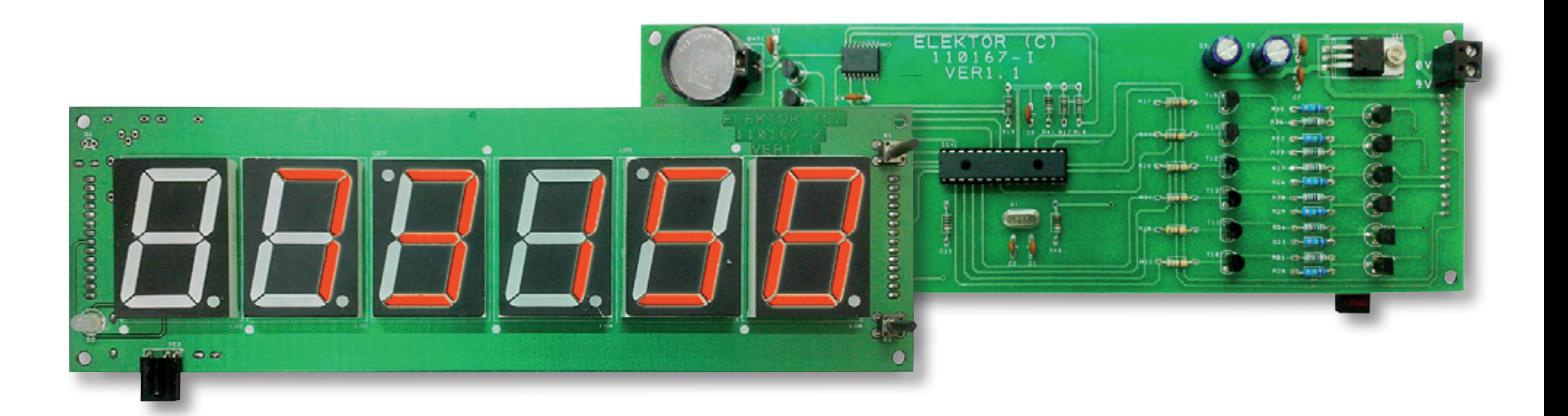

#### **Niras C.V.** (Inde)

Le composant capital de ce projet, c'est sans conteste le DS3231 de *Maxim*, que le fabricant qualifie lui-même d'*horloge en temps réel I²C d'une précision extrême avec quartz compensé en température intégré*. Il ajoute que l'intégration du résonateur augmente la précision à long terme en garantissant une erreur maximale de moins de 64 secondes par an dans une plage de température de 0 à 40 °C. Le circuit est doté d'une prise pour pile de secours qui le maintient en service en cas de panne de courant.

#### **Description du circuit**

Aussi précis soit-il, le DS3231 ne fait rien de bon sans une poignée d'autres composants. Un regard à la **figure 1** vous apprendra que c'est IC4, un µC PIC16F876A, qui sert d'interface à IC3, l'horloge en temps réel (*RTC*), ainsi qu'à la commande

#### **Caractéristiques techniques**

- contrôleur PIC16F876A
- puce Maxim DS3231SN RTC
- chiffres rouges à 7 segments de 3,8 cm
- erreur maximale de 64 s par an
- télécommande IR en option
- alimentation 9 V / 500 mA max. par adaptateur secteur
- code source C libre
- fichiers de CAO DesignSpark PCB gratuits

d'une troupe d'afficheurs à 7 segments à LED. Le microcontrôleur ayant un port I²C, lui et le DS3231 se comprennent parfaitement.

L'horloge du microcontrôleur tourne à 20 MHz à cause du quartz X1, de ses gardes du corps C1 et C2, sans oublier le mot de passe adéquat dans le *config setting* du µC.

Les lignes de port RA0 à RA3, RA5 et RC1 du PIC commutent un à un les chiffres à LED par l'intermédiaire des adaptateurs de niveau T10 à T21. Remarquez l'emploi de paires de transistors NPN et PNP dans chaque ligne pour assurer la conversion de niveau entre le 5 V du côté PIC et le 9 V côté affichage. Par la même occasion, elles alimentent en multiplex depuis le rail à 9 V chaque afficheur à travers sa borne d'anode commune (*CA*).

Le PIC dispose d'un régulateur linéaire (IC1) de 5 V pour son alimentation, tandis que les afficheurs sont branchés sur une source de 9 V non

### horloge murale

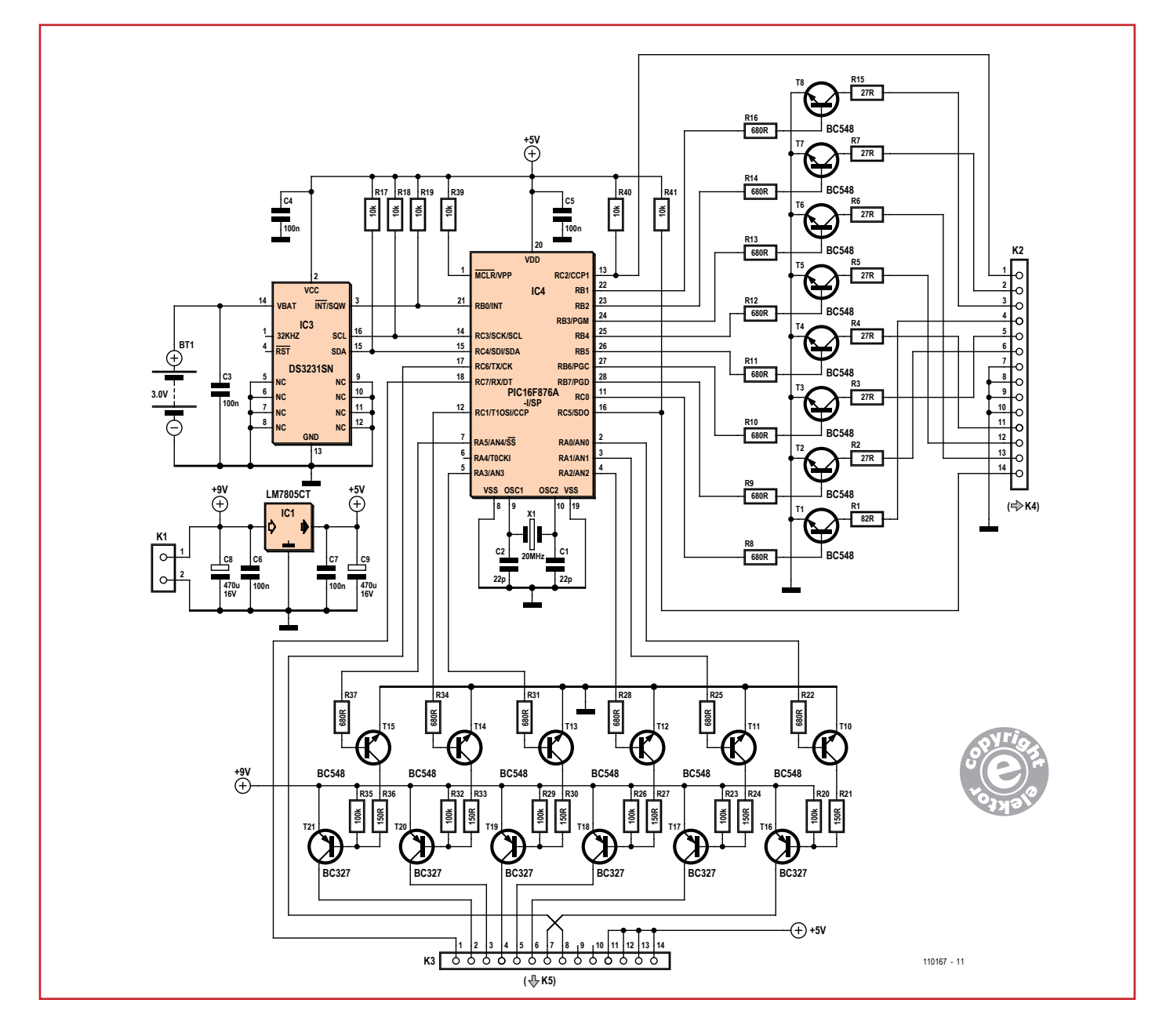

régulée. C'est une configuration qui autorise de plus grands afficheurs, avec plusieurs LED en série, et donc une tension de fonctionnement plus haute, comme 6,8 V. Les lignes RB1 à RB7 de PORTB plus RC0 pilotent les segments à LED à travers le réseau de transistors de commutation T1 à T8.

La luminosité obtenue avec une alimentation de 9 V/500 mA non régulée par bloc secteur est satisfaisante. Une pile au lithium CR2030, BT1, sert d'alimentation de secours pour l'horloge RTC. Sur un prototype de l'horloge, la consommation

relevée n'était que de 320 mA, grâce au fonctionnement en multiplex de l'affichage.

Le projet se résume à une simple horloge 12/24 h à six afficheurs à LED à 7 segments et deux interrupteurs en entrée (**fig. 2**). L'un des attraits de ce projet réside dans ses grands chiffres rouges à 7 segments de près de 4 cm, lisibles de loin. Les afficheurs sont multiplexés à 1 kHz, ce qui n'enlève rien à leur luminosité. Tous les segments de *a* à *g* de LD1 à LD6 et le point décimal (*dp*) de LD2 à LD5 sont tous connectés et disponibles sur K4. Les afficheurs LD3 et LD5 sont montés

#### Figure 1.

Le schéma de la partie microcontrôleur. K3 la branche aux anodes communes des chiffres à 7 segments, K2 aux bus des segments.

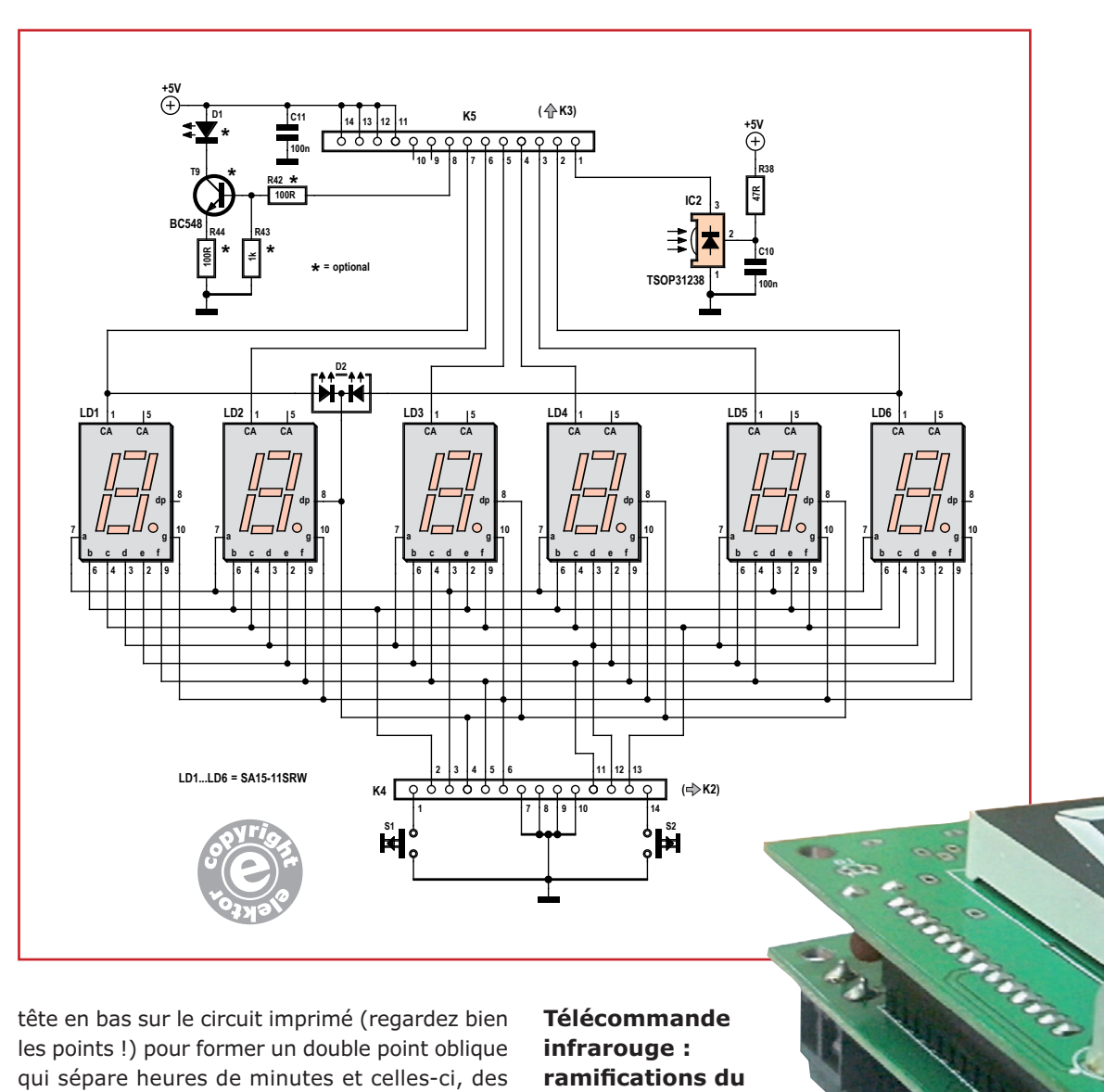

#### Figure 2.

Le schéma de la partie affichage. LD3 et LD5 sont montés la tête en bas avec adaptation du logiciel pour former des doubles points entre les heures et les minutes et entre les minutes et les secondes.

> tête en bas sur le circuit imprimé (regardez bien les points !) pour former un double point oblique qui sépare heures de minutes et celles-ci, des secondes. Le tracé du circuit imprimé en tient compte. Les chiffres à LED sont multiplexés par les broches d'anodes communes (*CA*), lesquelles sont reliées à K5 pour se connecter à K3 sur la carte du µC. Les boutons-poussoirs S1 et S2 qui commandent les fonctions de l'horloge sont aussi reliés au microcontrôleur, mais par l'intermédiaire de K4 sur le circuit imprimé d'affichage pour se brancher directement sur K2 de la carte du µC. Le réglage de la luminosité fait partie des préférences de l'utilisateur, il est stocké dans le PIC. Reste à l'appliquer en utilisant le drapeau *DisplayOn* dans le code.

> Enfin, sur la carte d'affichage, une LED bicolore (D2) indique en vert (*AM*) la matinée, en rouge (*PM*) l'après-midi en mode 12 h

#### **Télécommande infrarouge : ramifications du logiciel**

Sur le schéma, la LED D1 et les composants\* qui l'entourent forment un émetteur IR destiné initialement à la communication avec un PC, mais cette fonction *send* a été abandonnée. Vous n'en avez pas besoin, omettez D1 et les composants associés. Sur le circuit imprimé d'affichage, IC2 est un TSOP3138, un récepteur IR intégré qui répond aux signaux envoyés par une télécommande à la norme RC5.

Au fil de l'avancée du projet d'horloge murale, le code source a subi des modifications :

• le quartz est passé à 20 MHz pour permettre au PIC d'exécuter le protocole RC5 sans à-coups

### horloge murale

- le protocole RC5 est géré dans la routine d'interruption, le µC surveille à présent l'état de la ligne de port RC7 et vérifie le signal reçu par rapport au protocole RC5
- dans la partie principale, adresses et commandes sont extraites des données RC5 reçues.
- si la commande reçue est 16 ou 17 (toute autre valeur est ignorée) le programme l'interprète comme une action sur l'un des boutons S1 ou S2
- la fonction de chien de garde évite toute incertitude dans le programme.

Avec la réception IR mise en œuvre, vous pouvez commander l'horloge de loin en utilisant une télécommande compatible RC5.

#### **Horloge en temps réel DS3231**

Le DS3231 est une horloge pilotée par un TCXO (*Temperature Compensated Xtal Oscillator*), un oscillateur à quartz compensé en température, à 32 kHz, qui produit une fréquence stable et précise pour une horloge de

et passer automatiquement sur l'alimentation de secours en cas de besoin.

Lors de la première mise en service, le microcontrôleur PIC initialise la RTC pour qu'elle fournisse une onde carrée à 1 Hz sur la broche INT/SQW en écrivant 0x00 dans le registre de commande de la RTC. Il est connecté à l'interruption externe INT du µC qui lève le drapeau INTF du PIC à chaque flanc descendant de RN0/INT. C'est pour lancer la lecture du registre temporel de la RTC. On peut aussi dériver de RB0/INT le signal à 1 Hz pour faire battre la seconde au double point séparateur.

#### **Construction**

En ce qui concerne le matériel, l'horloge se répartit sur deux circuits : microcontrôleur et pilote d'une part, affichage de l'autre. Chacun est construit sur un circuit imprimé propre (**fig 3**). À l'exception de la puce RTC, tous les

posants sont traversants. Une construction facile si vous y mettez soin et précision dans la lecture et le soudage. Sur le circuit imprimé du µC, K2 est relié à K4 du circuit imprimé d'affichage par embases SIL à 14 voies mâle et femelle. Pareil pour K3 sur le circuit imprimé du µC et K5 pour l'affichage. Ces connecteurs permettent donc d'empiler l'affichage par-dessus le circuit imprimé du µC.

com-

#### **Mode d'emploi**

réfé-

rence. Thermo-

mètre, oscillateur et logique de commande forment ensemble le TCXO. La logique en charge lit la

température sur le capteur embarqué et utilise un tableau pour trouver la valeur de capacité adéquate pour corriger la dérive. Mais cette fonction AGE n'est pas utilisée dans ce projet, elle n'est pas nécessaire pour atteindre la précision annoncée. Avec comme source l'horloge, la RTC donne les secondes, les minutes, les heures, le jour, la date, le mois et l'année, toutes données accessibles par le bus I²C. Le composant surveille le niveau  $V_{CC}$  pour détecter une panne de courant

Le circuit n'a que deux boutons-poussoirs pour la commande et le réglage. Appuyez sur S1 pendant une seconde pour mettre le circuit en mode de réglage de l'heure. Les chiffres qui clignotent indiquent qu'ils sont dans le champ de réglage accessible à l'utilisateur. On peut choisir les chiffres un à un d'un bref appui sur

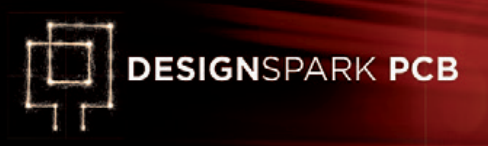

#### **Liste des composants**

**Combinée pour carte microcontrôleur et carte d'affichage**

#### **Résistances :**

(5 %, 0,25 W)  $R1 = 82 \Omega$ R2 à R7, R15 = 27 Ω R8 à R14, R16, R22, R25, R28, R31, R34,  $R37 = 680 \Omega$ R17, R18, R19, R39, R40, R41 = 10 kΩ R20, R23, R26, R29, R32, R35 = 100 kΩ R21, R24, R27, R30, R33, R36 = 150 Ω  $R38 = 47 \Omega$ R42, R44 = 100  $\Omega$  (optionnelle, cf texte) R43 = 1 kΩ (optionnelle, cf texte)

#### **Condensateurs :**

C1, C2 = 22 pF céramique C3 à C7, C10, C11 = 100 nF C8, C9 =  $470 \,\text{µF}$  16 V radial

#### **Semi-conducteurs :**

 $D1 = LED$  IR D2 = LED bicolore, p.ex. Kingbright L-93WEGW  $IC1 = 1$ M7805CT IC2 = TSOP31238 (Vishay Semiconductor) IC3 = DS3231SN (Maxim Integrated Products) IC4 = PIC16F876A-I/SP, programmé, e-choppe 110167-41 LD1 à LD6 = SA15-11SRWA chiffre à 7 segments, CA (Kingbright)  $T1$  à  $T15 = BC548$ T16 à T21 = BC327

**Divers :** BT1 = pile bouton lithium 3 V avec coupleur

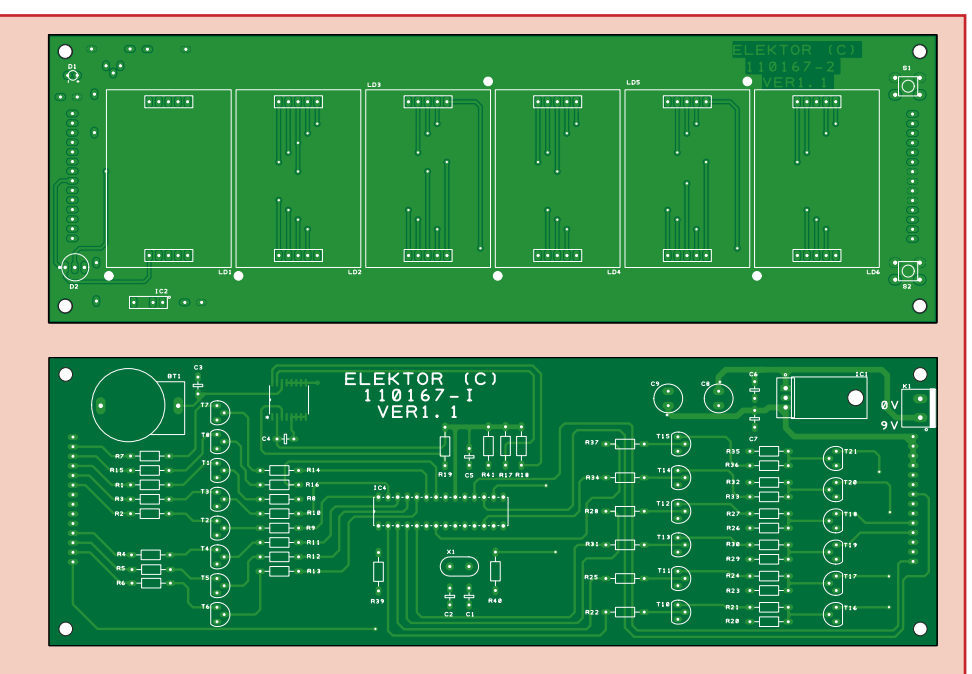

Figure 3. Des circuits imprimés séparés portent les parties microcontrôleur et affichage, tous deux développés avec DesignSpark PCB. Les circuits imprimés sont ici représentés à l'échelle ½. La carte d'affichage héberge des chiffres à 7 segments de 38 mm Kingbright SA15-11SRWA 7.

> K1 = domino à 2 vis encartable au pas de 5,08 mm K2/K4, K3/K5 = connecteurs appairés SIL à 14 voies (mâle et femelle) S1, S2 = bouton-poussoir encartable à retour tactile, p.ex. Alps SKHHALA010  $X1 =$  quartz à 20MHz circuit imprimé 110167-1 (carte du microcontrôleur) circuit imprimé 110167-2 (carte d'affichage)

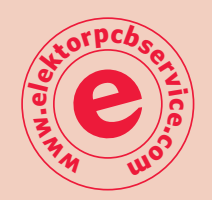

S1, depuis les secondes, les minutes, les heures la sélection 24/12 h et la sortie. Appuyer sur S2 incrémente le chiffre sélectionné jusqu'au maximum avant de basculer par zéro, excepté pour les chiffres des secondes qui restent à zéro. Si les secondes dépassent 30, les chiffres des minutes augmentent d'une unité. Si vous appuyez sur S2 (up) quand l'horloge n'est pas en mode de réglage de l'heure, c'est la température qui sera affichée, en degrés Celsius, avec un signe moins si la chambre est vraiment froide. La précision du capteur n'est que de ±3 °C, sa résolution est de 0,1 °C.

#### **Conclusion**

Le mérite de cette horloge murale simple est dans la taille de son (grand) afficheur : 3,8 cm. Des fonctions comme le réveil ou la synchronisation par liaison IR avec un PC sont en option. Le schéma, le tracé du circuit imprimé et les

fichiers Gerber produits par le département indien d'Elektor Labs, à l'aide du programme de CAO *DesignSpark PCB*, sont disponibles gratuitement au téléchargement [1]. Il en va de même du code source pour le PIC rédigé en C.

Ce projet sera particulièrement attrayant pour ceux qui souhaitent l'étendre par leurs fonctions propres en y ajoutant du logiciel personnel, comme le réglage de luminosité dont il a été question. Si vous obtenez des résultats intéressants, ne manquez pas de les communiquer au concepteur et à la communauté de www.elektor-labs.com. Et d'ailleurs si ça ne marche pas comme vous voudriez, c'est aussi là qu'il faudra aller chercher de l'aide.

(110167 – version française : Bastien Jarcé)

#### **Lien**

[1] www.elektor.fr/110167

# **Personnalisez vos montages Arduino**

# techniques **pratiques** et fonctions **avancées**

### G. Spanner

# personnalisez vos montages Arduino techniques pratiques et fonctions avancées les bases de la programmation extensions & interfaces **Oprojets faciles pour débutants** · projets élaborés pour experts • chenillard à LED, voltmètre **• thermomètre-hygromètre**

- · luxmètre, synthétiseur
- horloges, télécommande IR
- O bras-robot commandé par la souris

www.elektor.fr/arduino

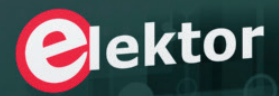

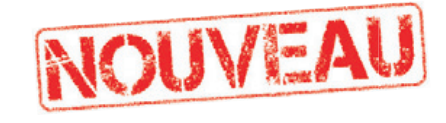

L'objectif de ce livre est de vous emmener à pas guidés vers la maîtrise d'Arduino.

Les projets, regroupés par thème, accompagnés de bases théoriques, sont des applications concrètes : chenillard à LED, voltmètre, thermomètre numérique, horloges sous différentes formes, ou encore bras de robot commandé par la souris.

Vous apprendrez ainsi à exploiter des techniques essentielles comme la conversion analogiquenumérique, la modulation de largeur d'impulsion, ou encore les interruptions.

Après avoir mené à bien tous ces projets vous maîtriserez les fondamentaux de la technique des microcontrôleurs.

> ISBN 978-2-86661-191-0 272 pages 34,50 €

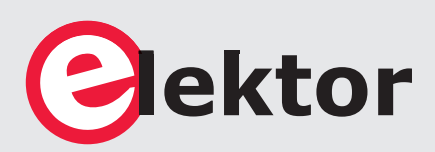

**www.elektor.fr/arduino**

# **clic clock Cadran Lumineux Interactif Circulaire**

**1ère partie : le principe, le schéma, le logiciel**

L'électronique n'est jamais aussi belle que lorsqu'elle marie habilement la magie à la physique, la mécanique au logiciel, l'imagination à la rigueur et à la précision, le goût du beau à la passion du travail bien fait. Cette horloge a été conçue pour donner l'heure et la date de façon originale mais je ne cacherai pas que je l'ai conçue aussi pour arracher des cris de stupéfaction aux visiteurs qui la découvrent dans mon salon. Je parie que vous serez nombreux à vouloir en faire autant chez vous.

**David Ardouin,**  Nantes

Sur l'internet, avec des mots-clés tels que *POV*, *Propeller Clock* ou *afficheur à balayage mécanique*, on trouve des réalisations basées sur ce principe mais peu dépassent le stade du prototype de laboratoire. Moi je vous propose non seulement d'en découvrir ici le fonctionnement mais surtout je donne les clés qui vous permettront de mener à bien la réalisation de votre horloge de haute qualité qui arrachera à coup sûr des *whaoû* d'admiration et d'envie à vos invité(e)s.

anciens téléviseurs à tube cathodique ou celui des matrices lumineuses en tout genre. Quel que soit le procédé, puisqu'une image même brève reste imprimée sur notre rétine durant quelques dizaines de millisecondes, il suffit d'en renouveler l'apparition suffisamment souvent pour donner une impression de stabi-

Le principe de la persistance rétinienne (**fig. 1**) est bien connu, notamment par le cinéma et par le multiplexage des afficheurs à LED sur lesquels chaque segment n'est allumé réellement que pendant une fraction de seconde. L'œil, ne percevant pas le scintillement des points lumineux qui s'allument et s'éteignent à toute vitesse, voit une image complète et plutôt stable. C'est aussi le principe du balayage des

lité ou de mouvement fluide. Le problème, c'est le nombre de points. Plus ils sont nombreux, plus le matériel est cher et plus il est difficile à commander. Avec une matrice statique d'affichage, le coût explose dès qu'on souhaite afficher plus de quelques pixels.

Ici nous avons une matrice circulaire et virtuelle ; il s'agit en fait d'une barre de 2x25 LED montées sur les pales d'une hélice qui en tournant sur elle-même décrit une zone d'affichage de 3200 points bicolores disposés en cercles concentriques.

Quand celle-ci tourne assez vite nos yeux n'y voient que du feu… ou, dans notre cas, un cadran d'horloge ! Un microcontrôleur habilement programmé allume et éteint ces LED au bon moment selon leur position dans le mouvement de rotation, et affiche ainsi des figures et des symboles

lisibles qui semblent flotter dans l'air, détachés de tout support physique.

#### **C'est vite dit**

L'idée est prometteuse, mais bute sur deux obstacles électromécaniques qui m'ont donné du fil à retordre : l'alimentation des LED sur l'hélice d'abord, la communication avec le µC de l'hélice ensuite. Pas question d'embarquer une pile, elle ne tiendrait pas bien longtemps. Pas question non plus d'utiliser ni bagues de friction ni balais. Ça s'use vite et c'est bruyant. Pour transférer l'énergie sans aucun contact, j'ai choisi de faire appel à la magie de la fée électricité, par induction dans un **transformateur réalisé sur mesure**. Le choix du moteur de l'hélice est crucial, car il doit être silencieux, rapide, facile à dénicher partout, et d'une longévité aussi grande que possible. Le banal moteur à charbons ne fait évidemment pas l'affaire. Inaudible et inusable, un magnifique moteur *brushless* de disque dur m'aurait bien tenté, mais sa carcasse métallique s'est révélée incompatible avec le procédé de l'induction. Je me suis rabattu sur un moteur de

ventilateur d'ordinateur, facile à approvisionner, fiable et silencieux, suffisamment puissant, et en plastique.

Reste l'épineuse question de l'interface avec l'utilisateur. Les organes de commande, leur gestion et celle de la plupart des fonctions sont sur une base immobile, je ne fais tourner sur l'hélice que le strict nécessaire pour allumer les LED. Ainsi je réduis les masses en jeu, pour éviter notamment les vibrations, le bruit et l'usure. Pour communiquer sans fil entre base et hélice, j'ai élaboré une liaison infrarouge avec un anneau fixe d'émetteurs au-dessus desquels tourne un photorécepteur placé sur l'hélice. Et tout cela a fini par donner, après de longs tâtonnements et plusieurs générations de prototypes le circuit dont la **figure 2** donne une vue synoptique. Les deux composants les plus importants de cette réalisation sont, au milieu du dessin : le transformateur Tr1 ainsi que le moteur M sur lequel il est bobiné ; c'est par Tr1 que les LED de l'hélice et leur circuit de commande sont alimentés. Vous ne retrouverez ces deux composants ni dans le schéma de la base ni dans celui de l'hélice, mais nous en reparlerons beaucoup.

#### **Hélice magique**

Je commence par l'hélice, car c'est la partie qui vous intrigue sans doute le plus. L'algorithme

pour obtenir cette image qui semble flotter sans support matériel est simple. L'hélice repère sa propre position angulaire grâce à un phototransistor placé à l'extrémité de l'une de ses pales, éclairé à chaque tour par une LED infrarouge montée sur la partie fixe. Le microcontrôleur reçoit ainsi une brève impulsion à chaque tour. Un compteur interne mesure le temps entre deux impulsions, c'est-à-dire la durée de révolution. La valeur relevée est divisée par 128, ce qui correspond au nombre de rayons qui constituent l'image circulaire. Ce résultat est alors introduit dans un second compteur qui va interrompre le déroulement du programme 128 fois par tour. Une matrice de 128 octets, dont chaque bit représente l'état d'une LED, est alors balayée et la valeur qu'elle contient convertie en code lumineux.

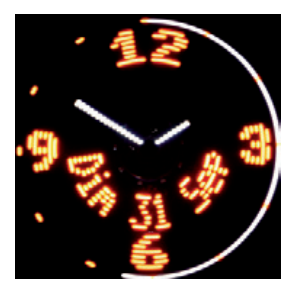

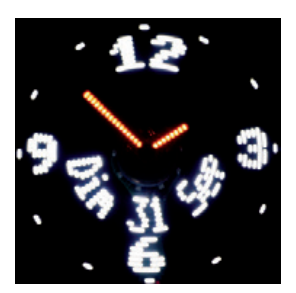

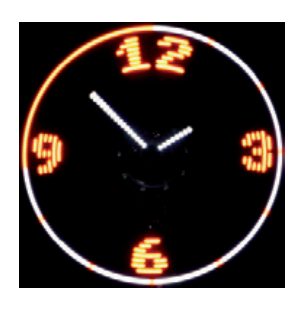

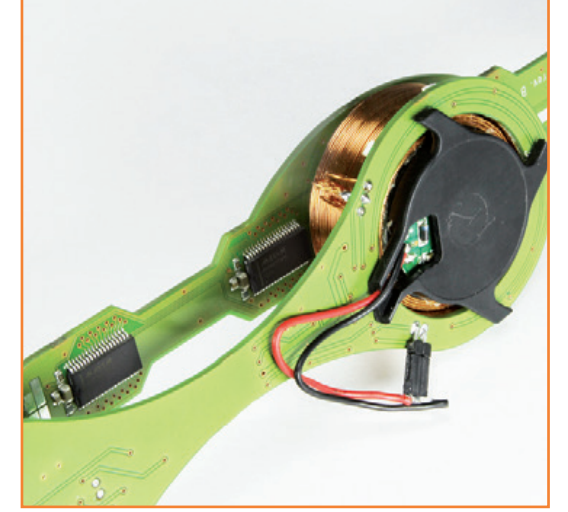

Voilà pour la théorie. C'est simple, non ? Tout est géré en quelques lignes dans les interruptions de sorte que les ressources du processeur ne sont sollicitées que faiblement. Grâce à la mesure permanente de la durée réelle du tour, l'affichage reste spectaculairement stable quelle que soit la vitesse de rotation.

En pratique, c'est un peu plus compliqué, pour trois raisons. Primo, chaque colonne étant bicolore et constituée de 25 LED (**fig. 3a**), la matrice ne compte pas 128 mais 768 octets. Secundo, pour parfaire la stabilité de l'affichage, le processeur anticipe la durée du tour en cours en déduisant l'accélération de l'hélice de la comparaison de la durée des deux tours précédents. Tertio, j'avais constaté par l'expérimentation que pour éviter le scintillement de l'affichage, il fallait une vitesse de rotation assez élevée ;

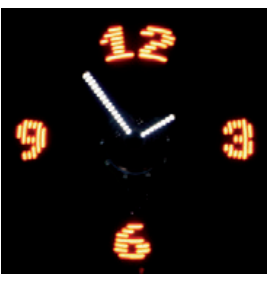

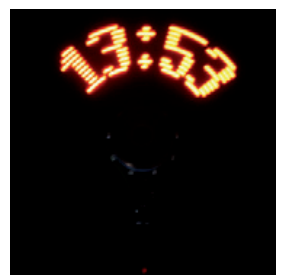

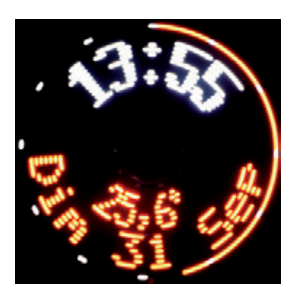

Figure 1. Images d'horloge obtenues par persistence rétinienne.

## **Le circuit en 10 phrases :**

- 1. L'horloge comporte deux microcontrôleurs ATMega 328, montés l'un sur une base fixe et l'autre sur l'hélice à deux pales.
- 2. Le µC de l'hélice commande 2 x 25 LED pour l'affichage par persistance rétinienne d'une image circulaire constituée de 3200 points.
- 3. L'hélice est collée sur le moyeu d'un moteur de ventilateur et tourne avec lui.
- 4. Le stator du même moteur est solidaire de la base sur laquelle il est collé.
- 5. L'énergie électrique est transférée sans fil de la base à l'hélice par un transformateur à deux bobines concentriques, bobinées autour du moteur dont on a coupé les pales.
- 6. Le primaire du transformateur (enroulement extérieur) est collé sur la base. Le secondaire (enroulement intérieur) est collé sur le moyeu du moteur.
- 7. Les données de commande pour l'affichage sont envoyées au µC de l'hélice au moyen d'un signal infrarouge émis par une couronne d'émetteurs sur la base, au-dessus desquels tourne une photodiode.
- 8. L'hélice est inaudible parce qu'elle tourne relativement lentement, l'image obtenue par persistance rétinienne est stable d'une part parce que les deux pales produisent à tour de rôle le même fragment, d'autre part parce que le µC l'adapte à la vitesse de rotation réelle de l'hélice.
- 9. La quasi totalité des tâches est gérée au moyen de 4 interruptions.
- 10.Tous les réglages s'effectuent à l'aide d'un unique bouton poussoir rotatif sur la base : mise en veille, mise à l'heure, réglage de la date, de la luminosité et la vitesse de rotation de jour et de nuit, choix de la langue, sélection du mode d'affichage (61 configurations possibles !).

or, qui dit vitesse élevée, dit bruit. Je procède donc à un double rafraichissement : chaque moitié de l'hélice émet les mêmes signaux lumineux que son homologue, mais avec un retard d'un demi-tour, soit 64 rayons. L'affichage ainsi obtenu, plus stable, est encore plus agréable à l'œil, même à une vitesse de rotation assez faible de l'ordre de 1500 t/min. À cette vitesse, l'hélice est inaudible !

lice est le remplissage de notre matrice de points dont les données ne sont jamais figées.

Il lui faut donc décoder les trames reçues par liaison infrarouge sur son port série et remplir ce tableau d'affichage avec l'une des deux polices (5x7 et 6x10 pixels) intégrées. Il doit également gérer la rotation des caractères selon qu'ils sont placés dans l'hémicycle supérieur ou inférieur du disque. Le µC pilote également la puissance lumineuse et dessine les aiguilles de l'horloge

La plus grosse tâche à la charge du µC de l'hé-

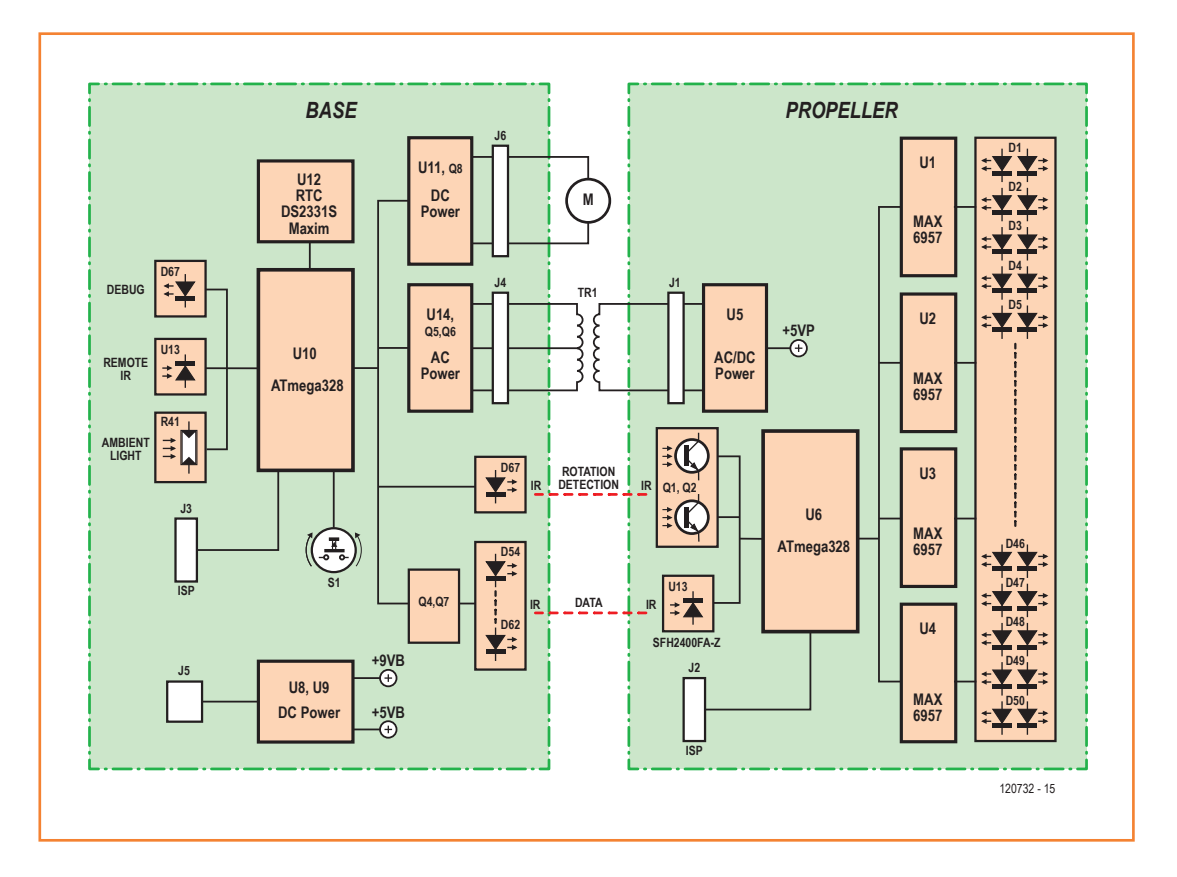

Figure 2.

Synoptique de l'horloge en deux circuits imprimés, la base (à gauche) et l'hélice (à droite). Entre eux, trois rouages essentiels : le moteur, le transfo et l'invisible mais indispensable rayonnement infrarouge.

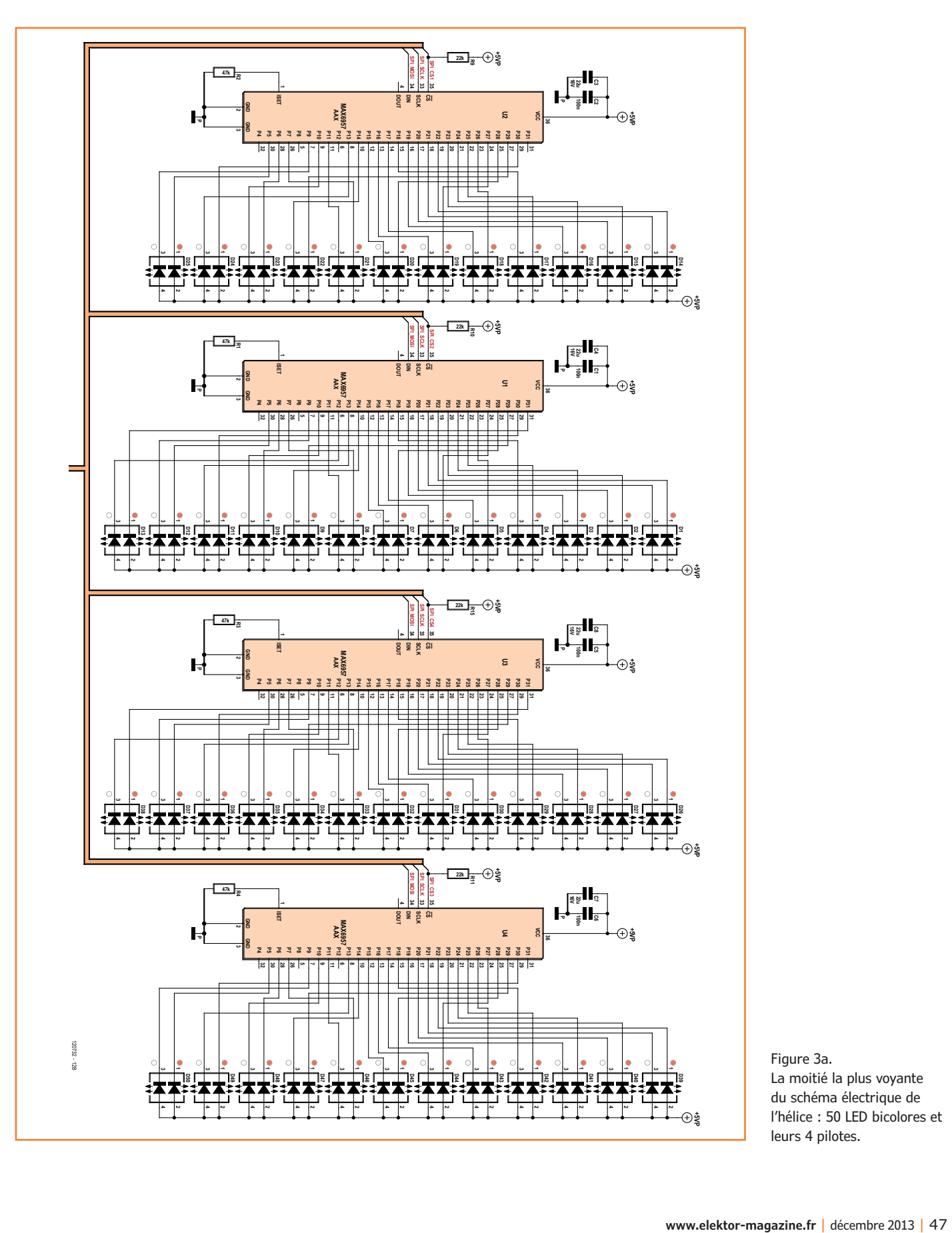

Figure 3a. La moitié la plus voyante du schéma électrique de l'hélice : 50 LED bicolores et leurs 4 pilotes.

## **•**projets

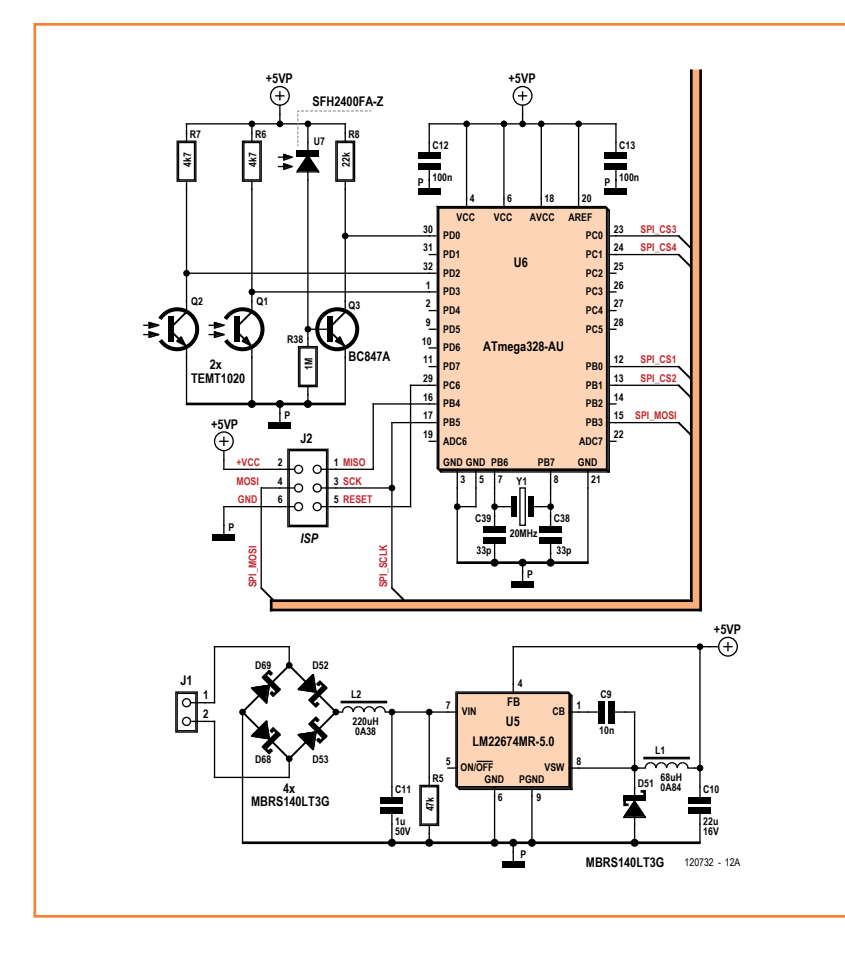

Figure 3b.

La moitié agissante du schéma électrique de l'hélice : l'alimentation, le µC et les photocapteurs. Le connecteur J1 en bas à gauche est relié au transformateur par l'intermédiaire duquel l'hélice est alimentée.

en mode analogique ainsi que l'écoulement des secondes sur la périphérie (fig. 1).

#### **Le circuit de l'hélice**

Les 25 LED par pale de l'hélice permettent d'afficher trois lignes de caractères de 8 pixels de hauteur. La dernière dessine la trotteuse des secondes sur le cercle extérieur. J'ai choisi des diodes bicolores rouge et blanc. Grâce à la commande par source de courant constant assurée par les circuits MAX6957, la tension de service nominale de ces LED n'a aucune importance. Vous pourrez ainsi choisir d'autres modèles, avec les couleurs qui vous plaisent, sous réserve de compatibilité du brochage. Les circuits de commande U1 à U4 sont très pratiques, ils pilotent jusqu'à 28 sorties chacun à l'aide d'un simple lien *Serial Peripheral interface* ou SPI. Le courant de chaque sortie est réglable par le bus jusqu'à 20 mA, idéal pour gérer la luminosité globale. Avec des LED modernes à forte intensité lumineuse (supérieure à 100 mcd), la puissance est plus que suffisante pour une utilisation en intérieur.

J'ai retenu le microcontrôleur ATmega328 (**fig. 3b**) surtout parce qu'il dispose d'au moins 1 Ko de mémoire vive pour le stockage de la matrice d'affichage. Il est cadencé à 20 MHz pour offrir un lien SPI le plus rapide possible nécessaire au rafraîchissement des LED.

Pour que la liaison infrarouge entre base et hélice soit maintenue pendant toute la rotation de l'hélice sur 360°, j'ai choisi une photodiode rapide à grand angle (SFH2400). La version FA de ce composant offre en plus un filtrage de la lumière visible, cela ne peut pas faire de mal. Éclairée par un flux lumineux infrarouge, cette diode délivre un courant de quelques microampères, amplifié et inversé par Q3. Le niveau de sortie est ainsi directement compatible avec l'entrée Rx de l'USART de U6.

La position angulaire de l'hélice est donnée par les phototransistors Q1 et Q2 situés au bout de chaque pale à chacun de leur passage devant une LED fixe.

La tension d'alimentation de l'hélice est prélevée au secondaire du transformateur Tr1 (nous y reviendrons) par J1, redressée par les quatre diodes D52, D53, D68 et D69 et filtrée par L2 et C11. À vide, il règne ici une tension de l'ordre de 15 V, réduite à 5 V par U5 et ses composants annexes.

Avant de quitter l'hélice pour décrire le circuit de base, encore quelques mots sur…

#### **Le logiciel de l'hélice**

Le fonctionnement du logiciel devient simple une fois qu'on a saisi le principe de l'affichage flottant. Après une phase d'initialisation des périphériques (internes et SPI), le code se met en attente. Tout est géré par quatre interruptions. À la réception d'une trame série, le logiciel stocke les octets reçus, les décode et effectue les actions correspondantes (remplissage de la matrice par de nouvelles valeurs, mise à jour de l'heure ou pilotage du courant global des LED). Lors d'une interruption externe déclenchée par Q1 ou Q2, la valeur du compteur 1 est lue, elle correspond à la durée du tour. Divisée par 128, elle est injectée dans le compteur 0 et le pointeur d'affichage est réinitialisé. Si ce compteur atteint le maximum sans avoir été remis à zéro, la vitesse de rotation est trop faible et le pilotage des LED est alors désactivé. Sinon, lors de l'interruption périodique déclenchée par le compteur 0 (donc 128 fois par tour), le pointeur de la matrice d'affichage est incrémenté, et la valeur correspondante est transmise aux circuits de commande

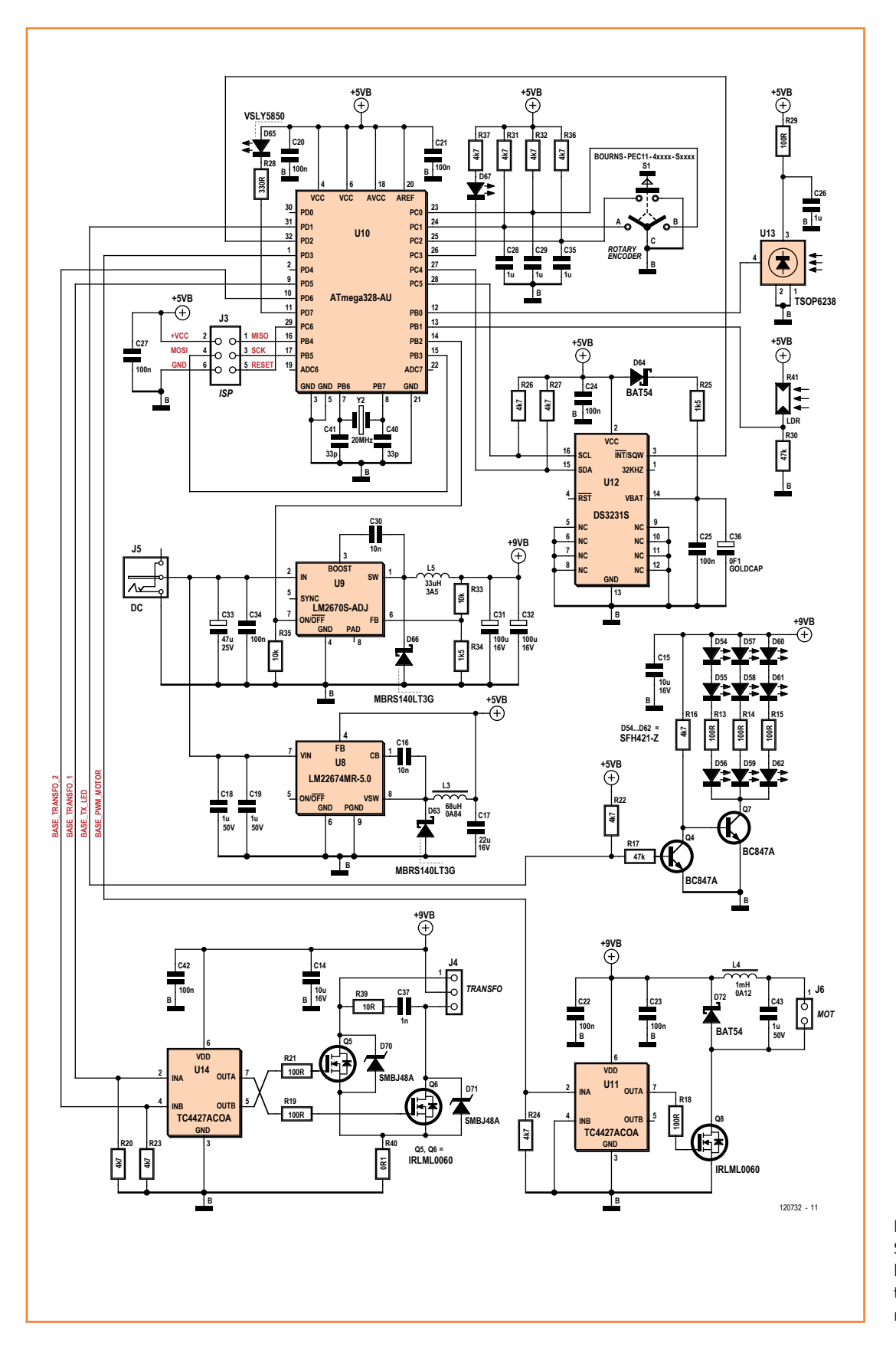

Figure 4. Schéma électrique de la base. Le moteur et le transformateur ne sont représentés que sur la fig. 2.

```
Listing 1 - Protocole de communication base/hélice
 Command : [DISPLAY_TYPE] : 0x00
 Data : [ANA/NUM, DATEEN, TEMPEN, MDCOL, MDEN, SECCOL, SECRNG1, SECRNG0] :
               - ANANUM : Display format [0: Analog, 1: Numeric]
              - DATEEN : Display date [0: Disabled, 1: Enabled]
              - TEMPEN : Display temperature [0: Disabled, 1: Enabled]
             - MDCOL : Minutes dots color [0: Color 1, 1: Color 2]<br>- MDEN : Display minutes dots [0: Disabled, 1: Enabl
                       : Display minutes dots [0: Disabled, 1: Enabled]
              - SECCOL : Seconds ring color [0: Color 1, 1: Color 2]
               - SECRNG : Seconds ring type [00: Disabled, 01: Elapsed Seconds, 10: Full ring, 11: Fixed ring]
 Command : [LUM_POWER] : 0x01
 Data : [UNUSED, UNUSED, UNUSED, UNUSED, LUMPWR3, LUMPWR2, LUMPWR1, LUMPWR0]
               - UNUSED : Unused [0000] 
              - LUMPWR : Luminous Intensity [0000: Minimum to 1111: Full power]
 Command : [TIME] : 0x02
 Data : [HMCOL, UNUSED, UNUSED, HOURS4, HOURS3, HOURS2, HOURS1, HOURS0]
              - HMCOL : Hands color (Analog mode), Hours text color (numeric mode) [0: Color 1, 1: Color 2]
              - UNUSED : Unused [00] 
             - HOURS : Current hour [0x00 to 0x17]
             [UNUSED, UNUSED, MINUT5, MINUT4, MINUT3, MINUT2, MINUT1, MINUT0]
              - UNUSED : Unused [00] 
             - MINUT : Current minute [0x00 to 0x3B]
             [UNUSED, UNUSED, SECON5, SECON4, SECON3, SECON2, SECON1, SECON0]
             - UNUSED : Unused [00]
             - SECON : Current second [0x00 to 0x3B]
 Command : [DATE] : 0x03
 Data : [DATCOL, UNUSED, LANG1, LANG0, MONTH3, MONTH2, MONTH1, MONTH0]
               - DATCOL : Date text color [0: Color 1, 1: Color 2]
               - UNUSED : Unused [0]
              LANG : Display language [00: Eng, 01: Fr, 10: Ger, 11: Undefined]
              - MONTH : Current month [0x00 to 0x0B]
             [DAYWK2, DAYWK1, DAYWK0, DATE4, DATE3, DATE2, DATE1, DATE0] 
             - DAYWK : Day of week [000: Monday to 110:Sunday]
             - DATE : Current date [0x00 to 0x1E]
 Command : [TEMPERATURE] : 0x04
 Data : [TEMPCOL, UNUSED, TEMP6, TEMP5, TEMP4, TEMP3, TEMP2, TEMP1]
             - TEMPCOL : Temperature text color [0: Color 1, 1: Color 2]
              - UNUSED : Unused [0]
              - TEMP : Integer portion of temperature
             [TEMPFRAC1, TEMPFRAC0, UNUSED, UNUSED, UNUSED, UNUSED, UNUSED, UNUSED]
              - TEMPFRAC: Fractional portion of temperature
              - UNUSED : Unused [000000]
 Command : [DISPLAY_TEXT] : 0x05
 Data : [TXTCOL, TXTCLR, TXTSIZE, UNUSED, UNUSED, UNUSED, SECT1, SECT0]
               - TXTCOL : Text color [0: Color 1, 1: Color 2]
              - TXTCLR : Clear sector prior to write new data [0: Keep previous text, 1: Clear then write]
              - TXTSIZE : Text font [0: FONT_6x7, 1: FONT_8x16]
              - UNUSED : Unused [000]
              - SECT : Sector number [0x00 to 0x03] [UNUSED, TXT6, TXT5, TXT4, TXT3, TXT2, TXT1, TXT0]
               - UNUSED : Unused [0]
              - TXT : ASCII Character to display[0x30 to 0x3A, 0x41 to 0x5A, 0x61 to 0x7A]
            [TXT]
               - Max 10 ASCII Characters in FONT_6x7 or 8 chars in FONT_8x16
 Command : [TEST_FRAME] : 0x06
 No Data 
 Command : [CHRISTMAS_TREE] : 0x07
 Data : [UNUSED, UNUSED, UNUSED, UNUSED, UNUSED, UNUSED, UNUSED, TREEEN]
              - UNUSED : Unused [0000000]
               - TREEEN : Christmas Tree [0: Disabled, 1: Enabled]
```
des LED. Si l'heure est affichée en mode analogique, le logiciel gère également l'allumage des aiguilles et le défilement des secondes à cet instant (cf **listing 2** avec le pseudocode de l'hélice).

#### **Le courant passe**

La fonction primordiale de la base **(fig. 4)** est de fournir l'énergie à l'hélice. Le transformateur bobiné sur mesure autour du moyeu du moteur est concentrique avec l'axe de rotation. Le primaire, bobiné à l'extérieur, est solidaire de la base et donc fixe. Le secondaire, d'un diamètre légèrement inférieur est placé au centre du primaire, autour du moteur, et tourne donc avec l'hélice. La tension alternative appliquée au primaire de ce transformateur par U14, Q5 et Q6 engendre un flux magnétique coaxial à l'axe de rotation, qui à son tour engendre une tension alternative dans le secondaire. Ce transformateur est monté en configuration push-pull : le primaire est scindé en deux moitiés, pilotées par Q5 et Q6, eux-mêmes commandés alternativement par un signal carré, à une fréquence de 50 kHz issue du compteur 0 et des sorties OC0A et OC0B du µC. Grâce au rapport de transformation de 1,73, on récupère au secondaire une tension carrée comprise entre –15 et +15 V, lissée, redressée et régulée à 5 V. Le circuit d'amortissement R39 et C37, aidé des diodes *transzorb* (une sorte de diode zener très rapide) D70 et D71, limite les surtensions aux bornes des transistors lors des commutations. Pour garantir une mise en conduction franche, le pilote U14 fournit aux transistors un courant d'intensité bien supérieure à celle de simples sorties du µC. Insérée entre les sources et la masse, la résistance R40 a offre un point de visualisation d'une image du courant (**fig. 5**) dont vous remarquez la forme triangulaire. L'amplitude atteint à peine 100 mV, soit un peu moins de 1 A. Avec cette topologie de convertisseur, à chaque instant l'un des transistors est conducteur. Si cet état perdure, l'intensité du courant augmente indéfiniment jusqu'à ce que mort s'en suive. Il faut donc absolument éviter de stopper le déroulement du programme, p. ex. en connectant un outil de programmation en cours de fonctionnement.

Si toutefois vous souhaitiez vous aventurer dans cette expérience, assurez-vous que votre sonde est configurée pour laisser les compteurs tourner même en pause, sans quoi le premier point d'arrêt pourrait être fatal. Cette option est disponible sous *AVR Studio 4* ou *Atmel Studio 6*,

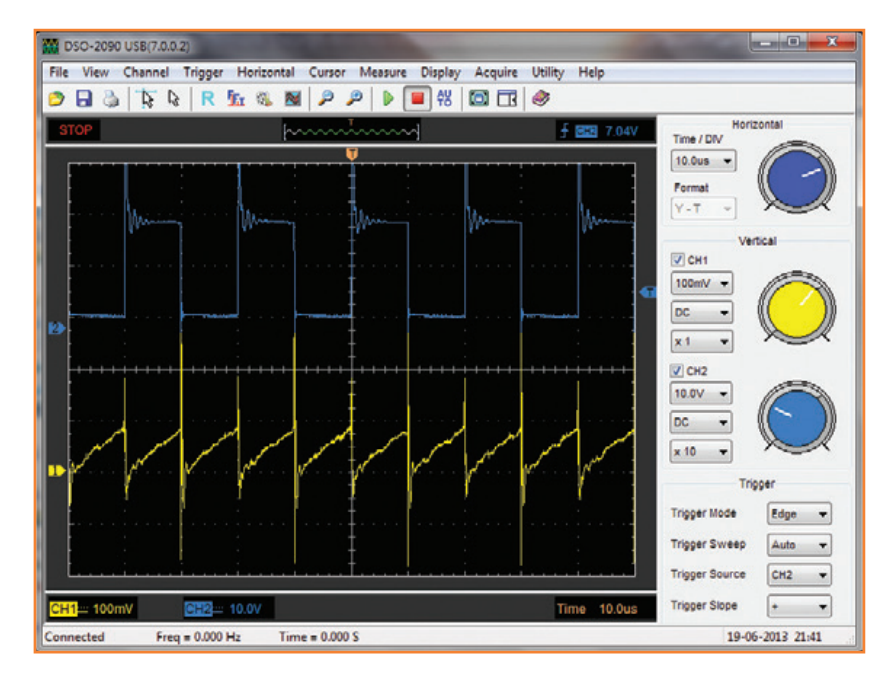

dans le menu de configuration de votre outil de débogage.

#### **L'hélice tourne**

Maintenant que nous avons de quoi alimenter l'hélice, il faut la faire tourner assez rapidement pour obtenir l'effet escompté. La puissance et la vitesse développées par un moteur de ventilateur pour PC sont parfaitement adaptées à la masse à mettre en mouvement. Quant au bruit, il est proche de l'inaudible. Tout ceci pour une poignée d'euros ! La commande de la vitesse de rotation est effectuée au moyen d'une autre sortie PWM de U10, qui, à travers le pilote U11 fait commuter le transistor Q8 à une fréquence de 50 kHz également. Associé à D72, L4 et C43, on forme ainsi une alimentation à découpage de type abaisseur qui, selon le rapport cyclique du signal PWM, fournit au moteur une tension comprise entre 0 et 9 V. Si vous connaissez ce type d'alimentation, vous remarquerez la position inhabituelle du transistor ; ainsi référencé à la masse, il est plus facile à piloter. En contrepartie, la sortie n'est plus directement au potentiel négatif, mais cela ne nous gêne pas dans le cas présent.

#### **L'hélice communique**

Maintenant qu'elle tourne, il reste à transmettre à l'hélice, sans fil bien sûr, les informations à afficher. La partie rotative comporte une photodiode réceptrice de signaux infrarouges qui surplombe

Figure 5. Tension de l'un des primaires (bleu) du transformateur TR1 et aux bornes de R40 (jaune).

## **Listing 2 - Pseudo code de l'hélice**

```
void main(void)
{
   do
\mathcal{L} switch(stateMachine)
\sim \sim \sim case INIT:
 {
         //Initialise variables, microcontroller's registers, interrupts, LED drivers, USART
         stateMachine = IDLE;
       }
       case IDLE: 
 {
         //All time critical operations occur in external and timer interrupts
         //New serial frame received ?
         if (g_u8_frameReceived == 1)
           //Process incoming frame : Decode, fill new display matrix, update hands position 
       }
     }
   }
  while(1);
}
//Interrupt called once per revolution
#pragma vector = INT1_vect
__interrupt void MCU_Int1Interrupt(void)
{
   //Set column index for hand 0 at 32+64
 u8 columnIndexHand0 = 32;
   //read Timer 1 value
 u16 revolutionPeriod = TCNT1;
   //divide Timer 1 value by 128, and set Timer 0 period with this value
 OCR0A = (u8)((u16_revolutionPeriod \t > 7)-1); //reset and enable timer 1
  MCU_EnableTimer1();
   //Update display variable
  MCU_UpdateColumn();
   //Update LED status
   LED_Update();
}
//Interrupt called 128 times per revolution
#pragma vector = TIMER0_COMPA_vect
__interrupt void MCU_ColumnInterrupt(void)
{ 
   //Increment index 
  u8_columnIndexHand0++;
  //Update display variable
  MCU_UpdateColumn();
  //Update LED status
   LED_Update();
}
//This function updates display bytes from display matrix
void MCU_UpdateColumn(void)
{ 
   //Update display variable for hand 0
  g_currentColumn.hand0OuterWhite = g_u8_displayOuterWhite[u8_columnIndexHand0];
  g_currentColumn.hand0OuterRed = g_u8_displayOuterRed[u8_columnIndexHand0];
  g_currentColumn.hand0MiddleWhite = g_u8_displayMiddleWhite[u8_columnIndexHand0];
  g_currentColumn.hand0MiddleRed = g_u8_displayMiddleRed[u8_columnIndexHand0];
  g_currentColumn.hand0InnerWhite = g_u8_displayInnerWhite[u8_columnIndexHand0];
   g_currentColumn.hand0InnerRed = g_u8_displayInnerRed[u8_columnIndexHand0];
}
```
un anneau formé des neuf LED infrarouges D54 à D62 à large angle d'émissivité, implantées sur la base. Ces diodes sont toutes alimentées en même temps et modulées simplement selon le niveau présent sur la sortie UART de l'ATmega. Q7 se charge de fournir le courant nécessaire à leur allumage. Grâce à l'inversion par Q4, le niveau haut de repos de la broche Tx correspond à l'état éteint des LED. Le choix de diodes rapides aussi bien en émission qu'en réception, permet d'assurer un débit de 19.200 bauds. À cette vitesse, la fiabilité de la communication est impressionnante.

L'encapsulation des données transmises offre une meilleure immunité à d'éventuelles interruptions brèves du canal de communication. Chaque trame commence par le code ASCII *Data Link Escape* DLE (0x10) suivi de l'octet *Start of Text* STX (0x02). Viennent ensuite les octets utiles, au nombre de 66 maximum. La trame encapsulée s'achève par un nouvel octet DLE suivi d'un *End of Text* ETX (0x03). Parmi les données utiles transmises, il peut se trouver un octet 0x10. Pour éviter qu'il ne soit pris pour le code DLE, l'octet sera émis deux fois automatiquement et traité pareillement côté réception. Des trames de n'importe quelle longueur peuvent donc être émises ; le récepteur fait le tri et ne garde que les trames complètes (**fig. 6**).

Le protocole de communication de ces octets est spécifique à l'hélice. La liste complète des commandes disponibles est présentée dans le **listing 1**. Chaque trame émise commence par la paire DLE/ STX, puis continue avec un octet de commande compris entre 0 et 5. Les octets suivants sont les paramètres de la commande, dont la longueur varie. Enfin, la paire DLE/ETX termine la trame et déclenche le traitement des données reçues.

Pour l'affichage du texte, la zone d'affichage est divisée en quatre secteurs (**fig. 7**). Jusqu'à dix caractères alphanumériques peuvent être affichés dans chaque zone dans la plus petite police. Un second jeu de caractères, un peu plus grands, donne un maximum de huit motifs. Dans ce cas, seuls les secteurs zéro et un sont disponibles. Le logiciel gère automatiquement la rotation des octets formant chaque symbole affiché, dont chaque bit correspond à l'allumage d'une LED, avec ceci de particulier que le bit 0 correspond **au haut** des symboles. Quand on est dans l'hémicycle **supérieur**, il n'y a pas de rotation des octets, le bit 0 (c-à-d le haut des symboles) est sur le cercle extérieur, mais dans l'hémicycle

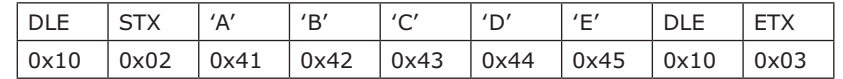

inférieur la rotation est nécessaire pour placer le bit 0 (c-à-d le haut des symboles) sur le cercle intérieur.

Figure 6. Exemple d'encapsulation d'une trame «ABCDE»

#### **Microcontrôleur et périphériques**

Comme celui de l'hélice, le µC de la base est un ATmega328. Deux tiers de ses 32 Ko de mémoire de programme sont libres (pour des applications futures…). Pour doser la puissance d'affichage, la luminosité ambiante est captée par la photorésistance R41. Comme elle sert de repère de position pour l'hélice, la LED infrarouge D65 est un type à angle étroit. La mise hors tension de cette LED désactive immédiatement l'affichage de l'hélice. S1 est un codeur rotatif à bouton poussoir intégré par lequel passe toute l'interface homme/machine y compris le menu de configuration et le réglage des paramètres. D67 est une simple LED orange utilisée pour la mise au point du programme. Omettez-la si son clignotement au rythme des secondes vous dérange.

L'horloge en temps réel Maxim DS3232 (U12) calcule l'heure et la date, avec une dérive maximale de 2 ppm, soit une trentaine de secondes seulement par an, grâce à la compensation thermique de son oscillateur intégré. En l'absence d'alimentation, le compteur interne veillera pendant plusieurs jours grâce à l'énergie fournie par le super condensateur C36. Quand vous rallumerez l'horloge, elle sera à l'heure.

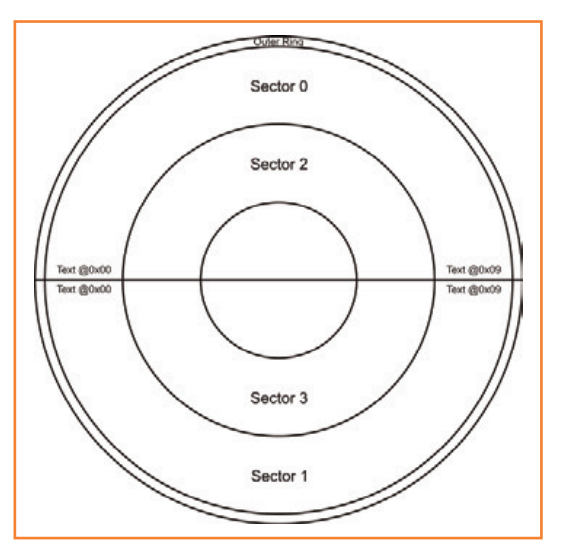

Figure 7.

Secteurs d'affichage. Pour que les caractères affichés dans l'hémicycle inférieur soient lisibles, le logiciel doit les inverser.

## **•**projets

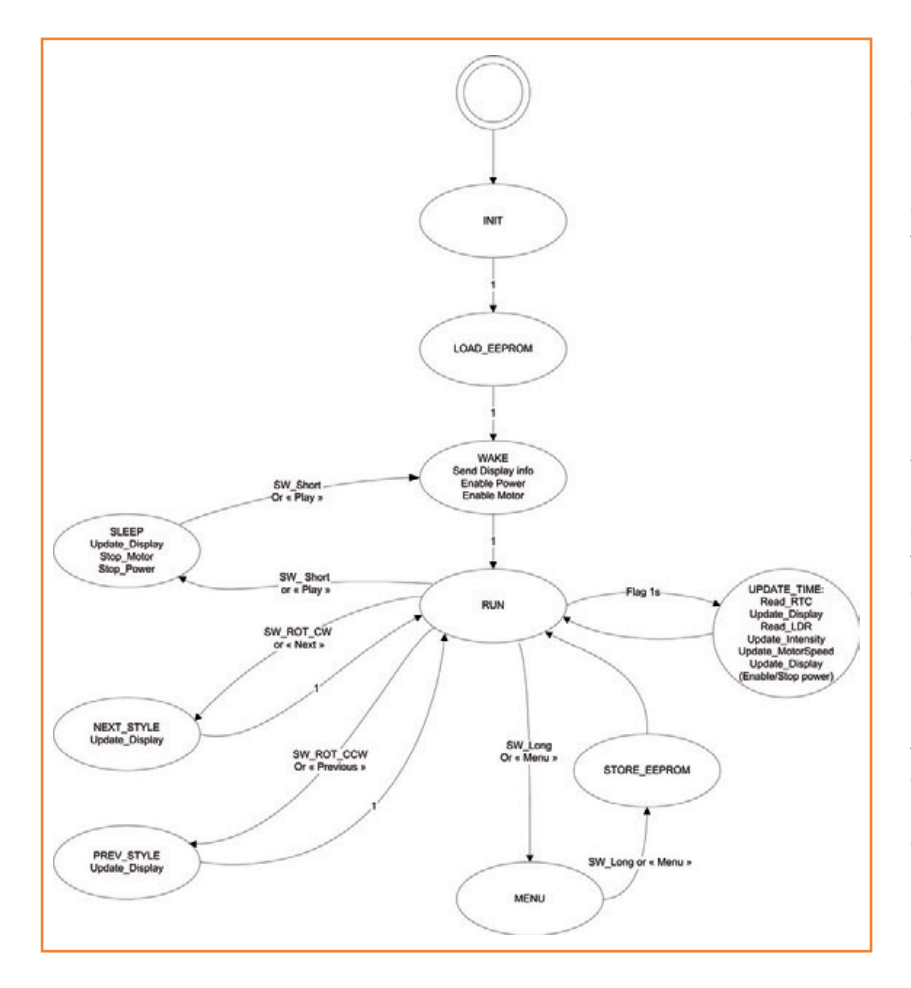

Figure 8. Machine d'états du logiciel de la base.

L'alimentation de la base est scindée en deux parties, l'une de quelques milliampères seulement sous 5 V pour la partie logique et une seconde plus puissante, de 9 V, pour l'alimentation du transformateur, du moteur et des LED infrarouges. Cette section de puissance peut être mise hors tension pour réduire la consommation électrique en veille.

#### **Télécommande**

Pour ajouter encore un peu de magie au fonctionnement de cette horloge, j'ai greffé un récepteur pour télécommande infrarouge (U13) qui attaque le microcontrôleur par sa fonction *Input Capture*. Ce récepteur intègre un démodulateur pour des signaux à 38 kHz à une longueur d'onde de 950 nm mais d'autres références sont disponibles, à adapter en fonction de l'émetteur que vous souhaitez utiliser. Pour ma part, j'ai utilisé une jolie commande blanche d'une célèbre marque à la pomme destinée à l'origine à piloter des lecteurs MP3 [3]. Avec son interface simple à six boutons, elle est parfaitement adaptée au pilotage de la pendule. Sur cet émetteur, les données sont émises selon le protocole NEC qui définit un bit à 0 par l'émission d'une salve à 38 kHz pendant 562 µs suivie d'un blanc de la même durée. Le 1 logique est codé avec la même durée d'émission, suivie d'un blanc de longueur triple, soit 1,62 ms. Chaque pression de l'un des boutons envoie quatre octets, dont les deux premiers identifient la télécommande tandis que les deux derniers indiquent la touche activée.

#### **Le logiciel de la base**

La machine d'états (**fig. 8**) donne une idée du fonctionnement général du logiciel de la base. Avec l'utilisation des compteurs 0 et 2 pour produire les signaux de commande de puissance et le compteur 1 dévolu au décodage des trames de télécommande, je me suis trouvé à cours d'horloges pour cadencer le programme. J'ai donc utilisé, pour piloter une entrée d'interruption, le signal à 1.024 kHz issu d'U12. À chaque seconde écoulée, l'horloge en temps réel est lue et sa valeur transmise à l'hélice. Le système en profite pour vérifier la luminosité ambiante (pondérée sur cinq mesures) et ajuster l'intensité de l'affichage s'il y a lieu. Le codeur rotatif est lui aussi géré par interruption, non sans un filtre anti-rebond logiciel.

#### **Eppur si muove**

Le moment est venu d'appuyer sur la touche *Pause*. J'espère vous avoir mis l'eau à la bouche et vous invite à me retrouver dans le prochain numéro d'Elektor où je parlerai de la réalisation de mon horloge à **c**adran **l**umineux **i**nteractif **c**irculaire.

Pour atténuer la frustration que vous causera peut-être ce *tempus interruptus*, le dessin de circuit imprimé sera mis en ligne sur le site d'Elektor [1, 2] dès la parution de cet article, de même que le logiciel et toute la documentation disponible. Vous patienterez bien quelques semaines, moi je peaufine ce projet depuis une bonne demi-douzaine d'années !

(120732)

#### **Liens**

- [1] 120732 Propeller Clock Montage.pdf
- [2] Logiciel téléchargeable, code source inclus www.elektor.fr/120732
- [3] Télécommande pour Apple Universal Dock : http://store.apple.com/fr/product/ MC746ZA/A/apple-universal-dock

# **Une plate-forme de développement pour 8, 16 et 32 bits avec l'IDE MPLAB® de Microchip**

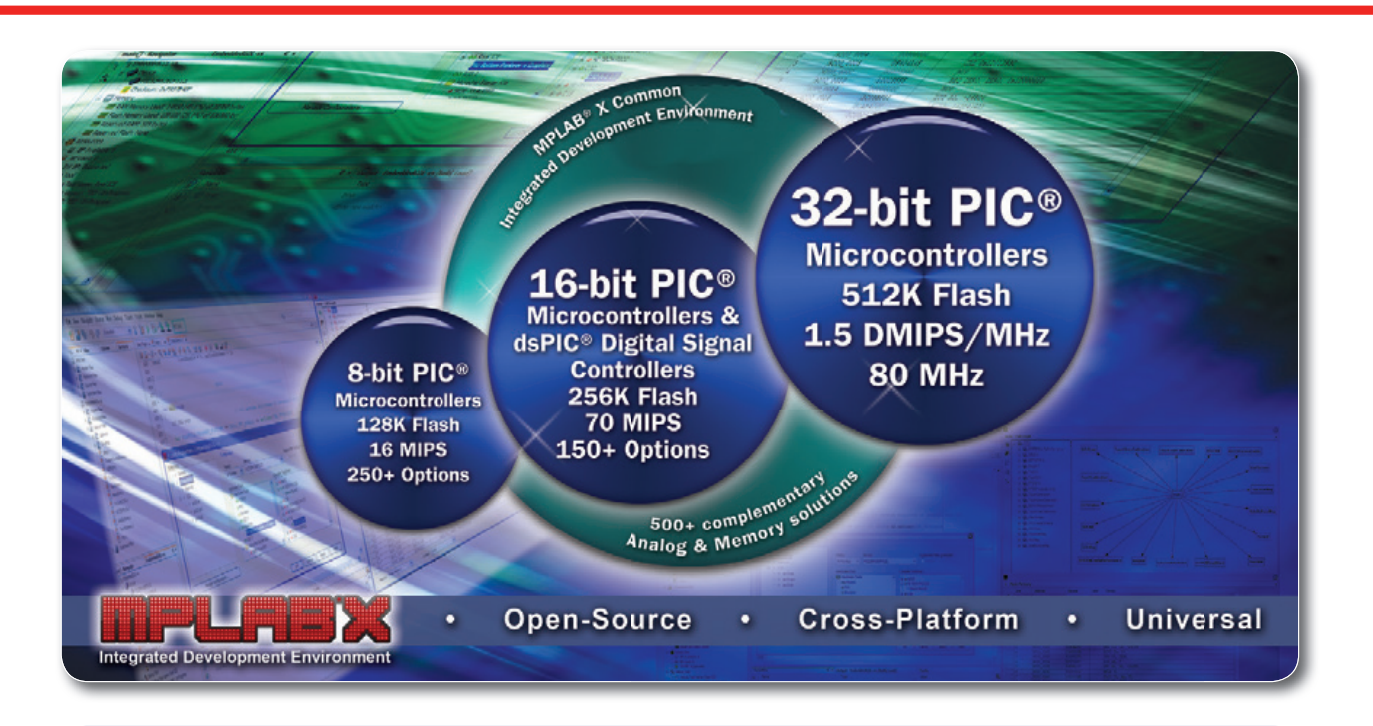

**l'IDE MPLAB® X est une suite d'outils gratuits et intégrés pour tous les microcontrôleurs PIC® (plus de 900) 8, 16 et 32 bits, les contrôleurs de signaux numériques (DSC) dsPIC®, et les mémoires de Microchip. Basé sur la plate-forme open-source NetBeans, MPLAB X fonctionne sous les systèmes d'exploitation Windows®, MAC® et Linux. Il supporte de nombreux outils tiers, et est compatible avec la plupart des extensions NetBeans.** 

Les compilateurs MPLAB XC permettent d'augmenter la vitesse d'exécution du code de 30 % sur n'importe quels microcontrôleurs PIC® ou contrôleurs de signaux numériques dsPIC®, tout en diminuant de 35 % la taille du code. Ces nouveaux compilateurs permettent aux concepteurs de choisir entre différents niveaux d'optimisation du code : Libre, Standard ou Pro pour un développement en 8, 16 ou 32 bits, ou avec un pack de compilateurs C pour supporter tous les microcontrôleurs et contrôleurs de signaux numériques de Microchip.

Les compilateurs et débogueurs/programmateurs compatibles de Microchip fonctionnent parfaitement avec l'environnement de développement intégré MPLAB® X, une plate-forme universelle et open-source, réduisant ainsi le temps d'apprentissage et les investissements en outils.

#### **DÉVELOPPEZ DE SUITE**

Téléchargez gratuitement MPLAB X et faites votre choix parmi ces nouveaux compilateurs C :

- MPLAB XC8 pour tous les MCU 8 bits
- MPLAB XC16 pour les MCU et DSC 16 bits
- MPLAB XC32 pour les MCU 32 bits
- MPLAB XC Suite pour tous les MCU PIC et DSC (plus de 900 produits).

### **Evaluez MPLAB X de suite! www.microchip.com/get/eumplabx**

Analo

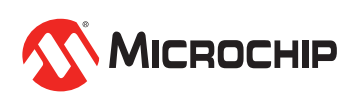

Microcontrollers • Digital Signal Controllers • Analog • Memory • Wireless

## **•**projets

# **extension pour la carte FPGA**

# **écran, capteurs, GPS, clavier, LED, etc.**

#### **Caractéristiques**

- récepteur GPS
- thermomètre
- baromètre
- analyseur de couleur RVB
- LCD à 2 x 16 caractères
- 4 boutons-poussoirs
- 4 LED
- codeur rotatif
- 7 broches d'extension numériques externes
- 3 entrées analogiques externes

**Andreas Mokroß, Dominik Riepl, Christian Winkler** et **Dr Thomas Fuhrmann** (Allemagne)

La carte FPGA d'Elektor, publiée en déc. 2012, facilite l'expérimentation des innombrables possibilités de cette puce logique programmable pour l'utiliser dans vos propres projets. La carte dispose d'une quantité de broches pour des extensions, mais elle ne possède aucun périphérique. Plongeons dans cette lacune maintenant comblée.

La carte FPGA intéresse aussi l'enseignement universitaire, non seulement dans le cadre de l'apprentissage et de l'enseignement, mais aussi du fait de l'aspect constructif et réellement pratique de tout ce qu'on peut y adjoindre. À l'université technique de Bavière orientale de Regensburg, des étudiants ont développé un projet de carte d'extension destinée à mobiliser les nombreuses possibilités disponibles pour commander par FPGA, en VHDL, des périphériques choisis.

#### **Conception de la carte**

La **figure 1** présente le diagramme fonctionnel de la carte autour du FPGA, qui commande directement les éléments périphériques. Il s'agit de relier des boutons et un codeur rotatif à des lignes de signal directement, sans protocole intermédiaire. L'écran LCD, le module GPS et les convertisseurs A/N se connectent chacun à l'aide d'une interface numérique avec protocole. Les sept broches non utilisées de la carte FPGA sont envoyées directement à un connecteur et restent ainsi disponibles pour d'autres développements.

Les capteurs analogiques sont reliés aux huit entrées multiplexées d'un convertisseur A/N. Un capteur de couleurs RVB (un canal pour le rouge, un pour le vert, un pour le bleu), un baromètre et un thermomètre sont prévus. Les trois autres entrées analogiques restent accessibles par connecteur, on peut y brancher d'autres signaux. **Remarque :** dans l'article, nous renseignons les broches de la puce FPGA ainsi que celles de la carte FPGA d'Elektor.

#### **Extension + carte FPGA**

La **figure 2** représente le schéma des circuits d'extension sans la source d'alimentation. Les broches du FPGA ont été regroupées sur des embases selon les fonctions de la carte de périphériques pour obtenir une configuration structurée qui simplifie le tracé. Le libellé des broches commence par le groupe auquel la broche conduit. Suivent la désignation de la fonction et son numéro. Sur la carte d'extension, il y a deux embases d'une seule ligne sur lesquelles la carte FPGA vient se brancher.

#### **E/S numériques**

Les lignes d'E/S non utilisées de la carte FPGA sont accessibles de l'extérieur par le connecteur JP4 qui dispose en outre du 5 V sur la broche 1, 3,3 V sur la 2 et la masse sur la 10. Les broches 48, 49, 53, 54, 57, 58 et 60 sont aussi disponibles sans autre protection sur JP4. Il revient à l'utilisateur de prendre les disposi-

### extension pour la carte FPGA

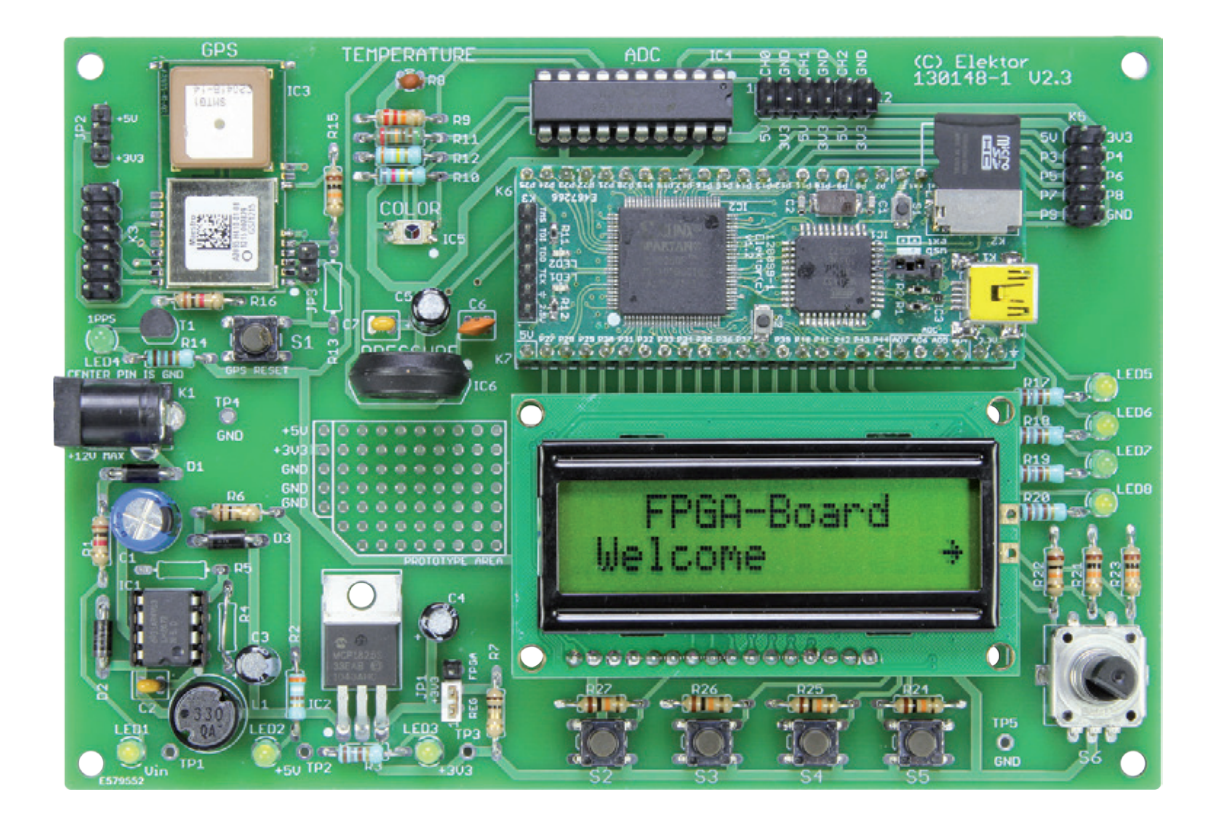

tions voulues pour leur mise en service et les essais. Le domaine de tension d'entrée des E/S va tout au plus jusqu'à -0,5 V et +0,5 V au-delà des tensions d'alimentation du FPGA. Il n'y a pas de mesures de protection ESD (électrostatique) supplémentaires à prendre pour l'application.

La carte d'extension est déjà équipée des instruments d'entrée et de sortie par LED, bouton et codeur rotatif. On peut les utiliser facilement par VHDL et ainsi tester rapidement les fonctions de base du système.

#### **LED**

Vous trouverez sur la carte quatre LED vertes, LED5 à LED8, à adresser depuis le FPGA en VHDL. Ces diodes sont câblées individuellement avec la cathode sur une des broches du FPGA et, en série avec l'anode, une résistance de 180 Ω sur le +3,3 V, ce qui détermine un courant de 5 mA. Les LED sont bien visibles sans être éblouissantes. Cette disposition rend les LED actives au niveau bas. Pour un niveau bas (0 logique) sur la broche du FPGA, la LED s'allume, elle s'éteint avec un niveau haut. Côté carte FPGA, les LED sont reliées aux broches 14 à 16 et 44 qui correspondent aux broches 24, 61, 62 et 65 de la puce FPGA.

#### **Boutons et codeur**

Des boutons permettent la saisie manuelle, ils se situent sur la carte au bas de l'écran, de manière

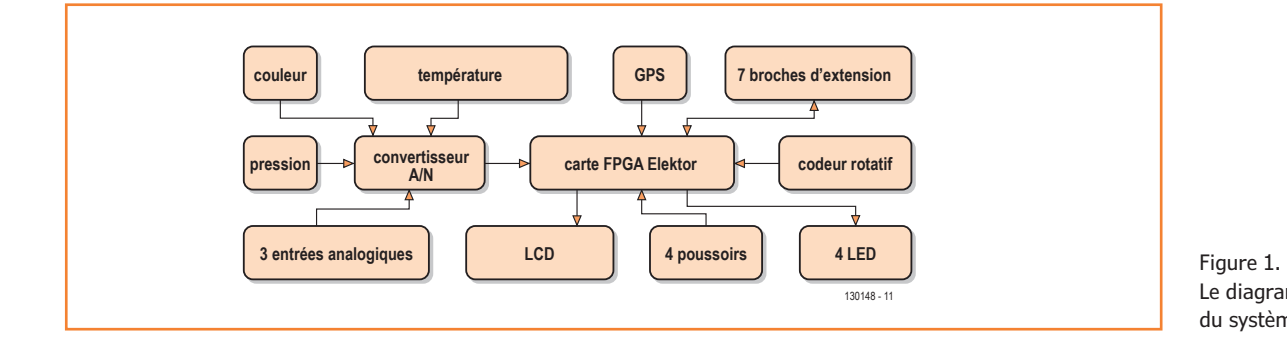

Le diagramme fonctionnel du système.

## **•**projets

à réaliser une sélection par menu, sans que les doigts cachent l'écran.

Les entrées du FPGA pour les boutons et le codeur rotatif sont polarisées au niveau bas par des résistances de 10 kΩ à la masse. Le FPGA voit ainsi un 0 sur tous les boutons relâchés et un 1 logique quand on l'actionne. Les quatre boutons sont reliés aux broches 13 et 15 à 17 du FPGA. Le codeur rotatif S6 donne 24 impulsions par tour. Appliquées aux broches 18 et 23 du FPGA, elles incrémentent un compteur en code Gray. Le codeur est aussi doté d'un bouton-poussoir. Quand il est enfoncé, l'interrupteur se ferme et la broche 22 du FPGA passe au 1 logique.

#### **Affichage**

Lors de la conception de l'extension, nous avons pesé le pour et le contre devant la diversité des afficheurs possibles à comparer. En raison de la modicité du coût pour la commande, nous avons préféré un afficheur de texte noir et blanc à un modèle graphique. Un petit écran avec peu de signes réduit singulièrement l'utilité, nous avons considéré qu'au moins deux lignes de caractères étaient indispensables. Le

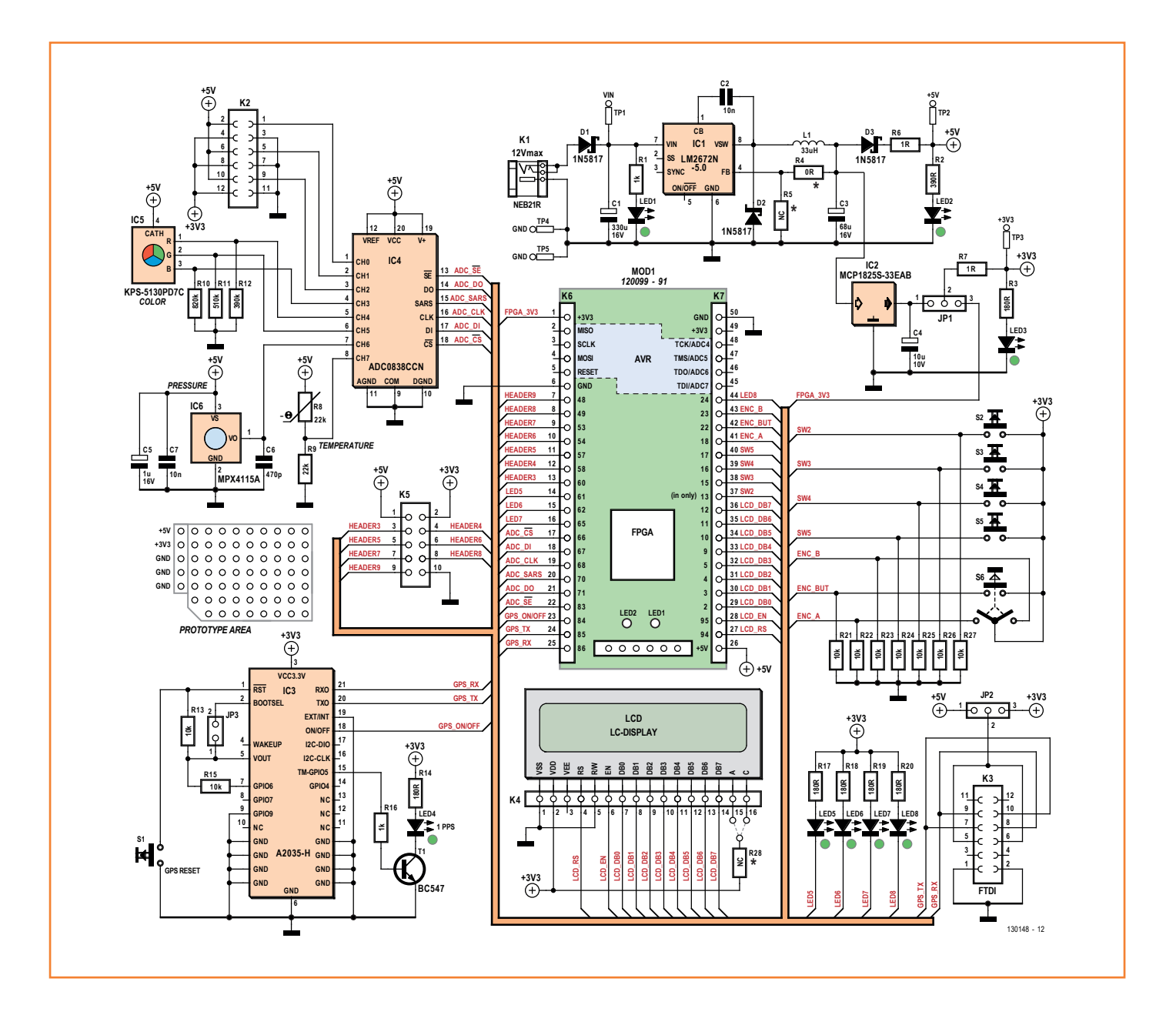

Figure 2. Le schéma en périphérie de la carte FPGA.

### extension pour la carte FPGA

contrôleur avec mémoire intégré à l'écran facilite grandement la commande. Il n'y a plus qu'à lui envoyer les signes.

Sur ces critères, le groupe de concepteurs a choisi un afficheur monochrome alphanumérique de deux lignes de 16 caractères, compatible avec le contrôleur classique pour LCD, le HD44780. Il ne demande pas de protocole complexe et peut traiter immédiatement les caractères ASCII qu'on lui envoie.

L'écran est monté sur la platine en dessous de la carte FPGA, mais directement au-dessus des boutons de manière à séparer l'affichage du clavier. Il se branche sur la carte d'évaluation, on peut donc sans difficulté le réutiliser ou l'échanger.

L'affichage est relié directement au FPGA. Il utilise pour cela les lignes suivantes :

*Register Select* (RS) à la broche 94 du FPGA; *Enable* (EN) à la broche 95 du FPGA; Le bus de données à 8 lignes sur les broches 2 à 5 et 9 à 12 du FPGA.

Le LCD utilisé n'a pas éclairage d'arrière-plan. Si vous voulez un écran compatible qui en est équipé, installez R28 et un pont de câblage. Vous pouvez implanter R28 de manière à ce que la broche 15 ou 16 soit reliée au 3,3 V de K4. La broche restante de K4, 16 ou 15, peut alors être reliée à la masse par un fil de câblage. Tout dépend de la polarité des LED dans l'écran.

#### **Convertisseur A/N**

Les capteurs environnementaux installés font partie des périphériques essentiels de la carte d'extension. Leurs sorties sont analogiques, les signaux alimentent donc un convertisseur A/N avant de rejoindre le FPGA.

IC4 est un convertisseur A/N du modèle AD0838CCN de *Texas Instruments*. Une version à 8 bits de résolution et sortie sérielle dans un boîtier DIP20. La conversion s'opère par approximations successives. Selon sa définition, chaque bit est transmis directement – même pendant le processus de conversion – à la sortie de données, indépendamment du signal SE de sélection. La conversion s'arrête après huit coups d'horloge. Sous l'égide de l'entrée de commande SE, le mot est envoyé sur Data Out, LSB de nouveau en tête.

Le temps de conversion est de 32 µs/échantillon, on peut donc en traiter 31250 par seconde. La puce travaille sous une alimentation de 5 V. Le convertisseur possède huit entrées analogiques que l'on peut configurer individuellement soit en unidirectionnelle, asymétrique, soit en associer par paire pour la mesure de signaux différentiels. On détermine cette configuration par l'envoi d'un mot de commande au convertisseur pour chaque conversion. Après conversion, les données sont transmises en série, synchronisées par une horloge déterminée du FPGA.

L'horloge pour le convertisseur, le FPGA la met à disposition sur la broche 68, elle doit se situer entre 10 kHz et 400 kHz. Sur chaque flanc montant de l'horloge, le convertisseur prend en compte les données de commande sérielles du FPGA. Et sur le flanc descendant, il fournit un nouveau bit de la valeur à convertir, qui sera accepté lors du flanc montant du FPGA. Les liaisons entre convertisseur A/N et FPGA :

- *• Chip Select* : broche 66 du FPGA ;
- *• Data In* : broche 67 du FPGA ;
- *• SAR STATUS* : broche 70 du FPGA ;
- *• SE* : broche 83 du FPGA ;
- *• Data Out* : broche 71 du FPGA.

#### **Capteur de pression**

IC6 est un baromètre du type MPX4115A de *Freescale Semiconductor* qui s'alimente en 5 V. Sa sortie fournit des tensions entre 0,25 V et 4,75 V à la température ambiante (25 °C). La tension de sortie croît avec la pression, elle est appliquée au FPGA par un *ADC* qui la numérise. Avec 0,25 V à la sortie, la pression est inférieure à 150 hPa. Pour 4,75 V, la pression atmosphérique est supérieure à 1 150 hPa.

La tension de sortie du capteur correspond à la fonction de transfert :

 $V_{\text{out}} = V_{\text{in}} * (0,009 * P - 0,095) \pm$ (Error  $*$  coefficient thermique  $*$  0,009  $*$  V<sub>in</sub>)

avec :

 $V_{in}$  = 5 V ±0,25 V; P = pression en kilopascal; Error =  $\pm 1.5$  kPa

N.D.T. Le calcul s'opère ici en kilopascal ; pour avoir un sens, l'affichage doit s'exprimer dans l'unité de mesure universelle, l'hectopascal (hPa), le successeur du millibar.

## **•**projets

#### **Capteur RVB**

Le capteur RVB KPS-5130PD7C de *Kingbright* (IC5) sert à déterminer la luminosité et la couleur de la lumière. Il dispose pour cela de trois photodiodes équipées respectivement d'un filtre coloré rouge, vert et bleu, les couleurs primaires.

On polarise les photodiodes dans le sens bloquant. Sous l'effet photoélectrique, les jonctions PN des diodes exposées à la lumière incidente (des photons) génèrent des porteurs de charge libres (des électrons), ce qui se reflète dans la circulation d'un courant. Dans l'obscurité, ce courant inverse est extrêmement faible, mais il croît proportionnellement à l'éclairement. Pour chaque cellule, il provoque sur une résistance une chute de tension qui est appliquée au convertisseur A/N. La tension est, avec grande précision, proportionnelle à l'éclairement. Les rapports de tension entre les trois photodiodes permettent de calculer la couleur de la lumière.

On fixe la sensibilité des photodiodes par la valeur des résistances en série. Pour une lumière don-

### **Soucis de GPS**

Pour notre prototype au laboratoire Elektor, nous avons acheté deux modules GPS. Le premier fonctionne bien, le second ne veut pas. Le manuel met en garde par deux fois sur l'importance de lancer et arrêter le module proprement si l'on veut éviter la destruction du contenu de la mémoire flash. Avions-nous méticuleusement respecté la procédure ? À l'oscilloscope, on voit bien qu'il y a des données qui sortent sur TX. Partant de là, nous avons branché le module sur un PC à travers un convertisseur USB/série et lancé un programme de terminal (*Tera Term*). Après mise à zéro, et ensuite en route du module, nous obtenons un télégramme NMEA « \$PSRF150,1\*3E » puis plus rien. Sur le site de support de *Maestro*, nous trouvons un court article qui traite de la question : « dans de rares cas, pareil dérangement peut se produire ». Rares ? Exactement 50 % de nos modules en sont atteints… Au même endroit du site, on trouve un outil, *SirFFlash* et la mise à jour GSD4e\_4.1.2-P5Maestro.s, avec un guide pour notre module. On peut soit connecter le module directement sur un PC, soit utiliser la fonction de mise à jour de la carte d'extension (on met JP3 et on relie le câble FTDI sur les broches impaires de K3 ; on ôte JP2 (**fig. 3**). Nous déballons l'outil et si l'on s'en tient au manuel, la délivrance est proche. Sur notre module, ça a marché.

**Bogue :** http://support.maestro-wireless.com/knowledgebase. php?article=6

**Nouvelle programmation :** http://support.maestro-wireless.com/ knowledgebase.php?article=13

née, la tension est d'autant plus grande que la résistance est élevée et donc la mesure de luminosité en est plus sensible. C'est pour cela que la tension entre en saturation déjà à de faibles luminosités. La sensibilité est différente pour chaque couleur primaire en raison de la courbe de sensibilité du matériau semi-conducteur et de l'opacité des filtres de sélection trichromes. Selon la feuille de caractéristiques, on a :

- rouge : 0,33 A/W
- vert : 0,25 A/W
- bleu : 0,18 A/W

À cause de la diversité des sensibilités des photodiodes et de la grande dispersion des luminosités propres à l'environnement, il peut se révéler nécessaire d'adapter les valeurs des résistances série. Lors d'essais pratiques au laboratoire, nous sommes arrivés aux valeurs suivantes : R12 = 390 kΩ (rouge), R11 = 510 kΩ (vert) et R10 = 820 kΩ (bleu).

#### **Thermomètre**

Comme capteur de température, nous avons pris une thermistance ou résistance à coefficient de température négatif (CTN ou *NTC*). On en trouve de différentes valeurs, elles présentent toutes un gradient considérable en fonction de la température. La CTN R8 forme avec la résistance R9 un diviseur de tension au nœud duquel on prélève la tension à appliquer au convertisseur A/N pour la mesure. La tension sur R9 est calculée, elle vaut environ 1 V à 0 °C et autour de 3,75 V à 50 °C.

#### **Broches d'extension analogiques**

Trois des entrées analogiques du convertisseur A/N ne sont pas branchées sur des capteurs. Elles sont accessibles avec les tensions d'alimentation de +5 V et 3,3 V et la masse sur K2. Elles peuvent servir à raccorder d'autres capteurs analogiques ou à brancher des tensions extérieures pour numériser leur valeur dans le FPGA.

#### **GPS**

Pour la réception GPS, nous avons un module A2035-H de *Maestro Wireless Solutions*. Il se base sur le récepteur GPS A2100-A et une antenne *patch* GPS en céramique, il ne faut donc aucun autre composant externe. Le récepteur dispose de 48 canaux en parallèle de haute sensibilité pour l'utilisation des données des satellites. Dans les meilleures conditions, il

### extension pour la carte FPGA

permet de déterminer la position à 2,5 m près. Le récepteur GPS possède une interface sérielle UART par laquelle il transmet les données au format standard NMEA 0183. La carte FPGA commande sa mise en ou hors tension en agissant, par la broche 84, sur l'entrée On/Off du récepteur. Il y a risque de perte d'information dans la mémoire flash si la source d'alimentation est retirée manuellement avant d'avoir éteint le GPS.

L'entrée sérielle du récepteur GPS, RX0, est branchée sur la broche 86 de la carte FPGA pour recevoir les commandes nécessaires. Le module est configuré d'origine, il ne faut plus intervenir. Lors de la mise en marche, la carte travaille à 4 800 bauds, 8 bits de données, pas de parité et un bit d'arrêt. La sortie sérielle TX0 du GPS est reliée à la broche 85 du FPGA. Elle peut opérer comme UART ou comme SPI. Une résistance de 10 kΩ entre GPIO6 (broche 7 du module GPS) et V<sub>out</sub> (broche 5) impose au module le mode UART.

Lorsque la réception d'un nombre suffisant de satellites est atteinte, la broche 15 (TM\_GPIO5) délivre une impulsion par seconde (1 pps) pour indiquer que la géolocalisation est acquise. Comme l'impulsion du GPS ne suffit pas à allumer la LED, le transistor T1 l'amplifie de manière à ce que la LED s'allume dès réception du signal 1 pps.

En cas d'utilisation d'un autre module GPS ou si la carte a besoin d'un vrai port sériel, on utilisera K3 qui est compatible avec la norme du câble FTDI. On interconnecte alors les broches impaires 7 et 9 avec leurs correspondantes directes sur la contrepartie 10 et 8. L'utilisation des broches impaires pour la liaison est dite *straight through*, parce que lors de l'utilisation des broches paires, il faut inverser les lignes RX et TX. C'est très utile quand on veut essayer un module GPS sur un PC ou effectuer une mise à niveau du micrologiciel, pour laquelle il faut d'ailleurs placer le cavalier JP3.

JP2 sert à adapter la tension à celle requise par un module GPS externe relié à K3, 5 V ou 3,3 V. Mais il ne faut pas utiliser K3 pour la tension d'alimentation de la carte. Pas de JP2 avec un câble FTDI branché.

#### **Alimentation**

La carte d'extension a besoin de deux tensions d'alimentation : +5 V et +3,3 V. La carte FPGA, le convertisseur A/N et les capteurs analogiques

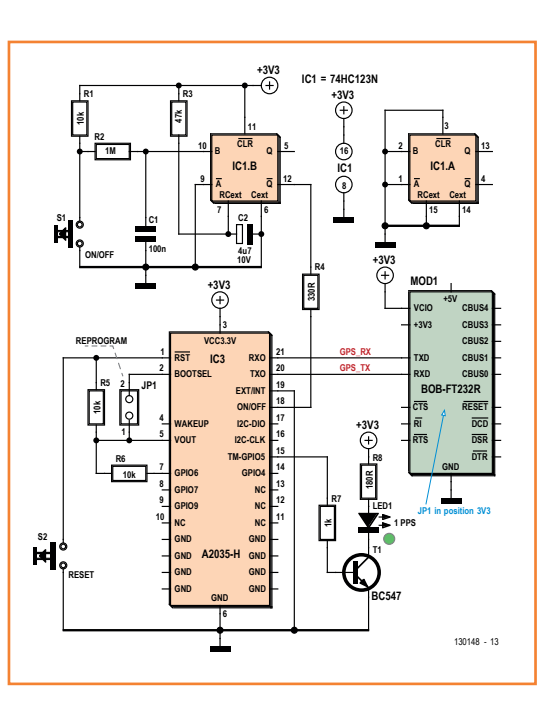

Figure 3. Le montage à réaliser pour mettre à jour le micrologiciel du module GPS à l'aide d'un PC.

sont alimentés en 5 V. L'écran, les boutons, les LED et le récepteur GPS ont besoin de 3,3 V. L'alimentation de la carte d'extension requiert juste 100 mA sur chacune des tensions. Les deux cartes sont alimentées de l'extérieur par un bloc secteur qui délivre une tension entre 7 et 12 V. Le bloc se raccorde à K1.

**Attention :** le conducteur externe est le positif, la masse est à l'intérieur.

La diode Schottky D1 empêche tout dommage en cas d'inversion de polarité.

Nous avons pensé un moment à un régulateur linéaire pour la production du 5 V à partir d'une tension extérieure de 12 V. Cela occasionnerait une dissipation d'environ 1,6 W sur la petite superficie du circuit imprimé, compte non tenu d'éventuelles extensions supplémentaires. L'élévation de température serait alors préjudiciable à la fiabilité.

Dès lors, nous avons choisi un régulateur à commutation à haut rendement qui réduit considérablement la dissipation thermique par rapport à un régulateur linéaire. La puce en question (IC1) est un LM2672N-5.0 dont la gamme d'entrée s'étend de +6,5 V jusqu'à +40 V et qui peut fournir 1 A sur 5 V à la sortie. La production du 3,3 V nécessaire, en revanche, est confiée au régulateur linéaire à faible chute IC2. Avec une différence de tension de 1,6 V, la puissance perdue n'atteint

## **•**projets

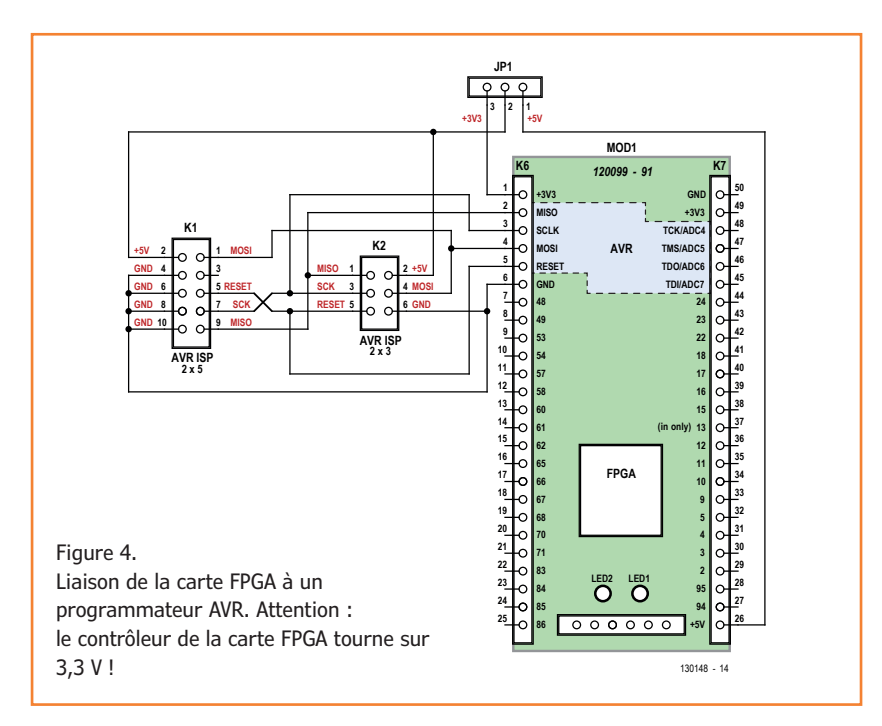

plus que 160 mW. De quoi épargner le surcoût d'une alimentation commutée. R6 et R7 offrent un moyen simple de mesurer la consommation sur les deux alimentations. Pour utiliser IC2, on place un cavalier sur les broches 1 et 2 de JP1. N'oubliez pas, dans ce cas, d'ôter le cavalier JP1 sur le module FPGA quand le système est alimenté par un bloc secteur externe. Il faut être prudent, ici, parce qu'il y a un JP1 à la fois sur le FPGA et sur la carte d'extension.

Tant qu'on travaille à faible consommation, on peut alimenter le système directement à partir du port USB du module FPGA. Il faut alors placer le cavalier JP1 de la carte d'extension en position 2 – 3. Il faut aussi que JP1 soit placé sur le module FPGA. La diode D3 l'isole alors du régulateur 5 V. La présence de D3 abaisse de 0,3 V la tension de 5 V issue de IC1. Si l'on veut garder une valeur exacte de 5 V, on peut utiliser une puce du type LM2672N-ADJ et corriger la tension de

### **Nouveau micrologiciel pour la carte FPGA**

Ruudje, un lecteur d'Elektor, a posté sur le site Elektor.Labs un nouveau micrologiciel pour la carte FPGA. Il a le don d'accélérer sérieusement le lancement (*boot*) de la carte FPGA. En plus, il permet de donner différents noms aux fichiers .exe et il ajoute aussi un port sériel.

Pour programmer la carte FPGA, on utilise l'embase à six picots ISP, juste devant la carte SD (les 3 premières broches). Vous voudrez probablement construire un adaptateur pour la liaison avec un programmateur AVR (**fig. 4**). Il ne faut pas oublier que l'ATmega32U4 est du type à 3,3 V et qu'il nécessite un programmateur compatible. Nous avons employé un AVRDUDE en combinaison avec le programmateur ISP MK2 d'AVR d'*Olimex* (nous avons donc dû fabriquer un adaptateur 10/6 broches). Voici la ligne de commande pour AVRDUDE :

avrdude -c avrispmkII -P usb -p m32u4 -u -U flash:w:FPGA\_board\_Config.hex

Une fois le micrologiciel transféré, on meurt d'envie de l'essayer. Il suffit de relier la carte FPGA au PC. Si le transfert a fonctionné, vous devriez maintenant installer sans difficulté le pilote de stockage de masse. Sinon, consultez l'article original.

Même quand la carte peut être considérée comme une mémoire de masse, pour Windows, ça reste un inconnu. Avec le Gestionnaire de périphériques de Windows, on installe le pilote, un fichier INF joint au téléchargement propre à cet article [1]. Le pilote se trouve dans le dossier « FPGA\_board\_Config\_v1\_0 », le Gestionnaire de périphériques y trouvera ce dont il a besoin et après un moment, il vous avertira qu'un nouveau port de communication a été installé et vous proposera de le numéroter.

Vous pouvez alors communiquer avec la carte par l'intermédiaire d'un programme de terminal comme *Tera Term*, il faut simplement le diriger vers le port de la carte. La commande STATUS donne à voir si tout marche bien. La réponse devrait être :

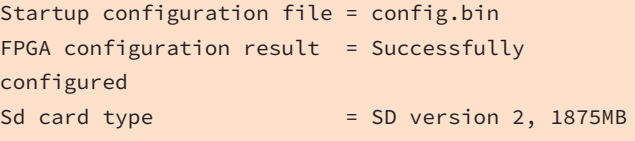

Voilà qui est fait !

**La contribution de Ruudje :**

www.elektor-labs.com/9130903536

**Les fichiers :** www.elektor-magazine.com/pub/Elektor%20 Labs/120099\_fpga

### extension pour la carte FPGA

sortie en adoptant des valeurs appropriées pour R4 et R5 : 5,1 kΩ pour R4 et 1,5 kΩ pour R5, toutes deux à 1 %. Le régulateur fournira du 5,3 V et la chute de tension sur D3 compensera. LED1 témoigne de la présence de tension externe, LED2 indique que le +5 V est disponible et LED3 fait pareil pour le 3,3 V.

#### **Construction et test**

Garnir le circuit imprimé est très facile ; d'abord les petits composants, les plus grands ensuite. Pour IC2 à IC6, la carte FPGA et l'écran, on attend ! C'est qu'il faut en priorité contrôler le régulateur 5 V. Si sa tension de sortie est bonne, on peut placer IC2 et voir s'il donne bien le 3,3 V. Remarquons ici la petite dent qui repère la broche 1 du capteur de pression IC6.

Il est utile, avant de le souder, de raccorder le module GPS IC3 à l'aide de petits fils pour le tester, parce qu'il serait très difficile à dessouder.

Si l'on veut aussi souder les contacts de masse situés sous la puce (ce n'est pas indispensable), on utilise les petits trous prévus spécialement pour ces contacts dans le circuit imprimé. Une petite station à air chaud facilite grandement le travail.

Le capteur de couleur n'a pas de marquage clair de la broche 1. Le segment rouge doit s'ouvrir vers le module FPGA et le segment bleu vers la CTN R8. Après l'implantation, il est bon de vérifier le câblage à l'aide d'un testeur de continuité. Entre la ligne de 5 V (les cathodes) et chaque sortie (anode), on doit mesurer un seuil de diode. Voulez-vous un test rapide de la carte d'extension ? Procurez-vous l'exécutable compilé pour la carte FPGA. Pour l'installer, il suffit de le copier sur la carte SD et de l'introduire. Quelques secondes après la mise en marche du système, le message *Welcome* apparaît sur la première ligne de l'écran. Une petite flèche au-dessus de S5 invite à

# Osez la complexité ! C'est facile avec Flowcode 6

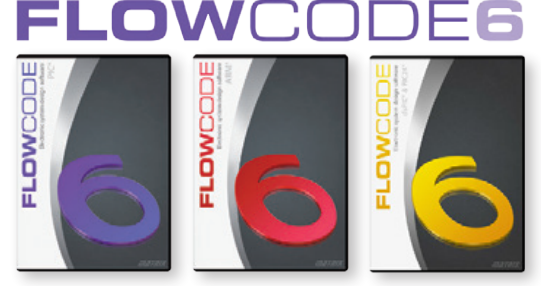

Flowcode est un langage de programmation graphique pour microcontrôleurs (PIC, AVR, ARM et dsPIC/PIC24) parmi les plus évolués. Même si vous manquez encore d'expérience, l'atout principal de Flowcode est de permettre la création de systèmes électroniques et robotiques, éventuellement complexes, mais jamais compliqués. Son interface graphique intuitive et sa facilité d'utilisation font de Flowcode 6 l'outil idéal pour enchaîner à l'écran les phases de conception, de simulation et de production du code pour la programmation de microcontrôleurs PIC, AVR, ARM et dsPIC/PIC24. Flowcode est utilisé aussi bien dans les entreprises ou par les particuliers que dans l'Education Nationale.

Concevez  $\rightarrow$  Simulez  $\rightarrow$  Téléchargez

### Nouveau dans Flowcode 6 :

Publicité

- **Créez vos propres composants !**
- **Simulez mieux et plus vite !**
- **Intégrez les objets 3D**
- **Accédez aux outils externes grâce aux DLL !**

**Informations et version de démonstration sur www.elektor.fr/flowcode**

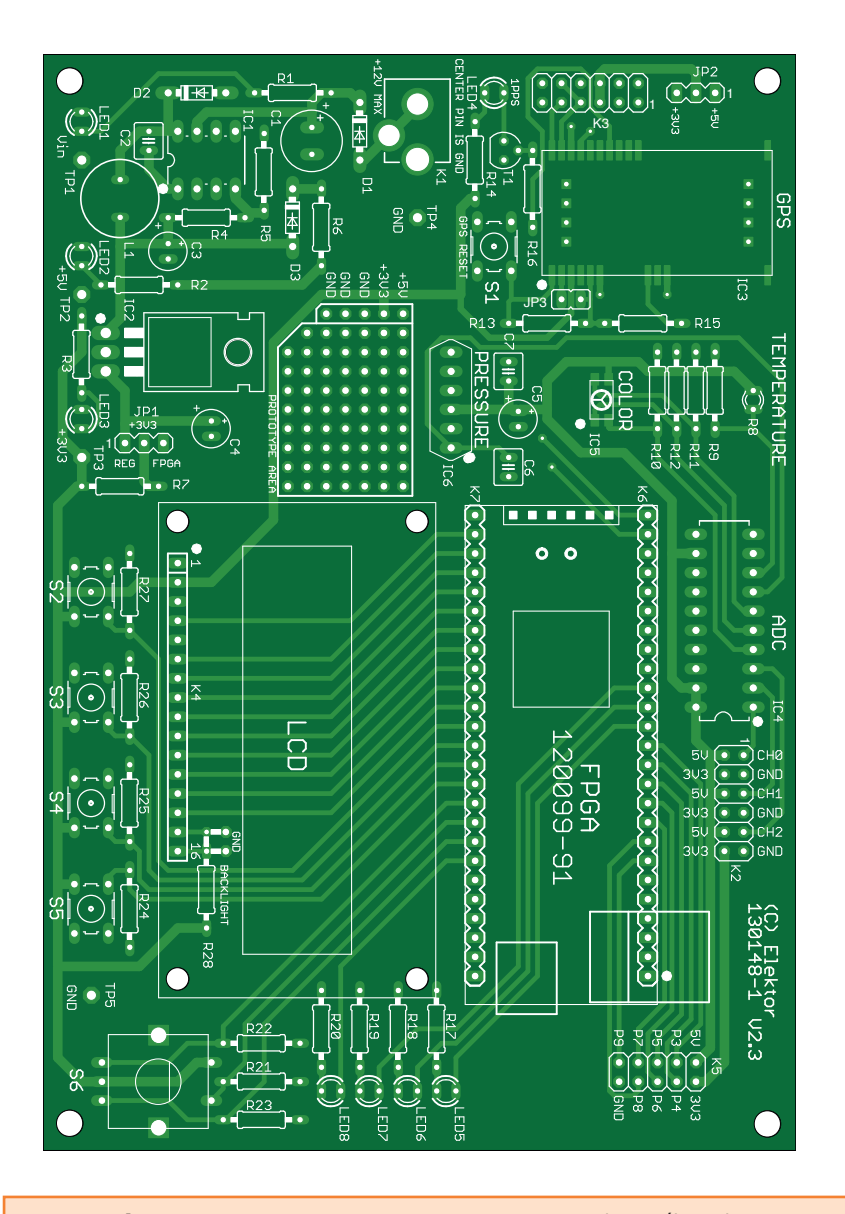

pousser sur S5 pour continuer. Vous arrivez ainsi dans un petit menu logiciel à parcourir avec les boutons S2 à S4. Bonne visite !

Sachez que dans des conditions défavorables le module peut mettre jusqu'à plusieurs heures à reconnaître sa position. Pour l'essayer, activez GPS dans le menu. Les LED7 et LED8 se mettent à clignoter. Sinon, c'est que le GPS ne fonctionne pas. Quand LED4 clignote, le GPS est satisfait, il commence par indiquer l'heure.

Pour consulter les capteurs par le menu ADC, appuyez sur S4 (REF). Le convertisseur A/N ne lit pas les valeurs en permanence. À chaque pression sur S4, une nouvelle mesure arrive. La mesure thermométrique devrait donner pour la température ambiante la valeur 0x7C. Le baromètre, pour une pression normale, indique 0xD0. Le capteur de couleur fournit une valeur basse s'il n'est pas très éclairé.

Maintenant que les composants sont sur la carte d'extension, nous pouvons aborder leur commande par VHDL. Rendez-vous dans le prochain numéro, vous verrez que ce n'est pas bien compliqué.

(130148 – version française : Robert Grignard)

#### **Lien**

[1] www.elektor.fr/130148

**Divers :**

#### **Liste des composants**

#### **Résistances :**

(¼ W sauf R6 et R7) R1, R16 = 1 kΩ  $R2 = 390 \Omega$ R3, R14, R17 à R20 = 180 Ω  $R4 = 0 \Omega^*$ R5, R28 = non implantée\* R6, R7 = 1 Ω 0,5 W R8 = NTC 22 kΩ, type ND03P00223J  $R9 = 22 k\Omega$  $R10 = 820 k$  $R11 = 510 kΩ$  $R12 = 390 kQ$ R13, R15, R21 à R27 = 10 kΩ

#### **Condensateurs :**

 $C1 = 330 \mu F/16 V$ , électrolytique C2, C7 = 10 nF, céramique C3 = 68  $\mu$  F/16 V, électrolytique

 $C4 = 10 \mu F/10 V$ , électrolytique  $C5 = 1 \mu F/16 V$ , électrolytique C6 = 470 pF/50 V, céramique

#### **Inductances :**

 $L1 = 33 \mu H/1,4 A$ 

#### **Semi-conducteurs :**

LED1 à LED8 = LED verte 3 mm D1 à D3 = 1N5817, Schottky  $T1 = BC547$ IC1 = LM2672N-5.0, régulateur à commutation IC2 = MCP1825S-33EAB, régulateur faible chute IC3 = A2035-H, module GPS (Farnell 2281693) IC4 = ADC0838CCN/NOPB, convertisseur A/N IC5 = KPS-5130PD7C, capteur de couleur RVB IC6 = MPX4115A, baromètre

LCD = LCD 2 x 16 caractères, compatible HD44780 (Farnell 1847939) S1 à S5 = bouton-poussoir, 6x6 mm S6 = codeur rotatif EC12E, 24 p/t, avec bouton-poussoir  $K1$  = prise pour bloc secteur, avec broche centrale K2, K3 = embase à 2x6 picots K4 = embase à 16 picots K5 = embase à 2x5 picots support CI 1x8 contacts pour IC1, en option support CI 1x20 contacts pour IC4, en option embase SIL femelle à 16 voies pour LCD embase SIL à 3 picots pour JP1, JP2 embase SIL à 2 picots pour JP3 K6, K7 = embase SIL femelle à 25 voies pour carte FPGA

circuit imprimé EPS 130148-1 rev2.3 \* voir texte

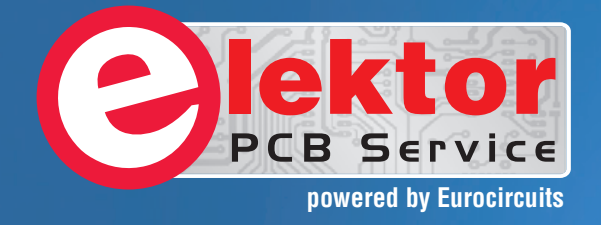

# PCBs Multilayer Small series Prototypes

::::::::: <u>MMMMMMMM</u>

Delivery

 $-100$ 

PCB Checker

d, and since

tor and Elektor community.

from  $2^7$ 

working days

# Professional Quality Trusted Service Secure Ordering

Elektor PCB Service at a glance:

 $F(56)$ 

**B** Servic

Flekton

**DCB Set** 000 users have a

decided to extend their service

O

- 4 Targeted pooling services and 1 non-pooling service
- $\triangleright$  Free online PCB data verification service
- $\triangleright$  Online price calculator available
- $\triangleright$  No minimum order value
- $\triangleright$  No film charges or start-up charges

**Further information and ordering at www.elektorpcbservice.com**

## **•**labs

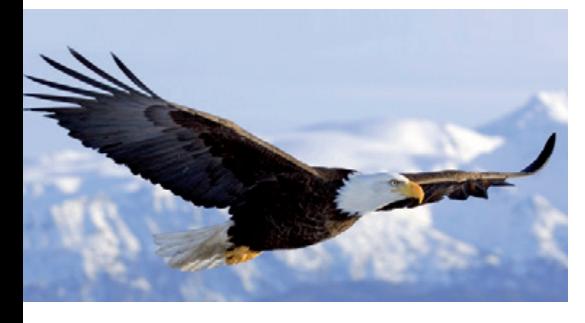

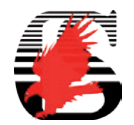

**Mitchell Duncan**

# **Création d'un circuit imprimé pour le compteur de radiations**

**2e partie : dessiner le circuit imprimé**

# **apprivoisez l'aigle : EAGLE pratique**

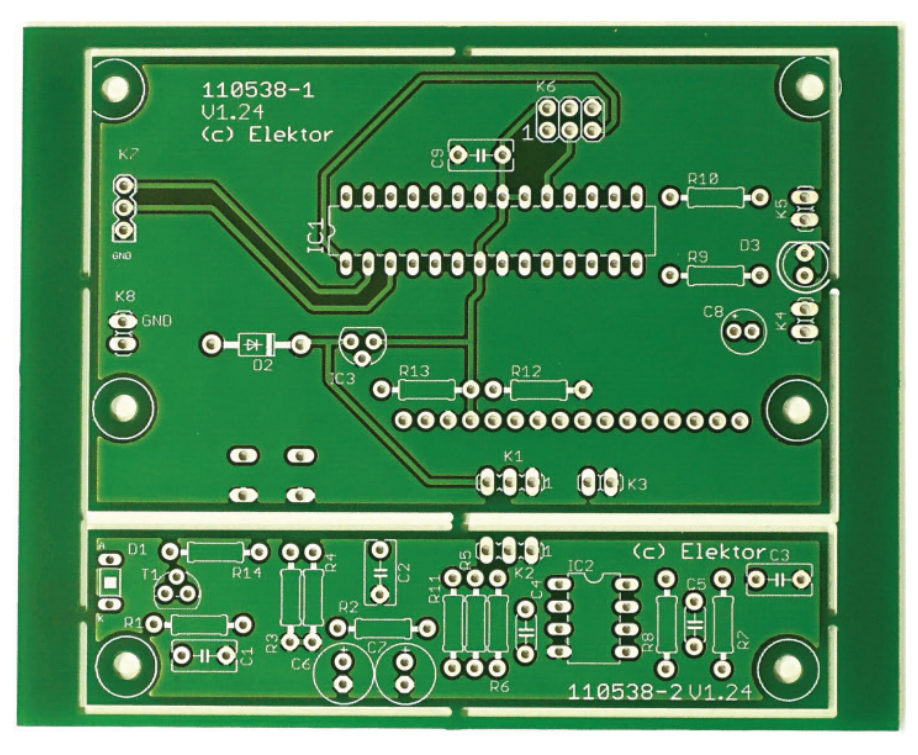

Apprenez à reporter sur le cuivre le schéma d'un projet du monde réel : le célèbre *Compteur alpha/bêta/gamma, détecteur de rayonnement amélioré* [1]. Après avoir appris comment dessiner le schéma, voici le tour du circuit imprimé. Comme les dimensions de la platine ne dépassent pas 100 x 80 mm, nous pouvons utiliser la version gratuite d'Eagle pour les deux cartes du projet réunies sur une carte plus grande, laquelle sera coupée au dernier moment.

Avant d'aborder cet article, il est recommandé d'avoir lu le premier épisode paru p.70 du nº 425 d'Elektor, en novembre 2013. La fig. 21, à la fin du présent article, présente le circuit imprimé du compteur terminé. Vous pouvez l'utiliser pour

#### **Commandes raccourcies utilisés dans cet article <CG>** = clic gauche (p. ex. **<CG> Polygon** = clic gauche sur l'icône Polygon) **<CD>** = clic droit **<E>** = touche Entrée du clavier **<S>** = icône Stop

vous guider au fur et à mesure de la progression du dessin. L'une des cartes porte le microcontrôleur, l'autre le capteur/préamplificateur. On peut les voir sur la photo ci-dessus comme les sections supérieure et inférieure respectivement.

#### **Dessiner le circuit imprimé**

Pour passer au dessin du circuit imprimé, nous actionnons simplement la commande *switch to board* par **<CG>** sur l'icône **Board** de la barre d'outils supérieure. Cela produit un nouveau dessin avec tous les composants présents et un cadre

Cet article est extrait du livre Eagle V6 [2]. La numérotation des illustrations commence à 9 parce qu'elle suit celle du premier article [3].

### EAGLE pratique

aux dimensions de la platine (**fig. 9**).

Quand vous créez une nouvelle platine à partir d'un schéma, EAGLE pose les composants à gauche de l'origine et trace le contour de la carte. Dans la version *Light,* le contour prend les dimensions maximales de 100 x 80 mm.

Dans les éditions *Standard* et *Professionnal*, la taille maximale est de 160 x 100 mm (format Europe). Vous pouvez vérifier que les dimensions de votre carte sont 100 x 80 mm en plaçant votre curseur sur le coin supérieur droit du contour. Les coordonnées du curseur s'affichent dans la case **Grid Units & Cursor** en haut à gauche de la fenêtre de dessin.

Nous allons loger deux cartes dans le contour de ce dessin, aussi devons-nous commencer par définir leurs limites.

Nous traçons d'abord le contour de la carte Capteur/préamplificateur.

Réglez la grille du dessin par **<CG>** sur l'icône de la grille ; fixez le pas à 1 mm suivant la boîte de dialogue de la **fig. 10**.

Actionnez la commande **WIRE par <CG> Wire**. Une barre d'outils horizontale s'ouvre (**fig. 11**), sélectionnez la couche *Dimensions* et réglez les paramètres.

Commencez par le coin inférieur gauche aux coordonnées (7 3) (**fig 12**). Vous pouvez lire les coordonnées sous l'icône grille (**GRID**) dans le coin supérieur de la fenêtre de dessin.

**<CG>** et dessinez le coin suivant à (91 3), **<CG>** puis continuez avec le coin supérieur droit à (91 23) et le dernier à (7 23). Tracez le point de départ et **<CC>**.

Pour dessiner le contour de la carte du microcontrôleur/afficheur, effectuez une action similaire et dessinez un contour rectangulaire entre les coordonnées (7 25), (91 25), (91 77) et (7 77). Le résultat final devrait ressembler au côté droit de la **fig. 13**.

Nous ajoutons maintenant les trous de fixation. Passez le pas de grille à 0,01 pouce, commande **GRID** (**<CG>** *icône grille*).

Ajoutez les trous de fixation. Vous pouvez les trouver dans la bibliothèque **holes.lbr** sous le nom **MOUNT-HOLES3.0** dans le sous-répertoire **MOUNT-HOLE**. Ajoutez (**ADD**) les six trous de fixation aux coordonnées (0.35 2.87), (3.5 2.87), (0.425 1.425), (3.43 1.425), (0.435 0.275) et (3.425 0.275), ce qui devrait les placer correctement pour le montage de l'afficheur à cristaux liquides.

Pour placer ce composant, nous devons « l'inverser », puisqu'il est monté côté « soudures » et doit être tourné avec le connecteur « en bas ». Utilisez la commande miroir (**MIRROR**) avec **<CG> Mirror**, puis **<CG>** sur le composant LCD. Il se « retourne ». Placez-le maintenant sur la platine supérieure, la plus grande, avec la commande **MOVE** (**<CG> Move** puis **<CG>** sur

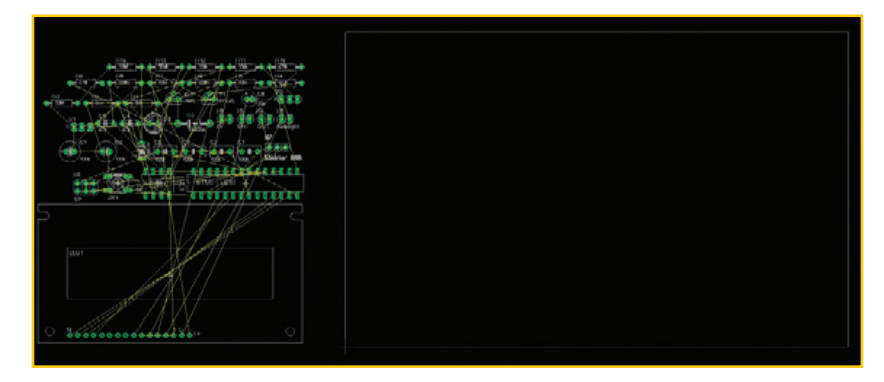

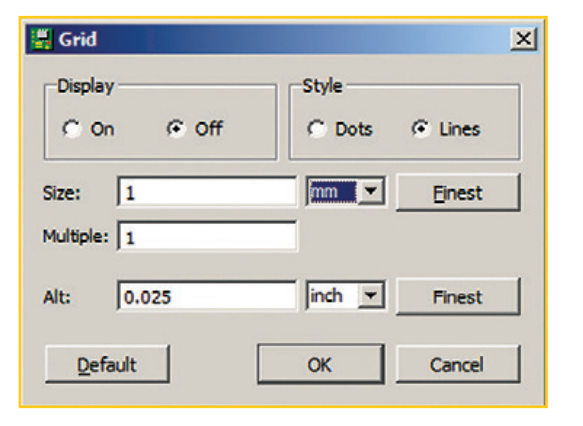

Figure 9. Le point de départ du dessin du circuit imprimé

Figure 10. La boîte de dialogue pour le réglage de la grille au pas de 1 mm.

#### Figure 12.

Dessin des contours du circuit imprimé.

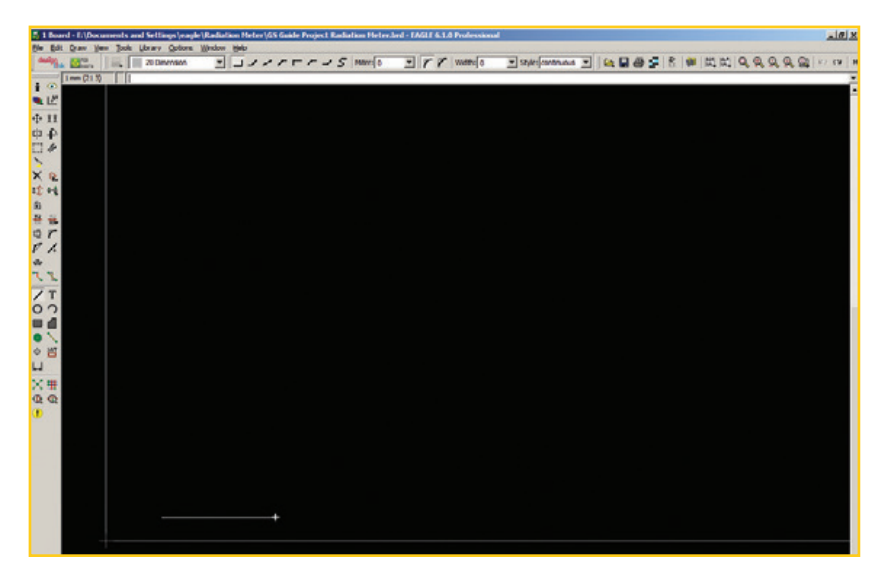

## **•**labs

#### Style: continuous | III 20 Dimension  $\boxed{\blacksquare} \cup \smallsetminus \smallsetminus \sqsubset \sqsubset \smallsetminus \cup \smallsetminus \mathsf{Miter} \backslash \mathsf{O}$  $\overline{\phantom{a}}$   $\overline{\phantom{a}}$   $\overline{\$

Figure 11. Barre d'outils fil (WIRE) pour le réglage des dimensions du circuit imprimé.

la croix au milieu du composant). Vous pouvez aligner les trous du composant avec les trous de fixation ou bien placer la croix aux coordonnées (1.935 2.125). Votre circuit devrait ressembler fortement à la **fig. 14**.

Avant de commencer le placement des composants, il serait sage de sauvegarder votre travail (avec **<CG>** *disquette*).

#### **Placer les composants sur la platine**

L'étape suivante du projet consiste à placer les composants dans le dessin du circuit imprimé. Vous utiliserez principalement la commande **MOVE** (déplacer), mais aussi **ROTATE**, **UNDO** (défaire) et **REDO** (refaire).

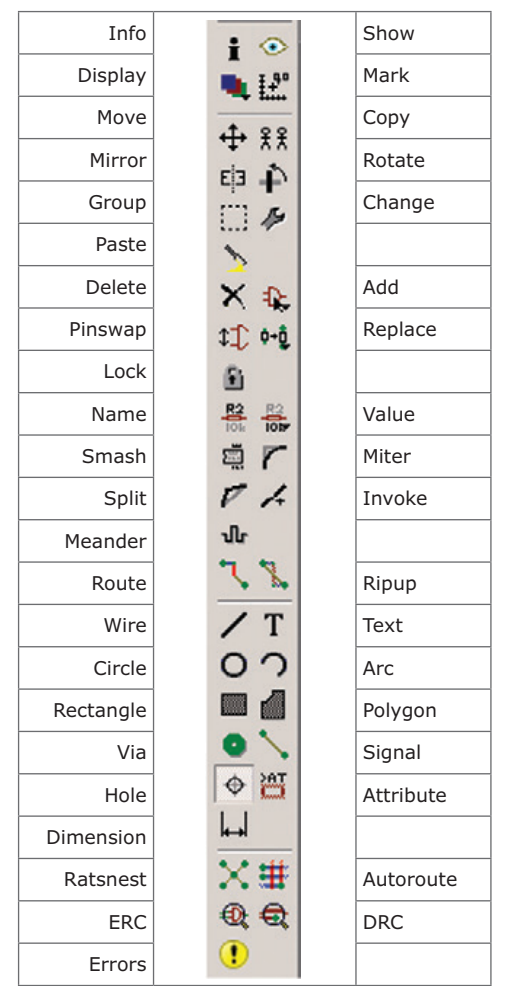

Tableau 3. Barre d'outils de l'éditeur de circuits imprimés.

Effectuez le placement en vous inspirant de la **fig. 15**. L'aspect de votre écran est légèrement différent, parce que nous avons caché les couches supérieures et inférieures et fait disparaître les zones réservées. La disposition des composants est passablement importante, parce qu'elle détermine le dessin optimal des pistes dans la prochaine étape.

Un des composants est particulier : l'interrupteur S1. Il est monté du côté soudure de la platine du microcontrôleur. Vous aurez recours à la commande miroir (**MIRROR <CG> Mirror**, puis **<CG>** sur S1) pour le « retourner ». Pour garder le nom et la valeur de S1 du bon côté de la platine, vous devrez appliquer la commande **SMASH** pour dissocier les textes du dessin du composant. Utilisez ensuite la commande INFO sur le nom S1 pour vous assurer qu'il est sur la couche (*Layer*) « 26bNames » (*bottom Names*). Si ce n'est pas le cas, changez. De même, utilisez **INFO** sur la valeur « Zero » et en cas de besoin passez-la à la couche « 28bValues ».

Pensez à sauvegarder votre travail souvent, de façon à pouvoir retrouver les étapes antérieures, en cas d'erreur grave.

#### **Dessiner le cuivre Zones réservées**

Avant de commencer à dessiner les pistes de signal, nous devons définir les zones où elles **ne peuvent pas** aller. C'est simple, nous pouvons dessiner des polygones pour créer des zones interdites à l'autorouteur. Toutefois, dans notre cas les zones réservées ont déjà été définies par les trous de fixation placés précédemment.

#### **Routage des pistes de signaux**

C'est l'étape la plus importante, et la plus difficile, du dessin de circuit imprimé. Heureusement, l'équipe de concepteurs d'Elektor a fait un travail brillant et nous a facilité la tâche. La **fig. 20** montre toutes les pistes « routées » sans *via* (trou de connexion entre les deux faces sans broche de composant). Si vous l'utilisez comme modèle, vous viendrez à bout sans peine du routage des deux cartes.

Vous n'avez pas à tracer les liaisons de masse (**GND**), puisque nous utilisons un « plan de masse » pour connecter tous les points de masse du circuit.

**Remarque** : les trois fils « en l'air » entre les connecteurs K1 et K3 ne seront pas « routés », puisque la connexion entre les cartes sera établie par des fils dans l'appareil terminé.

#### **Plans de masse et polygones**

Nous avons annoncé précédemment un plan de masse. Nous allons en créer un sur chaque face au moyen de polygones.

D'abord, changez le pas de la grille (**<CG> GRID**) et fixez-le à 0,05 pouce ou **<CG> Default** puis **<CG> OK**.

Pour ajouter le premier polygone sur la platine du microcontrôleur, effectuez les opérations suivantes :

**i** Actionnez la commande **POLYGON** avec <CG> **Polygon**. Vous verrez apparaître les paramètres de la **fig. 16**.

**ii** Sélectionnez la couche « Top » dans le menu déroulant de la barre de paramètres (**fig. 17**). **iii <CG>** dans la ligne de commande, saisissez **GND <E>**. Le polygone à venir se trouve associé à la ligne de signal **GND**.

**iv** Dessinez un rectangle dans le contour de la platine du microcontrôleur. Il ressemblera à la ligne pointillée rouge en haut de la **fig. 19**.

**v** Fixez les propriétés du polygone de telle façon que des freins thermiques soient ménagés autour des pastilles connectées au plan de masse quand il sera « coulé ». Pour cela, actionnez la commande **INFO** (**<CG> Info**) puis **<CC>** sur le contour pointillé du polygone. EAGLE affiche la boîte de dialogue **Properties** comme sur la **fig. 18**. Cochez **Thermals** puis **<CG> Apply** et **<CG> OK**.

Maintenant, ajoutez de la même façon un polygone sur la couche supérieure dans le contour de la carte capteur/préamplificateur, en recommençant les étapes i à iii ci-dessus. Sélectionnez les freins thermiques comme dans l'étape v ci-dessus.

Pour ajouter des polygones à la face inférieure de chaque platine, répétez les étapes i à iii ci-dessus, mais en sélectionnant la couche « Bottom » dans le menu déroulant de l'étape ii. Répétez la configuration des freins thermiques de l'étape v.

Votre dessin de circuit imprimé devrait ressembler fortement à celui de la **fig. 21**.

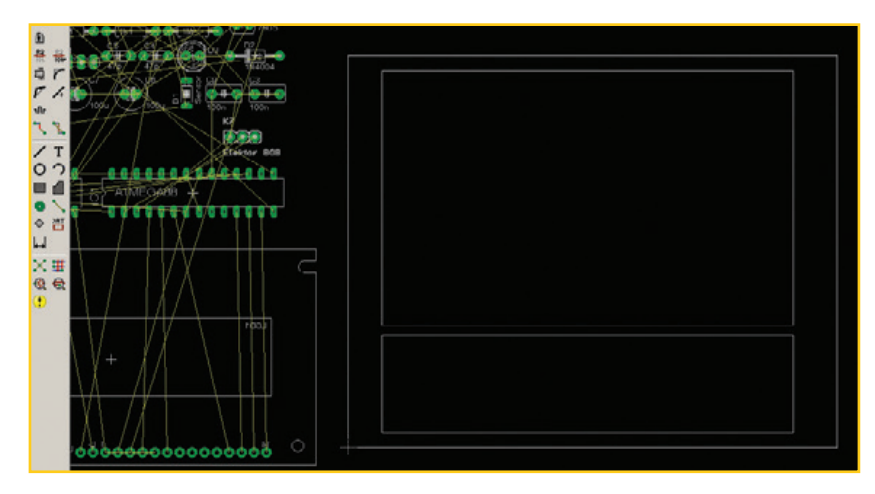

Figure 13. Dessin du circuit imprimé avec les contours des deux cartes.

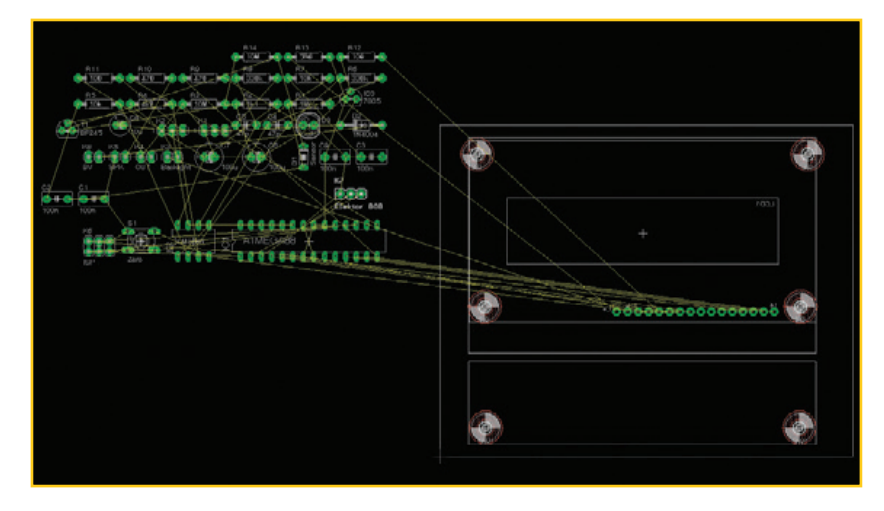

Figure 14. Dessin du circuit imprimé avec les trous de fixation et le module LCD en place.

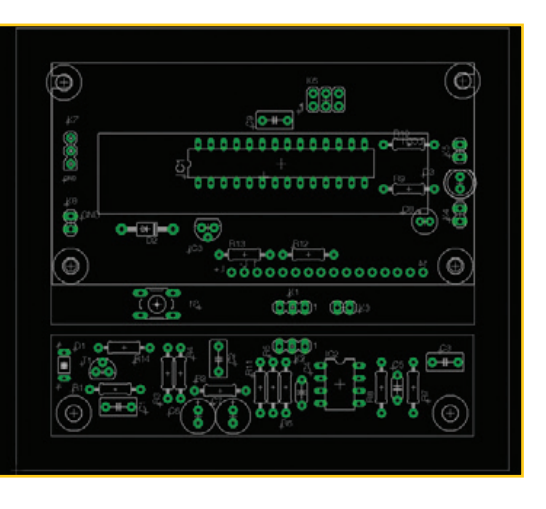

Figure 15. Le circuit imprimé avec les composants en place.

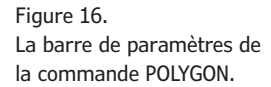

 $\frac{1}{2}$   $\frac{1}{2}$  1 Top VIJ / / r r / S Miter: 0

#### **Vérification électrique finale**

Avant de continuer, nous devons lancer la vérification physique, *Design Rule Check*. Son but est de nous assurer que le dessin du circuit imprimé correspond aux spécifications du fabricant de circuits. Ouvrez la boîte de dialogue **DRC** avec **<CG> DRC** (**fig. 19**). Vérifiez votre circuit avec **<CG> Check**. Si votre circuit présente des erreurs dans le rapport qui suit, repérez-les et corrigez-les. Une fois les erreurs éliminées et le rapport DRC vide, vous pouvez continuer.

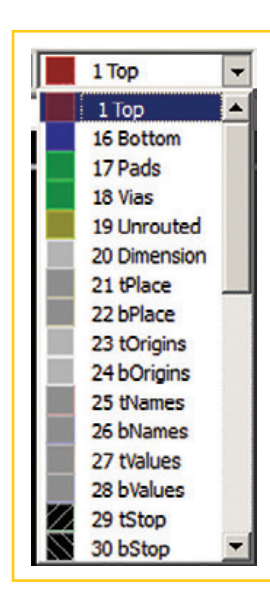

Figure 17. Le menu déroulant de sélection de la couche de

Figure 18. Boîte de dialogue des propriétés d'un polygone.

Figure 19. Boîte de dialogue des réglages du contrôle électrique.

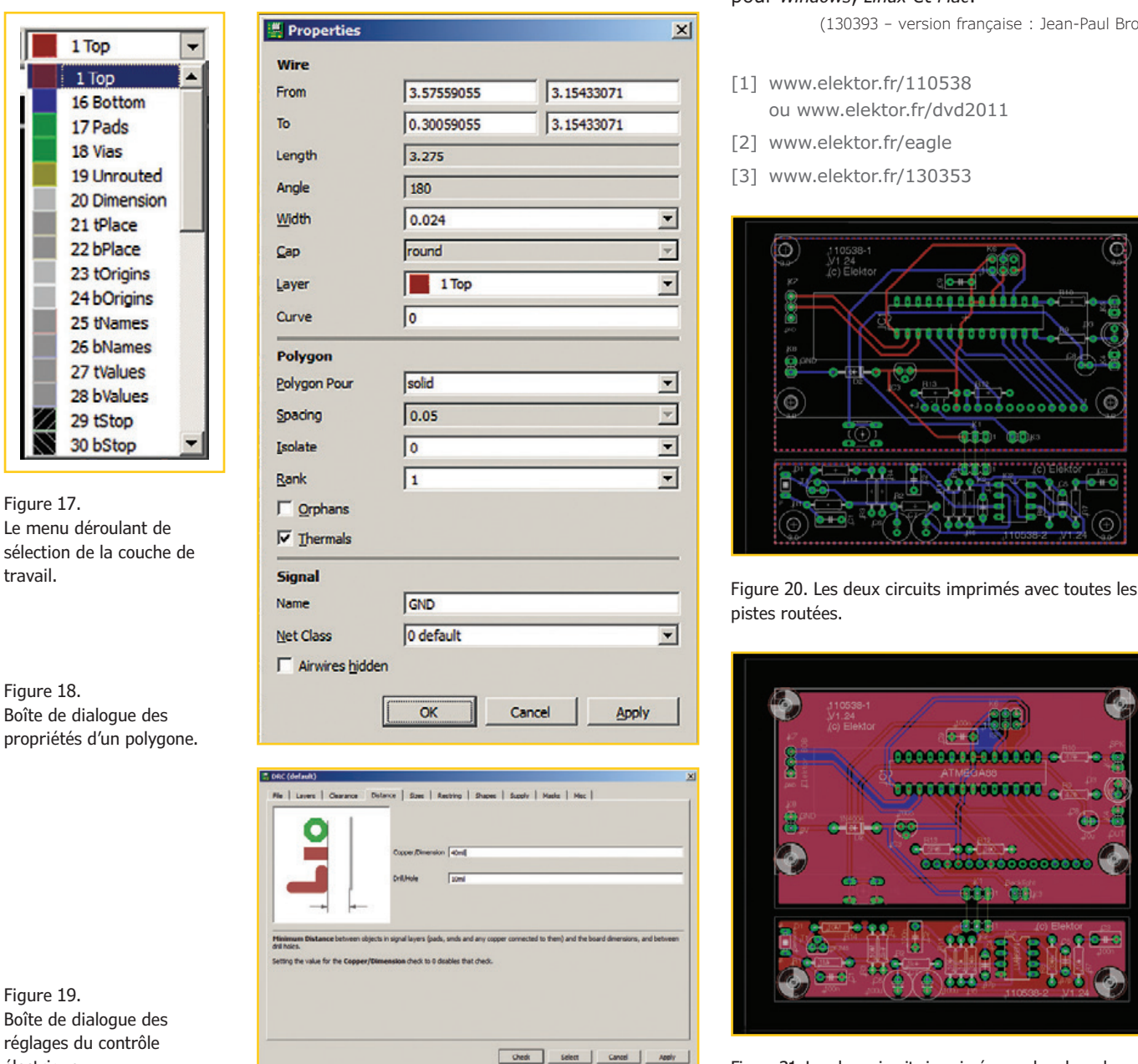

#### **Coulée des plans de masse**

La dernière étape consiste à actionner la commande **RATSNEST** (**<CG> Ratsnest**). Cela résoudra les fils « en l'air » et remplira les polygones. Le résultat sera une paire de circuits imprimés avec plans de masse « coulés » des deux côtés (**fig.21**).

Si vous voulez en savoir plus sur *EAGLE 6*, je vous recommande mon **Guide de démarrage pour Eagle V6** [2] (en anglais) accompagné d'un CD-ROM offert, qui contient une version d'*Eagle* pour *Windows*, *Linux* et *Mac*.

(130393 – version française : Jean-Paul Brodier)

- [1] www.elektor.fr/110538 ou www.elektor.fr/dvd2011
- [2] www.elektor.fr/eagle

[3] www.elektor.fr/130353

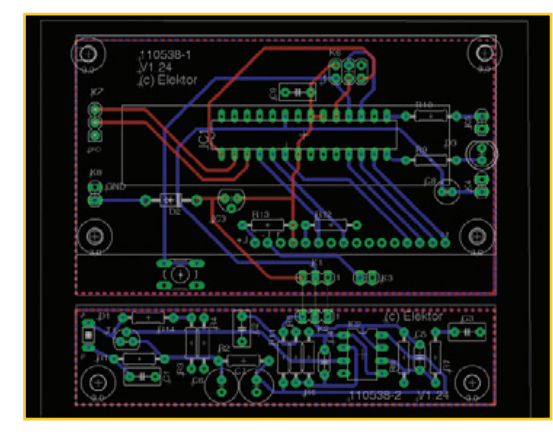

pistes routées.

000000000 (in 000000000000000 TO 1

Figure 21. Les deux circuits imprimés avec les plans de masse.

# **CadSoft fête son 25e anniversaire!**

**Fêtez avec nous et participez à notre quiz\*:**

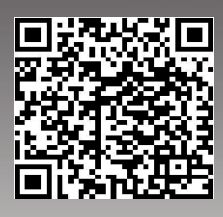

ou visitez : http://www.element14.com/community/community/knode/cadsoft\_eagle

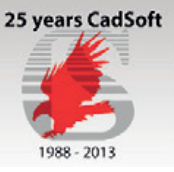

Conditions de participation sous: www.cadsoftusa.com

www.cadsoftusa.com

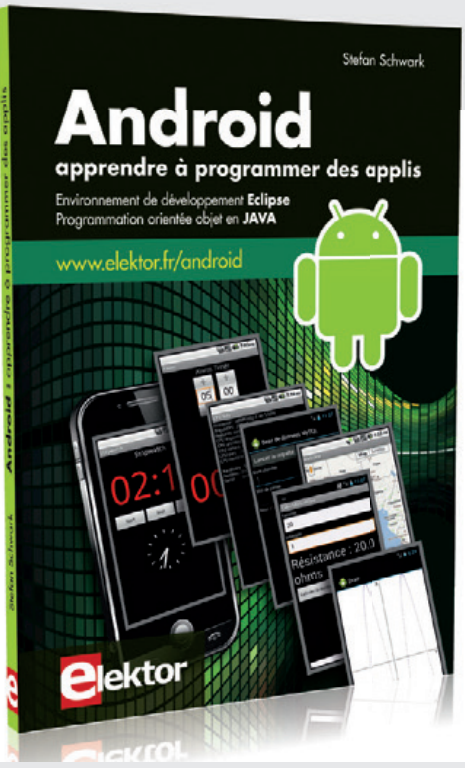

# **Android apprendre à programmer des applis**

EAGL

Télécharger des applications existantes n'est pas le seul moyen de **rendre votre téléphone tactile encore plus intelligent**

Voici un nouveau livre, publié par Elektor, pour apprendre à construire des applications sous Android et à tirer le meilleur de ce système d'exploitation.

C'est un ouvrage d'initiation, avec des exemples simples, variés et concrets, qui montre de façon progressive comment la combinaison de briques de code permet de créer toutes sortes d'applis dans l'environnement de développement Eclipse : calculette simple, interrogation des capteurs, exploitation des données GPS, communication par l'internet etc.

> ISBN 978-2-86661-187-3 280 pages 33,50 €

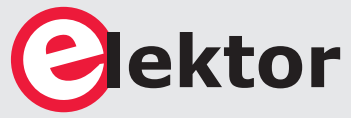

**www.elektor.fr/android**

# **sur le pont d'Arduino, Yún y danse Yún y danse**

**Clemens Valens**  (Elektor)

L'informatique délocalisée, aussi appelée *the Cloud,* est en principe partout. Oui, mais pas sans connexion à l'internet, de préférence sans fil. C'est là que la nouvelle carte Arduino Yún peut vous être utile. Vous savez sans doute qu'en chinois *Yún* signifie nuage et vous avez lu ailleurs que cette carte est équipée d'un module Wi-Fi. Mais vous a-t-on dit que le *Yún* n'est pas qu'un module Wi-Fi, qu'il fait aussi tourner Linux. Au fait, Arduino sous Linux, Linux sur Arduino, comment ça marche ?

#### **Y'a quoi la dedans ?**

Pas mal de choses, en fait. Commençons par ce dont vous et moi sommes familiers : la partie Arduino.

Comme toutes les cartes Arduino, le Yún est basé sur un µC d'Atmel. Ici, il s'agit de l'ATmega32u4 de la famille des AVR à 8 bits. C'est le même micro que celui qui équipe la carte Arduino Leonardo et on peut voir le Yún comme un Leonardo doté d'un coprocesseur Linux, c'est-à-dire un *shield* Wi-Fi/Ethernet/USB/carte SD.

Ce *shield* compliqué est construit autour de la puce AR9331 d'*Atheros* (c'est ce que dit la documentation Arduino, le blindage métallique qui recouvre la mystérieuse puce ne comporte aucun marquage). Selon sa feuille de caractéristiques, il s'agit d'un *System-on-a-Chip* (SoC) à haute intégration comprenant un contrôleur IEEE 802.11n

1x1 2,4 GHz pour réseau local sans fil (WLAN) et destiné à intégrer les points d'accès (AP) et autres routeurs. Au cœur de ce SoC se trouve un processeur à 32 bits MIPS 24K, preuve qu'il existe autre chose que ARM. Le SoC communique avec la partie Leonardo à travers un lien série. La puce *Atheros* offre le Wi-Fi et l'Ethernet filaire classique. De plus, elle est reliée à un concentrateur USB2.0, également capable de lire des cartes multimédia, matérialisé par l'unique puce AU6350 d'*Alcor Micro* (montée au-dessous de la carte Yún – **fig. 1**). Cette puce confère au Yún ses connecteurs hôte USB et microSD. L'AU6350 communique avec la puce *Atheros* par un lien USB. Pour résumer, l'Arduino Yún combine – sur un unique circuit imprimé de la taille d'un Arduino Uno (53 x 69 mm) – trois processeurs, une interface Wi-Fi, les quatre connecteurs d'extension
## Arduino Yún

pour *shields* Arduino, un connecteur Ethernet, un connecteur hôte USB-A femelle, un connecteur micro USB-B, un connecteur pour carte micro-SD, quelques LED et trois poussoirs.

#### **Rupture avec les traditions**

Toutes les autres cartes Arduino ont des noms italiens ou anglais, Yún est chinois. Ce n'est pas le seul changement notable ; le Yún diffère des autres Arduino sur plusieurs points :

- Le Yún est aux antipodes des cartes simples et faciles à fabriquer que sont les Uno et ses prédécesseurs. Les seuls composants traversants sont les connecteurs ; tous les autres sont si petits qu'on peut à peine les voir. Réparer une carte défectueuse sera ardu.
- À ma connaissance, le Yún semble être la première carte Arduino dont les fichiers de CAO n'ont pas (encore ?) été publiés ; une rupture avec la tradition *Open Hardware*. Les schémas sont disponibles sous la forme d'un fichier PDF, mais je n'ai trouvé aucune information sur le circuit imprimé. Il comporte probablement 4 couches (ou plus) : n'espérez pas le copier dans votre garage et je ne parle même pas de l'assemblage.
- Il n'y a pas d'entrée pour une alimentation externe. Le Yún ne peut être alimenté qu'en 5 V.
- Les connecteurs pour *shields* Arduino sont habituellement dotés de belles étiquettes affichant le nom des pattes. Il n'y a pas assez de place sur le Yún pour les y imprimer.
- La carte possède trois petits boutons de remise à zéro : un pour le WLAN, un pour le Yún et un pour le Leonardo ; assurez-vous d'utiliser le bon. Vous remarquerez qu'avec le Leonardo et donc le Yún également, le comportement de la remise à zéro n'est plus le même que celui des cartes Uno ou apparentées. Pour redémarrer un sketch sur le Yún il faut actionner le bouton de remise à zéro deux fois !
- Le Yún peut être programmé par Wi-Fi et Ethernet (si vous le réglez correctement).
- La conception n'a apparemment pas été faite par l'équipe Arduino mais par une entreprise spécialisée dans les systèmes domotiques nommée *Dog Hunter* et basée à Boston. Leur site (pas fini) va sans doute voir son trafic augmenter.
- Le Yún est fabriqué à Taïwan, pas en Italie.

#### **Caractéristiques**

Arduino Leonardo (ATmega32U4) avec

- 20 E/S numériques (dont 7 peuvent être utilisées en MLI et 12 en entrée analogique)
- oscillateur à quartz 16 MHz
- connexion micro USB
- connecteur ICSP

Atheros AR9331 exécutant Linino, une distribution Linux basée sur OpenWRT avec

- Ethernet
- Wi-Fi
	- connecteur hôte USB-A
	- emplacement pour carte micro-SD
- 3 boutons de remise à zéro

Pendant que je faisais mes recherches pour cet article, Intel lançait sa carte *Galileo,* compatible Arduino, basée sur un processeur d'application à 32 bits Pentium Quark SoC X1000. L'Arduino Tre a également été annoncé, basé sur une ARM Cortex-A8 Sitara AM3359AZCZ100 de Texas Instrument cadencé à 1 GHz. Espérons qu'Arduino n'implose pas sous la pression des complications et diversifications.

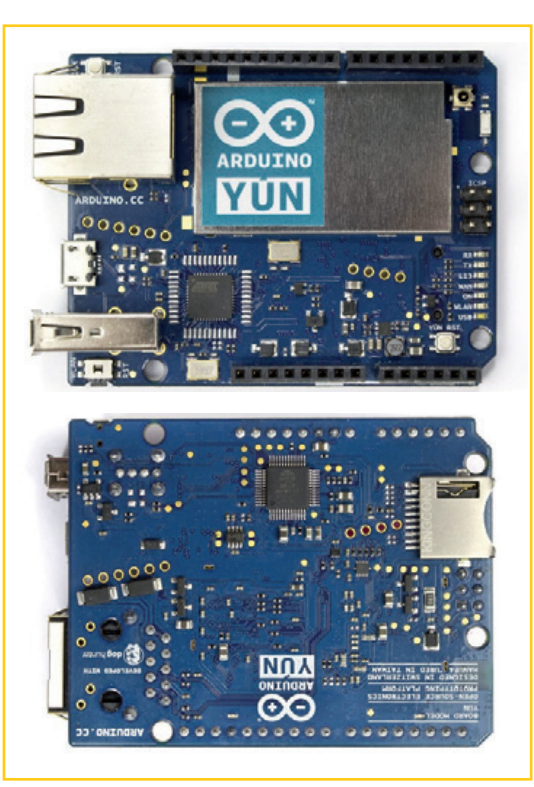

Figure 1. Vue de dessous de l'Arduino Yún montrant le connecteur pour cartes SD et le concentrateur USB2.0 et lecteur de cartes multimédia AU6350 d'Alcor Micro. (photos : www.arduino.cc)

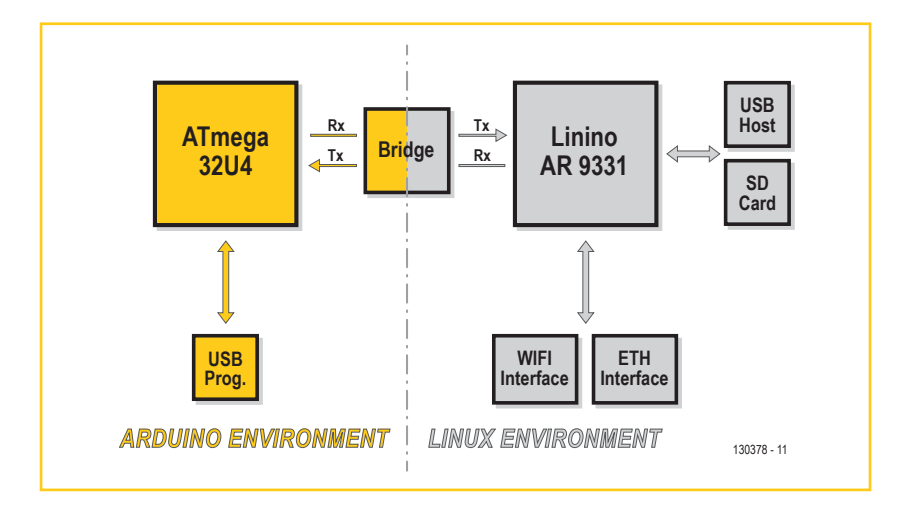

Figure 2. Aperçu de l'Arduino Yún montrant les différents sous-systèmes de la carte et la manière dont ils sont reliés.

#### **Mise en route**

Créer la rupture est une chose, mais quel impact cela a-t-il sur la facilité d'utilisation de la carte ? Voyons ça.

Tout d'abord, il vous faudra un câble micro USB-B pour relier la carte. J'ai des centaines de câbles mini USB, mais un seul micro USB : celui qui va avec mon chargeur de téléphone. Avant de vous lancer à la recherche du câble rare, lancez le téléchargement de l'EDI Arduino 1.5.4 ou ultérieure (j'ai téléchargé la version 1.5.4 r2) ; elle ne fait que 134 Mo et vous en aurez besoin. Installez le logiciel avant de relier la carte.

Reliez maintenant la carte à votre ordinateur. Sous OSX ou Linux Ubuntu 10.0.4 et ultérieure tout devrait marcher directement. Sous Windows vous devrez peut-être installer un pilote ou deux. Par chance, un installeur Windows capable d'installer automatiquement les pilotes est disponible. Si vous préférez le faire manuellement, les pilotes se trouvent dans le dossier drivers de l'archive de l'EDI.

Après l'avoir reliée et installé les pilotes nécessaires, la carte devrait être opérationnelle. Sur ma carte, cela s'est traduit par un clignotement irrégulier de la LED rouge L13 ainsi que l'illumination de la LED verte. Votre ordinateur devrait avoir dans sa liste de réseaux sans-fil un réseau nommé "Arduino Yun-XXXXXXXXXXXX" (les X représentent des caractères hexadécimaux).

Vous avez sans doute envie de charger un sketch sur la carte mais le *Guide to the Arduino Yún* (que j'appellerai 'le Guide') sur le site d'Arduino [1] suggère de commencer par régler la connexion Wi-Fi. Allons-y.

Connectez votre ordinateur au réseau Wi-Fi du Yún et démarrez votre navigateur. Pointez-le à l'adresse 192.168.140.1 (le lien http://arduino. local conseillé n'a pas fonctionné pour moi). Vous tomberez sur une page qui vous demande un mot de passe. Le mot de passe par défaut est "arduino". Entrez-le et cliquez sur le bouton *Log In*. Sur la page d'accueil qui s'affiche, cliquez sur le bouton *Configure*.

Réglez le fuseau horaire et sélectionnez le réseau Wi-Fi que vous souhaitez utiliser à l'avenir, entrez sa phrase secrète, etc. Je n'ai pas changé le mot de passe par défaut : je suis sûr d'oublier ce que j'y mettrais. J'ai également activé l'API REST (qui vous permet de commander les ports à travers des URL, voir plus loin), mais c'est à vous de décider. Lorsque vous aurez terminé, cliquez sur *Configure & Restart*.

(Re)Connectez votre ordinateur au réseau Wi-Fi que vous avez choisi pour le Yún puis démarrez l'EDI Arduino. Dans la liste *Tools→Board* choisissez le Yún, dans la liste *ToolsPort* choisissez la toute dernière option "Arduino at xxx.xxx.xxx. xxx (Arduino Yún)" (les x forment une adresse IP valide, 192.168.2.6 chez moi).

Maintenant vous pouvez essayer un sketch. Ouvrez par exemple *Blink* (ou *BlinkWithoutDelay*) et cliquez sur le bouton *Upload*. Une fois la compilation terminée, on vous demandera un mot de passe. Saisissez celui que vous avez attribué à votre carte ("arduino" pour moi puisque je ne l'avais pas changé). Le chargement du sketch démarre alors et la carte est redémarrée (vous entendrez peut-être un son de déconnexion/ connexion USB sous Windows) et le sketch exécuté. Vous remarquerez qu'il n'est pas nécessaire de saisir le mot de passe à chaque fois que vous téléchargerez un nouveau sketch, il ne faut le faire qu'une fois par session de programmation. C'était pas trop méchant, hein ? Ça paraît un peu idiot de programmer une carte reliée physiquement à votre ordinateur par Wi-Fi, mais pourquoi pas ? Je vous signale qu'il est également possible de le faire via le port Ethernet.

#### **Linux**

Bon, vous avez maintenant un Arduino Leonardo que vous pouvez programmer sans fil par Wi-Fi ou à l'aide d'un câble Ethernet. Ce n'est sans doute pas pour ça que vous avez investi dans une carte Yún – c'est probablement le volet Linux qui a suscité votre intérêt.

En observant le schéma du Yún vous remarquerez des étiquettes faisant référence à 'Hornet'. En donnant 'Hornet' et 'AR9331' comme motsclés à votre moteur de recherche favori, celui-ci

### Arduino Yún

vous proposera sans doute OpenWRT, un projet à sources ouvertes permettant d'utiliser des routeurs réseau commerciaux comme des ordinateurs Linux. Le processeur *Atheros* du Yún fait tourner une distribution Linux basée sur OpenWRT nommée *Linino*.

*Linino* peut être configuré sans fil. Entrez l'adresse IP du Yún dans un navigateur, identifiez-vous et cliquez sur le lien *advanced configuration panel (luci)*. Une page affichant l'état de tout un tas de choses et donnant accès à toutes sortes de paramètres s'affichera. En haut, vous trouverez une barre de menus noire avec beaucoup d'options. Prenez votre temps et n'hésitez pas à fouiner. Jetez un coup d'œil aux fichiers journaux du noyau pour voir ce qui s'est passé lors du démarrage. Le menu System→Software vous permettra d'installer ou désinstaller des logiciels ; avec *System→Startup* vous pourrez voir ce qui est chargé lors du démarrage. Vous pourrez également y ajouter des commandes à exécuter à la fin de la séquence de démarrage. Cliquer sur le lien *Arduino Web Panel* qui se trouve au bas de chaque page vous amènera sur la page d'accueil du Yún.

#### **Sur le pont d'Arduino...**

D'après le guide, il est possible d'accéder aux pattes (ou ports) de l'Arduino depuis un navigateur en tapant la bonne URL (grâce à l'API REST). Par exemple, l'URL (remplacez le premier "arduino" par le nom de votre carte)

http://arduino.local/arduino/digital/13/1

mettra à l'état haut la sortie numérique 13 comme si vous aviez appelé la fonction de l'API Arduino

digitalWrite(13,1);

L'inverse est aussi possible : vous pouvez commander *Linino* depuis un sketch, grâce à la bibliothèque Arduino *Bridge* qui permet d'accéder à l'USB, au Wi-Fi, à l'Ethernet et à la carte SD depuis un sketch ou encore d'exécuter des scripts et de communiquer avec les services web qui tournent sur le module Linux (**fig. 2**).

Afin de vous familiariser avec le *Bridge*, je vous conseille de saisir le sketch d'exemple *Console* du Guide. En le compilant puis le chargeant sur la carte, vous pourrez utiliser le moniteur série de l'EDI Arduino pour communiquer avec la carte (comme s'il s'agissait d'une carte Arduino classique). Après le message d'accueil, tapez un « H » pour illuminer la LED rouge L13, puis un « L » pour l'éteindre.

Pour compliquer un peu plus les choses, vous pouvez aussi le faire depuis un terminal tel que *Tera Term* ou *PuTTY*. J'ai utilisé *Tera Term* et procédé comme suit :

Ouvrez *Tera Term*. Dans la boîte de dialogue *New Connection,* sélectionnez TCP/IP; *Host* sera l'adresse IP de votre Yún. Réglez *Service* sur *SSH* et *Port* à 22. Cliquez sur OK. (Vous verrez peutêtre un avertissement car *Host* n'est pas listé dans votre cache ; répondez oui à tout ce que le programme vous demandera.) Une nouvelle fenêtre s'ouvrira et vous serez invité à saisir un nom d'utilisateur ("root") et un mot de passe (celui de la carte, "arduino" par défaut). Si tout se passe bien, vous devriez voir un écran similaire à celui de la **figure 3**. Bravo, vous êtes connecté ! À l'invite de commande ("root@Arduino~#") tapez "telnet localhost 6571" puis appuyez sur Entrée. Rien ne se passera. Rien ? Essayez de taper 'H' ou 'L'. Ces deux commandes permettent de commander la LED L13. Sympa, hein ? Le Guide donne un exemple de sketch utilisant un petit programme Linux appelé « curl ». Vous voudrez peut être avoir un aperçu du résultat dans la console Linux avant de l'essayer. À l'invite, tapez

Figure 3. L'invite de commandes de *Linino* ; bienvenue.

curl http://arduino.cc/asciilogo.txt

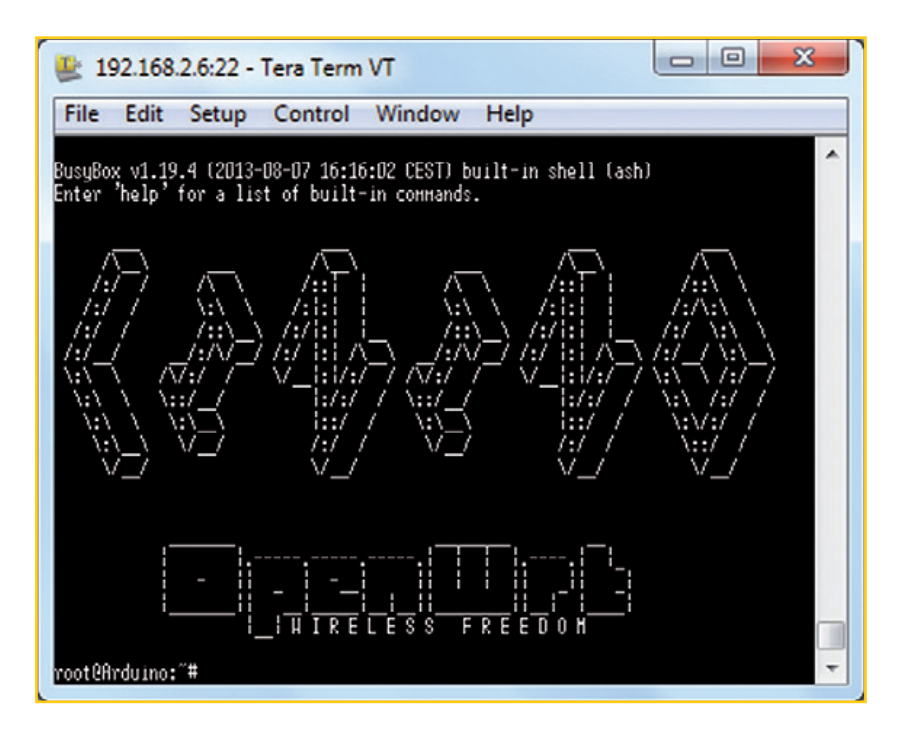

#### **Raspberry Pi**

À l'œil nu, l'Arduino Yún fait penser au Raspberry Pi (RPi), la carte Linux à 35 \$. Voici quelques points communs et des différences. Le RPi est disponible depuis plus d'un an maintenant, une vaste communauté s'est développée et beaucoup de projets alliant RPi et Arduino ont été publiés ; beaucoup d'entre eux permettent d'effectuer les mêmes tâches que le Yún. Le RPi ne possède pas de Wi-Fi, mais il est très facile de lui adjoindre une clé Wi-Fi USB pas chère. Le RPi prend en charge les afficheurs graphiques, pas le Yún. Le RPi vous demandera de connaître Linux, pas le Yún. Avec le RPi vous n'aurez pas besoin d'un ordinateur hôte pour développer des applications, avec le Yún il en faudra un. Enfin le noyau dans la cerise : le Yún coûte le double du RPi.

> Appuyez sur la touche Entrée et attendez quelques secondes. Vous devriez voir le logo Arduino et ASCII (**fig. 4**).

> Le but de cet exemple est de vous montrer que tout ce qui peut être fait dans une console Linux peut être fait à partir d'un sketch Arduino. Pour être honnête, j'ai essayé le sketch d'exemple qui a été compilé et téléchargé sans problème mais je n'ai pas réussi à rendre visible le résultat. J'ai dû louper quelque chose.

#### **… on s'y perd ?**

Je ne sais pas ce que vous en penserez mais moi, tout cela me laisse un sentiment étrange. D'un côté l'EDI Arduino, simple et familier, tourne sur

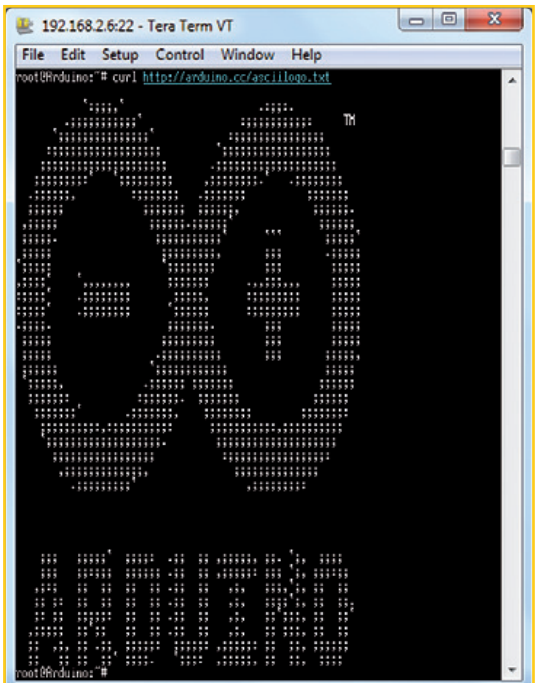

mon PC et de l'autre j'ai accès, via un navigateur sur le même PC à une interface avec des tonnes d'options Linux. Les deux programmes s'adressent à la même petite carte bleue devant moi sur mon bureau.

Le Guide démarre presque avec Python et d'autres concepts Linux (que je ne connais pas), et je me sens un peu perdu. Pourquoi utiliserais-je un petit microcontrôleur pour faire tourner un script Linux si je peux le lancer directement sur le système Linux présent sur la carte ? Qu'est-ce que l'interface Arduino apporte au programmeur Linux ? Arduino cible des utilisateurs peu ou pas expérimentés en programmation or ici l'utilisateur est censé savoir commander Linux en ligne de commandes ?

Le tableau n'est pas tout noir pour autant. Les débutants feront l'impasse sur ces Linuxeries en se contentant de la configuration par défaut. L'API REST permet de commander la carte Arduino depuis une application web avec des URL que vous pourrez traiter dans vos propres sketchs. Grâce à la bibliothèque *Temboo* [2] vous pourrez facilement interfacer un sketch Arduino avec Twitter, Dropbox, Gmail, MySQL et beaucoup d'autres services web. Les plus aventureux voudront sans doute essayer *Spacebrew* [3], une boîte à outils logicielle permettant d'interconnecter des objets interactifs à l'aide de *Websockets*.

Une fois maîtrisée la prise en charge des applications dans les nuages intégrée au Yún, vous pourrez aller plus loin et installer vos propres programmes et utilitaires sur le module Linux afin d'étendre ses capacités et les vôtres.

#### **La pente est raide**

L'Arduino Yún n'est pas pour les débutants. Par exemple, relier la carte à l'EDI Arduino n'est pas du tout *Plug 'n' Play*. Et une fois que vous aurez démarré le tout, vous êtes supposé l'utiliser pour des applications web client/serveur. Il n'y a plus qu'à maîtriser « tout ça », et le Yún devrait se révéler un excellent outil pour créer des applications sympas.

(130378-I – version française : Kévin PETIT)

[1] Guide pour l'Arduino Yún

http://arduino.cc/en/Guide/ArduinoYun

- [2] Temboo : https://temboo.com/arduino
- [3] Spacebrew : http://docs.spacebrew.cc/
- [4] Mon livre et les cartes Arduino :

www.elektor.fr/arduino

Figure 4. Le logo Arduino en ASCII téléchargé par curl.

# **hexadoku casse-tête pour elektorniciens**

Ce jeu, c'est un peu comme les pralines : on commence par en prendre une, puis une autre et finalement c'est le ballotin entier qui y passe. Il n'y a pas de mal à se faire du bien. Oubliez qu'il fait nuit trop tôt, qu'il aurait fallu rentrer les meubles de jardin quand il faisait sec et qu'il reste à trouver des idées de cadeaux pour les fêtes. Détendezvous ! Remplissez la grille selon les règles, envoyez-nous votre solution, et c'est peut-être vous qui gagnerez un cadeau d'une valeur de 100 €. Après ça, vous serez d'aplomb pour reprendre vos cogitations électroniques.

Une grille hexadoku est composée de chiffres du système hexadécimal, de 0 à F. Remplissez le diagramme de 16 x 16 cases de telle façon que tous les chiffres hexadécimaux de 0 à F (0 à 9 et A à F) n'apparaissent qu'une seule et unique fois dans chaque ran-

#### **Participez et gagnez !**

Nous tirons au sort l'une des réponses internationales correctes reçues dans les délais ; son auteur recevra un chèque-cadeau d'une valeur de **100 €** à valoir sur des circuits imprimés **elektorPCBservice** (**Eurocircuits)**.

Nous offrons en outre 3 chèques-cadeaux à valoir sur des **livres d'Elektor** d'une valeur de **50 €** chacun.

gée, colonne et carré de 4 x 4 cases (délimités par un filet gras). Certains chiffres, déjà placés dans la grille, en définissent la situation de départ. Pour participer, inutile de nous envoyer toute la grille, il suffit de nous envoyer la série de chiffres sur fond grisé.

#### **Où envoyer ?**

Envoyez votre réponse (les chiffres sur fond grisé) avec vos coordonnées par courriel, télécopie ou courrier avant le **1er décembre 2013** :

Elektor c/o Regus Roissy CDG – Le Dôme – 1, rue de La Haye BP 12910 – 95731 Roissy CDG Courriel : **hexadoku@elektor.fr |** www.elektor.fr/hexadoku

#### **Les gagnants**

La solution de la grille du numéro d'octobre (424) est : **FCDE8**

Le gagnant des **100€** à valoir sur des circuits imprimés **Eurocircuits** est D. Jacobs (Allemagne).

Les 3 chèques-cadeaux Elektor d'une valeur de **50 €** chacun vont à :

Gilbert Luyckx (Belgique), Esko Viiru (Finlande) et Walter Mei (Italie).

Bravo à tous et félicitations aux gagnants !

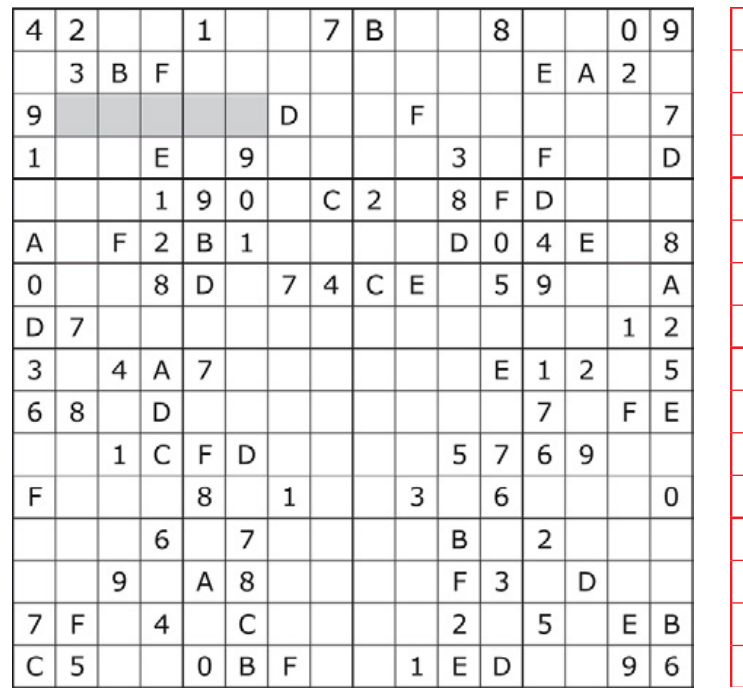

F 0 5 4 E 9 3 8 2 D 7 B 1 6 A C 1 3 8 C 5 A B 0 E F 9 6 2 4 7 D 2 | A | D | 6 | F | 1 | C | 7 | 3 | 0 | 4 | 8 | B | 5 | 9 | E 7 | 9 | B | E | 2 | 4 | D | 6 | 1 | 5 | A | C | 3 | 8 | F | 0 0 | 1 | E | F | 3 | 2 | A | 4 | B | C | 5 | 7 | 8 | 9 | D | 6 C | B | 3 | D | 1 | 8 | 5 | F | 9 | 2 | 6 | 0 | A | 7 | E | 4 4 7 2 5 6 B 9 E 8 A D 1 C F 0 3 A 6 9 8 0 C 7 D 4 3 F E 5 B 2 1 8 | E | 6 | 7 | 4 | F | 1 | 5 | C | B | 2 | 9 | D | 0 | 3 | A 9 | 4 | F | 2 | 7 | 6 | 0 | A | 5 | 1 | 3 | D | E | C | B | 8 5 C 0 3 8 D 2 B 6 7 E A F 1 4 9 B | D | A | 1 | C | 3 | E | 9 | F | 8 | 0 | 4 | 6 | 2 | 5 | 7 3 | 5 | 7 | A | 9 | E | 8 | 1 | 0 | 6 | B | F | 4 | D | C | 2 6 | 2 | 4 | 0 | A | 7 | F | C | D | E | 8 | 5 | 9 | 3 | 1 | B D | F | 1 | 9 | B | 0 | 6 | 2 | A | 4 | C | 3 | 7 | E | 8 | 5 E | 8 | C | B | D | 5 | 4 | 3 | 7 | 9 | 1 | 2 | 0 | A | 6 | F

*Tout recours est exclu de même que le sont, de ce jeu, les personnels d'Elektor International Media et leur famille. Un seul gagnant par foyer.*

# **testeur d'isolement CA/CC Bendix 60B4-1-A**

## **Gégène, haute tension et amorçage dans le noir**

#### **Chuck Hansen** (USA)

La théorie qui sous-tend les tests d'isolement et de diélectrique est que si le dispositif d'isolement du matériel à tester peut supporter un stress de surtension délibéré, il fonctionnera dans toutes les conditions électriques et environnementales, normales et anormales, pendant toute la durée de vie programmée.

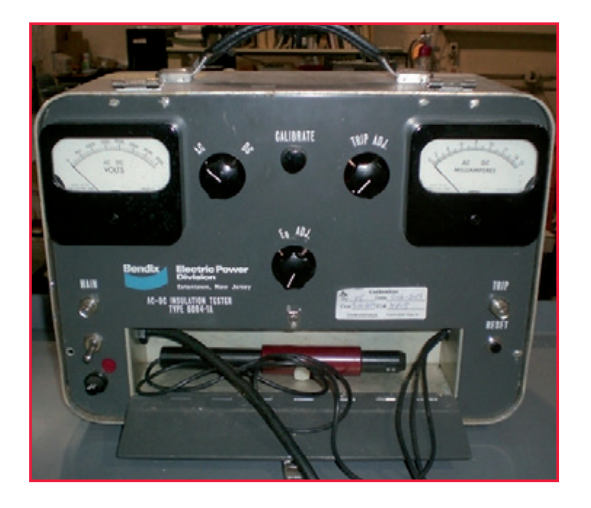

À l'origine, la méthode de test d'isolement utilisait une alimentation à haute tension alternative et un milliampèremètre extérieur pour lire le courant de fuite. À la fin des années cinquante, Bendix décida de concevoir un testeur d'isolement plus souple, à haute tension, en alternatif et continu. Le numéro de type 60B4-1-A lui fut affecté. Alors qu'il avait été conçu pour les tests internes de la production, un marché s'est créé parmi les clients, parce que le 60B4 était robuste et ergonomique. Des testeurs 60B4 apparaissent même occasionnellement sur eBay.

Le testeur se présente dans un coffret portatif en aluminium avec un couvercle détachable. Il mesure environ 415 x 260 x200 mm. Avec ses trois gros transformateurs d'alimentation et un variac, il pèse 13 bons kilos. Le cordon d'alimentation à trois conducteurs et les trois sondes de test, rangés dans un compartiment à l'avant, en bas du testeur, font partie du testeur. C'est

destiné à éviter la perte de sondes coûteuses ou leur remplacement par des sondes peu sûres (pinces crocodiles etc.) avec un isolement inadapté (**figure 1**).

Le 60B4 a une plage de tension de sortie de 0 à 3500 V en continu ou alternatif, avec un seuil de déclenchement réglable de 2 à 15 mA. Le test peut être suivi sur le voltmètre de 0 à 3500 V et le milliampèremètre de 0 à 15 mA sur la face avant. Le testeur a trois sondes constituées de tubes de bakélite. La sonde noire est le pôle commun, la rouge (au-dessus) est destinée au contrôle en continu, la jaune au contrôle en alternatif. Les pointes de touche à haute tension en laiton sont tirées par des ressorts et se rétractent automatiquement dans la poignée en bakélite quand l'opérateur relâche le bouton coulissant (le bouton blanc sur la sonde ci-dessus).

Le bouton rotatif voisin du voltmètre de la face avant sélectionne le test en continu ou alternatif. Le réglage du seuil de déclenchement près du microampèremètre sert à fixer le seuil, en milliampères, au-delà duquel un relais coupe la tension appliquée. Le seuil de courant est fixé, en mode continu ou alternatif, suivant cette procédure :

- Fixer la tension du test à zéro avec la commande eo ADJ du variac.
- Si le voyant trip est allumé, appuyer sur le bouton reset à droite, sous le galvanomètre ac dc milliammeter
- Tourner la commande TRIP ADJ à fond en sens horaire.
- Appuyer et maintenir le bouton-poussoir calibrate.

Figure 1. La face avant du testeur d'isolement.

- Augmenter lentement la tension du variac eo ADJ jusqu'à ce que la valeur de courant de déclenchement souhaitée s'affiche sur le galvanomètre AC DC MILLIAMMETER.
- Avec le poussoir calibrate toujours enfoncé, tourner la commande TRIP ADJ lentement en sens anti-horaire jusqu'à l'allumage du témoin TRIP.

#### **Protocoles de test pour l'aérospatial et l'armée**

Les normes militaires selon lesquelles est conçu le matériel d'alimentation électrique pour l'aérospatiale prévoient les méthodes suivantes pour les tests d'isolement et diélectrique à haute tension :

- 1. Effectuer un test initial de la résistance d'isolement avec une magnéto à aimant permanent à manivelle qui produit 500 V continus. Cette génératrice, ou *gégène,* possède une échelle de résistance en mégohms [NdT : d'où le nom familier *megger*]. La résistance lue doit se trouver au-dessus d'une valeur spécifiée.
- 2. Effectuer ensuite un test de rigidité diélectrique (haute tension), à la fréquence du secteur, pendant une durée déterminée, entre tous les conducteurs sous tension de la machine et le châssis métallique. Les coffrets de commande électroniques sont testés entre chaque connecteur et l'enveloppe.
- 3. Les condensateurs des filtres à fréquence radio et les appareils électroniques seront déconnectés si ce test est susceptible de les endommager. Pour les appareils électroniques, utiliser un connecteur de court-circuit spécial qui rassemble toutes les broches actives des connecteurs, avec un cordon spiralé raccordé au châssis métallique. Les conditions de test A s'appliquent à la qualification et à l'utilisation sur le terrain, les conditions B, plus sévères, s'appliquent aux tests d'homologation.
	- a. Circuits de 50 V ou moins : 500  $V_{\text{eff}}$  pendant une minute ou 600 V<sub>eff</sub> pendant cinq secondes.
	- b. Circuits de plus de 50 V : deux fois la tension nominale plus  $1000V_{\text{eff}}$  pendant une minute, ou 120 % de la tension « une minute » pendant une seconde.
	- c. Les condensateurs et appareils électroniques devront supporter, avant assemblage, une tension continue du double de la tension de pointe maximale rencontrée en marche normale.

## **EST<sup>D</sup> 2004**

*Rétronique* est une rubrique mensuelle sur les pages glorieuses et jaunies de l'électronique, avec occasionnellement des montages de légende décrits dans Elektor. Si vous avez des suggestions de sujets à traiter, merci de les télégraphier à redaction@elektor.fr

- 4. Le matériel prévu pour l'alimentation aéronautique sous 28 V CC (a) subit un test à haute tension sous 500  $V_{\text{eff}}$  (conditions de test A) ou 600  $V_{\text{eff}}$  (conditions B).
- 5. Le matériel prévu pour l'alimentation aéronautique sous 115 V triphasés (b) subit un test à haute tension sous 1250  $V_{\text{eff}}$  (conditions de test A) ou 1500  $V_{\text{eff}}$  (conditions B). Ce niveau particulier de test en alternatif est utilisé parce qu'une source de 115 V CA, alternateur ou onduleur, doit compenser la chute de tension d'alimentation entre les bornes de sortie de la source et le point de régulation 115 V sur les bornes d'entrée du contacteur de puissance. Avec toutes les tolérances sur la tension nominale et jusqu'à 5  $V_{\text{eff}}$  de chute d'alimentation, cela pourrait donner un niveau établi de 125 Veff aux bornes de sortie de la source, d'où le niveau de test à 1250 ou 1500  $V_{\text{eff}}$ .

Vous voyez comment ces procédures pouvaient nécessiter trois ou quatre mains, puisqu'il fallait tenir deux sondes sur l'appareil à tester et régler lentement eo jusqu'à la tension de test spécifiée, tout en surveillant le courant de fuite. Cela a conduit, inévitablement, à de nombreuses méthodes créatives pour inhiber la propriété de retrait automatique des sondes, avec des cordons à pinces crocodiles pour connecter au moins une des sondes au matériel à tester.

Quand le test sous haute tension est effectué en alternatif, il y a toujours un certain courant de fuite à cause de la capacité entre les enroulements, les circuits et le cadre métallique ou le châssis. L'opérateur augmente lentement la tension de test jusqu'à la limite spécifiée.

Un claquage de l'isolement comporte toujours le risque de provoquer des dégâts (*humour*). Le 60B4, avec son déclenchement pour un seuil de courant, est conçu pour éviter les gros dégâts à l'isolement en cas d'amorçage. Un arc électrique peut laisser une piste de carbone ou même perforer le matériau isolant. L'opérateur doit alors

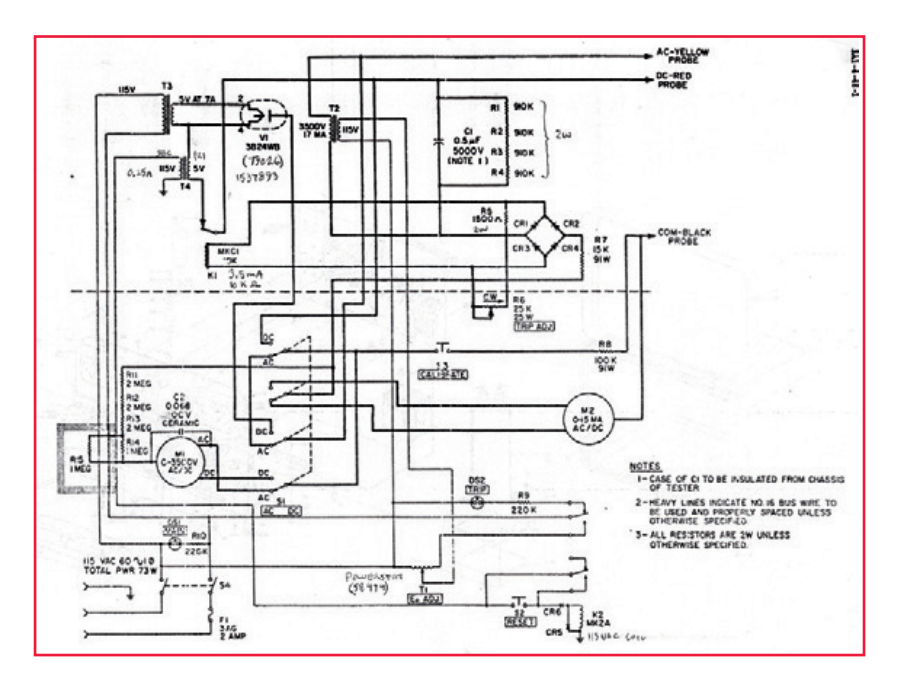

Figure 2. Le schéma du 60B4-1. se mettre à la recherche de l'endroit exact de l'amorçage, ce qui impose de mettre la zone de travail dans le noir pour voir l'arc lors d'un nouveau test.

Bendix prévoyait de grands voiles noirs pour les stations de test. L'opérateur devait s'en recouvrir, de même que l'appareil à tester et les sondes HT, puis répéter le test HT jusqu'à repérer le flash bref de l'arc qui indiquait le chemin vers le défaut de l'isolant. En été, il faisait vraiment chaud sous les voiles, parce que Bendix n'avait pas encore climatisé les zones de production.

Les exemplaires suivants du 60B4 avaient un variac eo motorisé avec un circuit de commande du temps de montée de la tension, similaire à un gradateur à triac. La valeur Eo est celle de la tension, continue ou alternative, lue sur le volt-

#### **À propos de Bendix**

La division Bendix Red Bank (plus tard Bendix Electric Power) à Eatontown, New Jersey, était dans la branche de l'alimentation électrique aérospatiale. Elle fabriquait des générateurs de démarrage, démarreurs-dynamos (*dyna-start*),

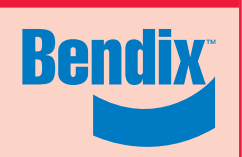

alternateurs, transformateurs redresseurs (TRU), convertisseurs et les appareils de contrôle associés, initialement pour l'aviation. Une partie des tests de production avait pour objet de vérifier l'intégrité des systèmes d'isolement dans ces produits. L'isolement est nécessaire pour séparer les conducteurs de courant des tôles d'acier dans les rotors et stators et de l'acier ou de l'aluminium des châssis.

mètre M1. Après avoir fixé la tension de sortie Eo maximale, l'opérateur utilisait un interrupteur à pédale pour démarrer et arrêter le test Eo. Cela lui permettait de mieux se concentrer sur la recherche du défaut dans l'isolant. Si le matériel devait passer les tests de la génératrice et en haute tension, il devait repasser le test de la génératrice pour vérifier qu'il n'y avait pas de dégât latent dans l'isolant du fait du test à haute tension.

#### **Le circuit du 60B4**

La **figure 2** montre le schéma du 60B4. Quand l'interrupteur principal S4 est fermé, la tension du secteur est appliquée au primaire du transformateur T3, qui alimente sous 5 V alternatifs le filament du tube V1. Ce tube est un 3B24WB, redresseur demi-onde spécifié pour 20 kV de tension inverse de crête (*Peak Inverse Voltage*) et 60 mA de courant continu moyen. Il fournit la haute tension des tests en tension continue. Le tube de l'appareil exposé dans cette livraison de Rétronique était fabriqué par *Cetron*.

Le secondaire de T3 alimente en plus le secondaire d'un autre transformateur 5 V, T4. Le primaire 115 V de T4, monté à l'envers, est appliqué à travers le contact NF de K1 à la bobine du relais K2 quand l'interrupteur fugitif S2 (NO) est fermé pour la remise à zéro. La bobine de K2 s'auto-alimente par un de ses contacts NO, si bien que S2 peut être relâché. Le deuxième contact de K2 alimente le témoin de déclenchement (TRIP) DS2 quand K2 est au repos, et le variac T1 quand K2 est excité. Remarquez que la borne inférieure de la bobine de K2 est ramenée au châssis du 60B4 et non au neutre du secteur.

En mode de test alternatif, le variac T1 fournit, à partir du secteur, une tension variable au primaire du transformateur haute tension T2, spécifié pour 3500 V CA sous 17 mA. Le fil supérieur du secondaire de T2 est connecté directement à la sonde jaune du test alternatif. Le fil inférieur de T2 est en série avec la diagonale alternative d'un redresseur en pont à double alternance CR1-CR4, R7 et le commun d'un jeu de contacts du commutateur de mode CA-CC, S1. Le commutateur S1 connecte R7 à la cosse d'entrée alternatif du milliampèremètre M2. La cosse commune de M2 est connectée à la sonde noire commune, ce qui ferme le circuit de la sonde alternative à travers le matériau isolant/diélectrique à tester. Le voltmètre M1 affiche le niveau de la tension

## bientôt dans Elektor**•**

de test. La sortie, diagonale continue, du pont redresseur CR1-CR4 est chargée par la bobine du relais K1, qui sert de capteur d'intensité. Le pont est chargé en parallèle par R5 et le potentiomètre TRIP ADJ R6. Quand le réglage est à fond en sens horaire, avec sa résistance minimale, la plus grande partie du courant du pont passe par R5. Au fur et à mesure que le réglage est tourné en sens anti-horaire et que la résistance augmente, davantage de courant passe par la bobine du relais d'intensité K1. Une fois le niveau de déclenchement atteint, K1 réagit et ouvre le circuit 5 V de T4. Cela coupe le circuit 115 V CA de la bobine de K2, qui retombe, ouvre le circuit 115 V du variac et alimente le voyant de déclenchement TRIP.

Quand le poussoir de calibrage S3 est actionné, il ferme le circuit de la sonde noire commune à travers le ballast R8. Cette résistance de 100 kΩ 91 W (!) tire 1 mA pour 100 V CA ou CC de tension de test.

En mode de test en continu, l'enroulement à haute tension de T2 est connecté par S1 à la plaque de V1. La haute tension redressée en demi-onde sur la cathode-filament est filtrée par C1 pour donner un niveau continu lisse et appliquée à la sonde rouge. Les résistances R1 à R4 déchargent C1 quand l'alimentation est coupée. Le courant de test en continu suit le même chemin à travers le capteur de courant que dans le mode alternatif. Le voltmètre et le milliampèremètre fabriqués sur mesure ont trois cosses au lieu des deux habituelles. Une cosse est commune, les deux autres sont les connexions pour les modes alternatif et continu, commutées par S1.

La cosse commune (-DC) sur le voltmètre M1 est connectée au point inférieur de la chaîne de résistances R11-R15. À l'intérieur du voltmètre M1 se trouve un pont redresseur à deux alternances et un réseau résistif de calibrage en série. L'équipage mobile et son shunt de 133 Ω, partie du diviseur, sont connectés directement sur la diagonale continue du pont redresseur. En mode alternatif, le courant est amené par S1 à la cosse AC, puis à la bobine mobile à travers le pont redresseur. Le diviseur R11-R15 referme le circuit de mesure en alternatif sur la cosse commune. En mode continu, la cosse +DC comporte une résistance de calibrage supplémentaire en série entre les cosses +DC et AC. À partir de là, le circuit du voltmètre est le même que pour l'alternatif. Dans les deux modes, CA et CC, le courant du galvanomètre passe à travers le pont redresseur. Le pont est chargé par un shunt et la bobine mobile.

#### **Construction interne**

La **figure 3** montre la construction interne du testeur d'isolement 60B4. Le tube redresseur à haute tension 3B24WB est monté entre les trois transformateurs fixes. Les deux gros transformateurs étaient fabriqués spécialement par Thordarson pour Bendix. Le plus petit transformateur de 5 V est un modèle standard.

## **numéro double de janvier-février**

Pour commencer 2014, nous concoctons pour vous un nouveau numéro double, avec une fricassée de projets en tous genres. Le menu sera varié, il y aura du sucré et du salé, des amuse-gueule et des gros morceaux, des « tout-au-micro » et des garantis « sans micro », de la mesure et de l'audio, de l'expérimentation à forte teneur en bidouillage et du solide en béton armé. Outre les deux montages présentés cidessous, vous y trouverez (probablement) aussi ceci :

- module RS485
- pluviomètre électronique sans pièce mobile
- sonde de courant
- source de courant CC réglable
- transmission sans fil d'énergie
- gradateur pour LED 12 V
- générateur de fonctions DDS
- imprimante 3D
	- carte DSP universelle

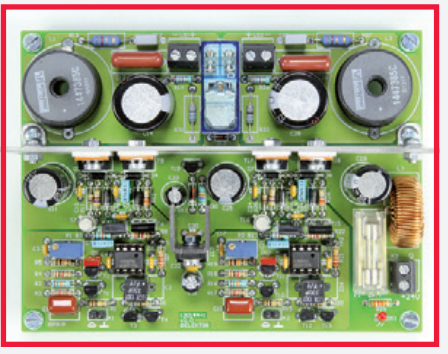

#### **étage de puissance en classe D**

Les amplificateurs en classe D ont perdu leur aura d'exotisme et gagné en maturité. On en trouve de multiples schémas, les uns à base de composants discrets, les autres de circuits intégrés spéciaux. Ici, c'est le bon vieux temporisateur 555 qui fait son entrée dans le monde de l'audio et cela donnera un étage de puissance stéréo 2 x 6 W en classe D facile à construire. La classe D mise à la portée de chacun.

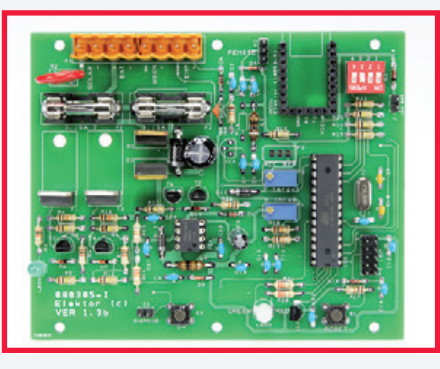

#### **chargeur photovoltaïque**

Conçu au départ pour alimenter une petite station météo, ce chargeur s'est révélé utile pour d'autres charges modérées. Il est compatible avec des panneaux de 12 V de 10 à 50 W et se prête aisément à des modifications qui lui permettront de réguler des charges plus fortes. Pour obtenir un meilleur rendement, c'est une alimentation à découpage qui est mise en œuvre. Ainsi la dissipation reste faible. La charge de l'accumulateur est commandée avec la plus grande précision par un microcontrôleur.

> Informations préliminaires non contractuelles Parution du numéro de janvier-février 2014 : 7 janvier

## **•**magazine

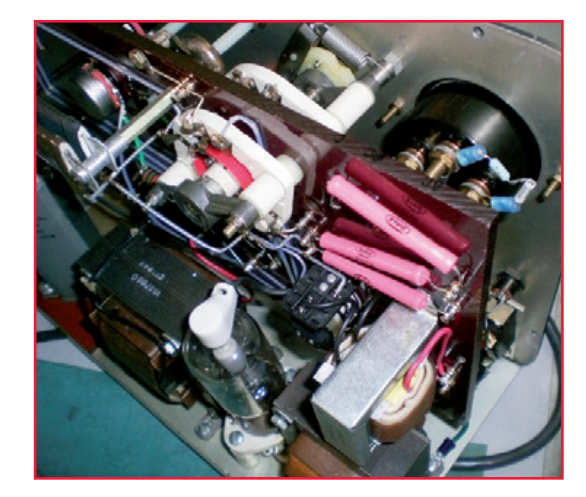

Figure 3. Les entrailles du 60B4.

Figure 4. Les entrailles du 60B4 *bis*.

Tous les autres composants sont montés sur une plaque épaisse de matériau isolant Micarta. Les résistances de puissance Dale sur la droite sont R1 à R15 du diviseur de tension du voltmètre M1, directement contre la face avant en aluminium. Le relais K1 est situé sous ces résistances, à côté du petit transformateur.

#### **Je suis choqué !**

Vous vous rappelez peut-être les postes de radio « tous courants » à cinq tubes des années 40 et 50. La pratique ordinaire était de tirer directement du secteur (115 ou 220 V) l'alimentation des filaments montés en série (« arbre de Noël ») et la haute tension des plaques. Aux États-Unis, à l'époque, les cordons secteur n'étaient pas polarisés et les fiches à trois broches étaient rares. Ainsi, quand la fiche était branchée à l'envers, la phase du 115 V alternatif apparaissait sur le châssis en acier. Si quelqu'un touchait accidentellement le châssis, il risquait de prendre un bon choc. C'est ainsi que le propriétaire du poste de radio servait en quelque sorte, malgré lui, de testeur d'isolement.

La galette arrière du commutateur rotatif spécial à haute tension, au centre de la photo, a été fabriqué par le service *Test Equipmen*t de Bendix à partir de galettes et de cylindres d'oxyde d'aluminium (*Bendix Red Bank* fabriquait aussi des tubes à vide de 1951 à 1962 et utilisait beaucoup d'oxyde d'aluminium pour les supports des éléments des tubes [1]). Le commutateur comporte un disque cranté en nylon avec un doigt à ressort sur la face avant pour l'encliquetage des deux positions AC et DC.

Le gros condensateur à l'huile en bas à gauche est le filtre C1. Les deux grosses résistances bobinées R7 et R8 sont montées sur de longues entretoises hexagonales au-dessus de C1. Le potentiomètre trip adj est directement devant elles. Le poussoir calibrate et sa tige de commande sont visibles devant les entretoises.

Le bobinage du variac de réglage de tension T1 est visible sur la **figure 4** juste en dessous des isolateurs blancs de la galette antérieure du commutateur S1. Les cosses c, DC et AC du voltmètre sont repérées à l'encre époxy sur le chant supérieur de la plaque de Micarta. Les fils correspondants des connexions du voltmètre sont visibles. L'indicateur au néon et son ballast, l'interrupteur principal et le fusible sont situés en bas à droite près du compartiment des sondes. Cet exemplaire particulier a été démonté parce qu'il avait besoin d'un recalibrage du voltmètre. Démonter le voltmètre pour accéder au réseau de résistances internes est un travail délicat, parce que la plaque arrière, qui porte les deux résistances à couche métallique de ¼ W et les quatre diodes 1N4002 du pont redresseur, fait partie du cadran et elle doit être glissée par delà l'aiguille pour être retirée et remplacée. Le technicien a décidé sagement de monter les nouvelles résistances à l'arrière sur les cosses +DC et AC. Cela facilitera la tâche du prochain technicien, si le voltmètre doit être recalibré à l'avenir.

Finalement, je dois préciser que le 60B4 n'est pas homologué pour le test aux normes internationales CEI 60950 ou CEI 60601-1.

(130251 – version française : Jean-Paul Brodier)

#### **Référence**

[1] *A Brief History of Bendix Red Bank Tubes,*  Charles Hansen, ISBN 1-882580-50-8, Audio Amateur Press/Old Colony Sound Labs (aujourd'hui audioXpress, une publication Elektor International Media)

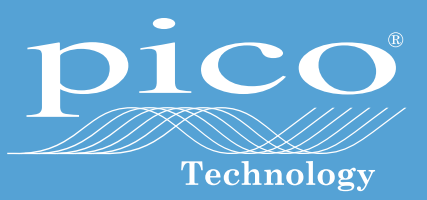

# **Nécessaire de voyage**

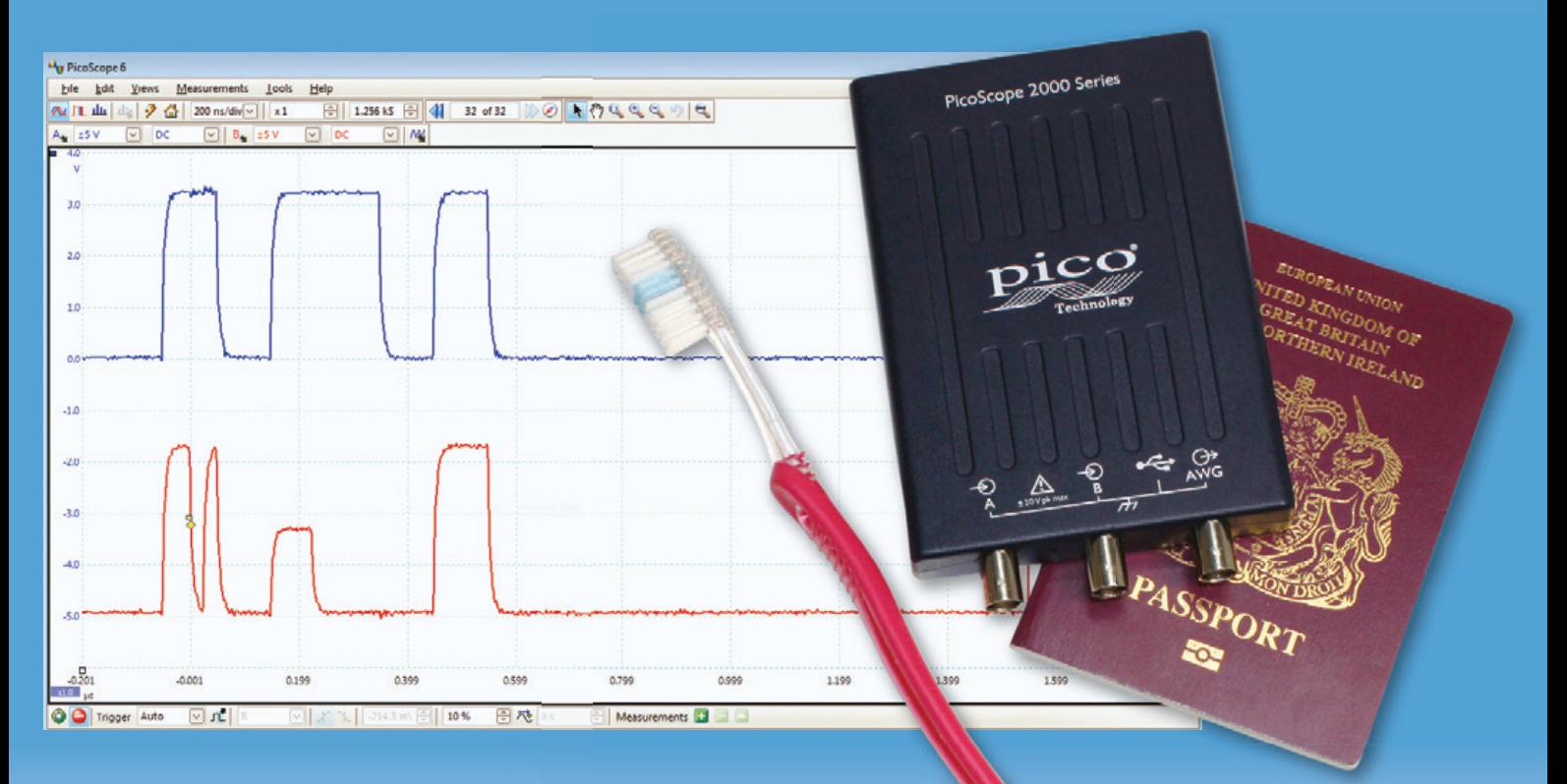

## **www.picotech.com/PS273 Oscilloscopes PC jusqu'à 200 MHz** Prix à partir de <sup>€192</sup> **AWG** FFT<sup>I</sup> GS/S **Serial decoding Mask tests MEASUREMENTS** & STATISTICS COLOR PERSISTENCE **LIN<sub>J</sub>:**<br>Ddin SPI  $l^2S$

Les langues de notre boutique:

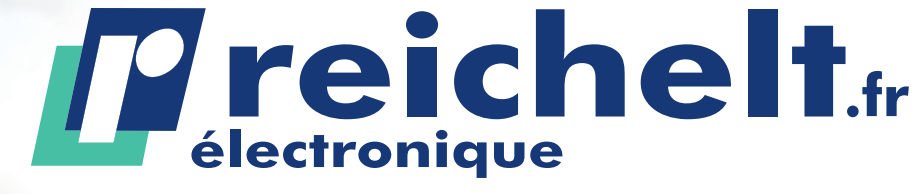

Votre partenaire en<br>ligne compétent pour

Eléments de construction Alimentation électrique Technique de mesure

Technique atelier & de brasage Technique domotique & sécurité Technique réseau

Technique PC Technique Sat/TV Communication

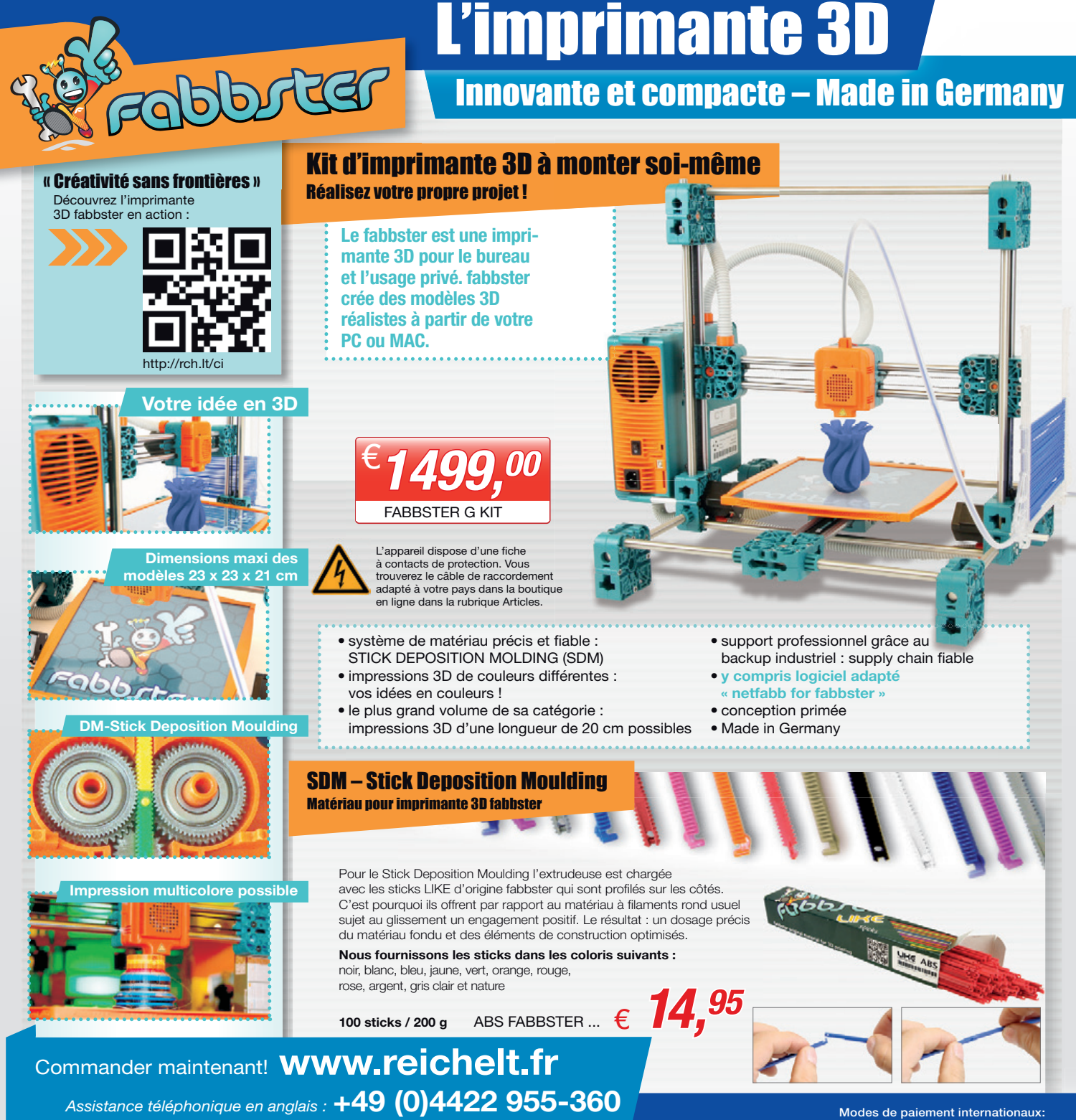

Modes de paiement internationaux: **VISA PavPal** 

Prix du jour ! Prix à la date du : 28. 10. 2013

Pour les consommateurs : Les règles relatives à l'annulation s'appliquent. Tous les prix sont indiqués en € y compris la TVA, de l'entrepôt de Sande/Allemagne, et en plus des frais d'envoi pour l'ensemble du panier de pro générales de vente s'appliquent de manière exclusive (sur www.reichelt.com/agb). Vente intermédiaire réservée. Tous les noms de produits et les logos sont la propriété des fabricants respectifs. Il en est de même pour les